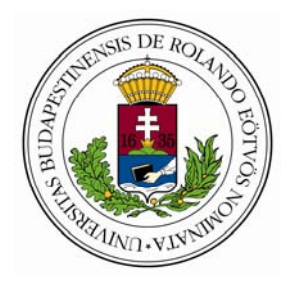

# Eötvös Loránd Tudományegyetem Informatikai Kar Térképtudományi és Geoinformatikai Tanszék

# **Gede Mátyás**

# **Webkartográfia és geoinformatika a térképészeti örökség védelmében**

# **Doktori értekezés**

ELTE TTK Földtudományi Doktori Iskola Iskolavezető: dr. Gábris Gyula Térképész Doktori Program Programvezető: dr. Klinghammer István

**Témavezető: dr. Györffy János, egyetemi docens** 

Budapest, 2010

# Tartalomjegyzék

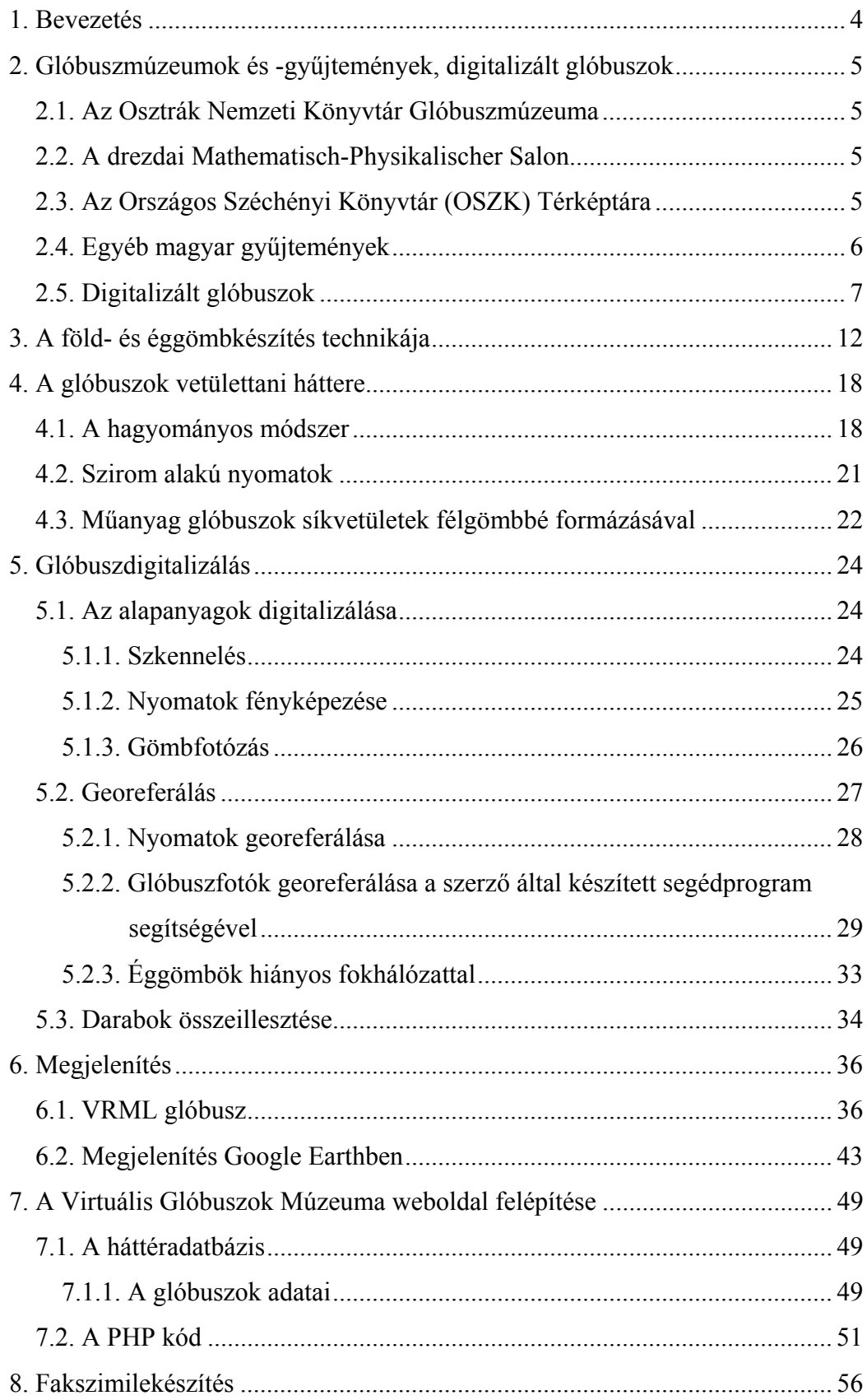

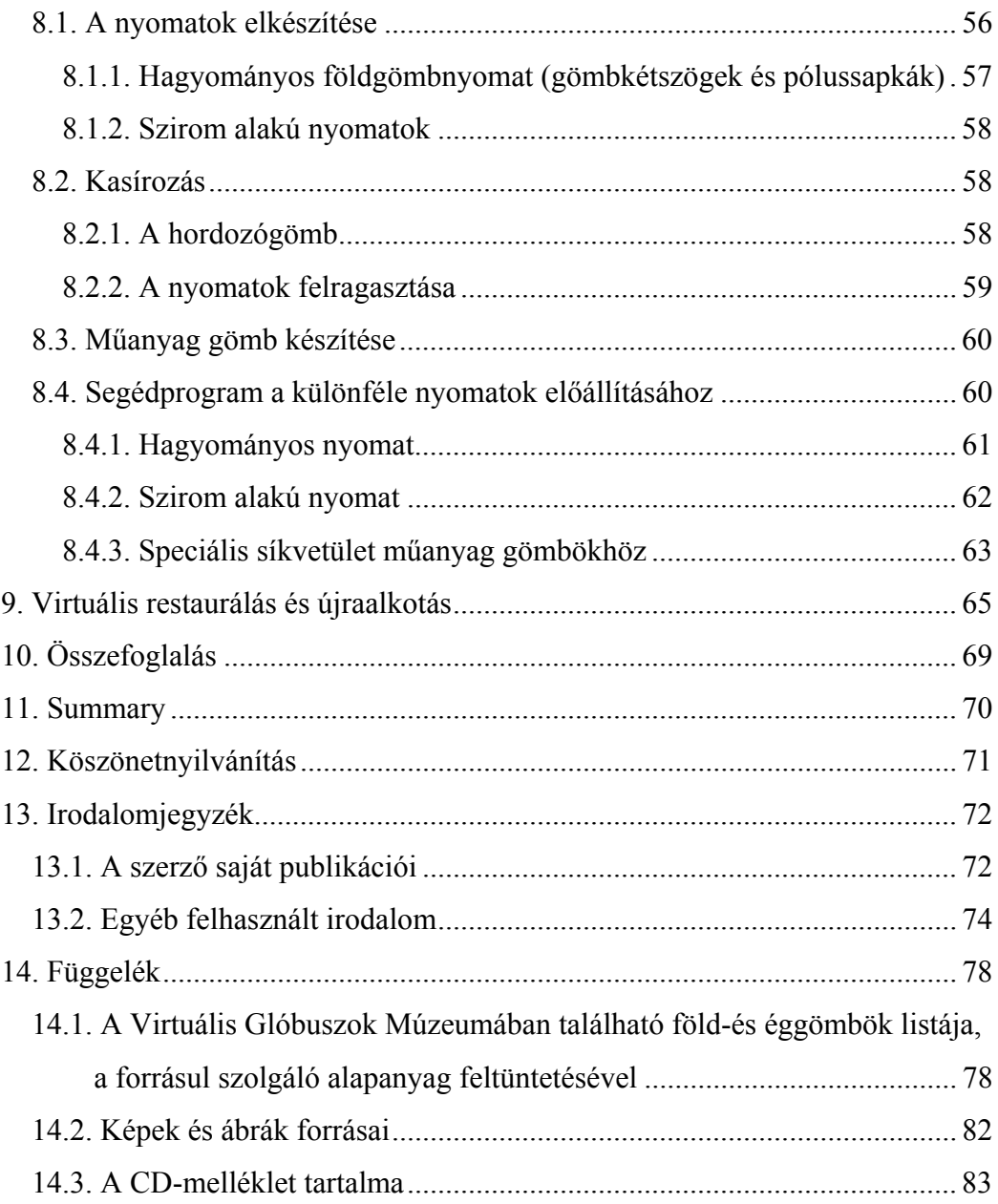

#### **1. Bevezetés**

A magyar térképészeti örökség jelentős részét képezik a különböző föld- és éggömbök. Ezek korszerű archiválása, digitalizálása és pillanatnyi állapotuk rögzítése az utókor számára azonban sokkal összetettebb feladat, mint a kétdimenziós térképeké, melyeknél egyszerű szkenneléssel vagy fotózással rögzíthető az állapot.

Kutatásom célja olyan módszerek kidolgozása volt, melyek segítségével a különféle glóbuszok egyszerűen és megbízhatóan archiválhatók, illetve a nagyközönség számára is elérhetővé tehetők. A módszerek gyakorlati alkalmazásának eredményeként az ELTE Térképtudományi és Geoinformatikai Tanszékén 2007 őszén megnyitottuk a Virtuális Glóbuszok Múzeumát (VGM) (Márton, 2008). A kezdeti cél az egykori Kartográfiai Vállalat különféle földgömbjeinek archiválása és bemutatása volt. Hamarosan kiderült azonban, hogy az országban számos egyéb olyan értékes glóbusz is fellelhető, amely érdemes arra, hogy a múzeum részévé váljon. Így mára a tárlat egyfajta hungarica-gyűjteménnyé alakult, azaz a különböző korokban Magyarországon készült, vagy más módon magyar vonatkozású (pl. magyar múzeumokban őrzött) glóbuszokat tárja a nagyközönség elé. Bekerült a gyűjteménybe néhány olyan gömb is, amelynek ugyan semmilyen magyar kötődése nincs, azonban különlegessége, kartográfiatörténeti jelentősége folytán mindenképpen érdemes a bemutatásra. Az egyes föld- és éggömbökről háromdimenziós virtuális modellek készültek, ezek megtekinthetők a múzeum weboldalán. A gömbökhöz kapcsolódó különféle háttérinformációk (pl. a készítés körülményei és technológiája) szintén megtalálhatók.

Jelen dolgozat összefoglalja a glóbuszok archiválásának és a múzeum kialakításának tudományos, történeti és technikai hátterét. Az első rész a fontosabb magyar és külföldi glóbuszgyűjteményeket mutatja be, majd röviden áttekinti a világ különböző részein folyó hasonló jellegű glóbuszdigitalizálási kísérleteket. A következő fejezet felvázolja a hagyományos földgömbkészítési technológiákat, amelyet a hozzájuk kapcsolódó vetülettani háttér ismertetése követ.

A dolgozat központi része a glóbuszdigitalizálás folyamatának bemutatása, részletesen tárgyalva a különböző alapanyagok és források feldolgozásának menetét. Hasonlóan fontos téma a számítógépes megjelenítés problematikája. Az értekezés bemutatja a múzeum webes felületének és a hozzá tartozó háttéradatbázisnak a felépítését is. Végül a digitális alapanyagból történő fakszimilekészítés kerül bemutatásra, és ehhez kapcsolódóan a virtuális restaurálás ígéretes lehetősége.

4

## **2. Glóbuszmúzeumok és -gyűjtemények, digitalizált glóbuszok**

A nagy könyvtárak, múzeumok a világ minden részén őriznek föld- és éggömböket is. Az azonban meglehetősen ritka, hogy ezek a gömbök egy külön kiállításon rendszerezve legyenek megtekinthetők. A glóbuszok többnyire a könyvtártermekben vagy a múzeumok egyéb kiállítási tárgyainak társaságában találhatók. Sok esetben a nyilvánosságtól elzárva, a raktárak mélyén rejtőznek. A legismertebb, és a munkám szempontjából legjelentősebb hazai és külföldi gyűjtemények az alábbiak:

#### *2.1. Az Osztrák Nemzeti Könyvtár Glóbuszmúzeuma*

A bécsi Mollard-palota ad otthont a világviszonylatban is egyedülálló Glóbuszmúzeumnak (Österreichische Nationalbibliothek – Globenmuseum). A múzeum gyűjteményében több mint 600 glóbusz – föld- és éggömbök, valamint a Holdat és a Marsot bemutató gömbök – találhatók (ÖNB, 2007). A kiállítás nem nélkülözi a modern technika vívmányait sem: Mercator földgömbjét virtuális glóbusz formájában egy számítógép képernyőjén is megvizsgálhatjuk.

#### *2.2. A drezdai Mathematisch-Physikalischer Salon*

A Zwinger-palotában található tudomány- és technikatörténeti gyűjtemény főként különböző optikai, csillagászati és geodéziai műszereket, korabeli számoló- és mérőeszközöket mutat be, de számos föld- és éggömbnek is otthont ad. A kiállítás ezidőtájt (2010) sajnos felújítás miatt zárva van. Az újbóli megnyitást (2012) követően itt is látható lesz egy virtuális glóbusz: Blaeu földgömbjének háromdimenziós modellje a legmodernebb eszközökkel, valódi térhatású képként tekinthető majd meg egy speciális képernyő segítségével (Knust & Dolz, 2008).

#### *2.3. Az Országos Széchényi Könyvtár (OSZK) Térképtára*

A budai Várpalotában található az OSZK, Magyarország legnagyobb könyvtári gyűjteménye. A különféle térképek, atlaszok és glóbuszok számára egy külön részleg, a Térképtár került kialakításra. A gyűjtemény nagyszámú (47 db, OSZK adat) föld- és éggömböt is tartalmaz. Itt található hazánk egyik legnagyobb glóbusza is, a Perczel László készítette 132 cm-es földgömb 1862-ből. Külön említést érdemel még Coronelli föld- és éggömbnyomatainak fakszimilegyűjteménye (Coronelli, 1969), melynek felhasználásával a Virtuális Glóbuszok Múzeumának Coronelli-gömbjei készültek.

Szervezetileg az OSZK-hoz tartozik az egykori zirci apátsági könyvtár, mely ma Reguly Antal nevét viseli. Itt található a VGM-ben látható 68 cm-es Blaeu föld- és éggömbpár eredetije.

## *2.4. Egyéb magyar gyűjtemények*

Az egykori Kartográfiai Vállalat a magyar polgári térképkiadás egyeduralkodójaként az 1960-80-as években számtalan különféle földgömböt készített. Adattárukban e glóbuszokon kívül a gyártásuk során készült köztes munkarészeket és természetesen az egyes gömbök kasírozatlan nyomatait is megőrizték. A vállalat darabokra szabdalása után azonban ezeknek az anyagoknak nagy része megsemmisült. A cég egykori dolgozóinak magángyűjteményeiben szerencsére e glóbuszoknak és nyomataiknak legalább egy része megtalálható.

Említésre méltó Császi Tamás magángyűjteménye is. A pusztán kedvtelésből kialakított kollekció több mint 250 (!) glóbuszt számlál. A gyűjtemény több ritka vagy egyedülálló gömböt tartalmaz, mint például Hunfalvy vagy Gönczy XIX. századi glóbuszai (1. ábra).

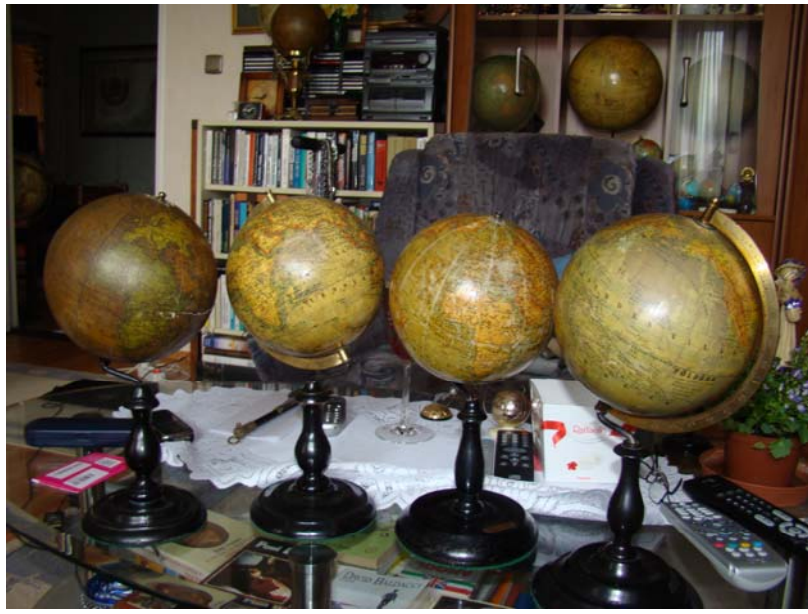

*1. ábra: Részlet Császi Tamás gyűjteményéből* 

Sok glóbusz található még ezen kívül a nagy egyházi könyvtárakban (Pannonhalma, Debrecen), az Országos Műszaki Múzeumban valamint a Pedagógiai Könyvtár és Múzeum gyűjteményében.

#### *2.5. Digitalizált glóbuszok*

Bár a dolgozatban tárgyalthoz hasonló, sok gömböt bemutató internetes tárlat eddig sehol sem készült, maga a glóbuszdigitalizálás nem egyedülálló. Több helyen is foglalkoztak egy-egy gömb virtuális másának elkészítésével, különféle technikák alkalmazásával. Mindenképpen említésre méltók a következők:

> - A virtuális Behaim-földgömb a Bécsi Műszaki Egyetem Fotogrammetriai és Távérzékelési Intézetében (Dorfner, 1996; Behaim Globe, 2000). Ennek a projektnek érdekessége, hogy a glóbusz tartalmán kívül annak formáját is meghatározták fotogrammetriai módszerekkel, aminek eredményeképpen kiderült, hogy 500 év alatt a gravitáció hatására a glóbusz erősen deformálódott. A virtuális gömb (mely az eredeti, torzítatlan gömbformát mutatja) egy VRML (Virtual Reality Modeling Language) modell. A gömböt bemutató weboldal sajnos nem funkcionál tökéletesen bármilyen böngésző – VRML lejátszó párosítással. További hiányossága a pólusoknál látható textúravetítési hiba (2. ábra).

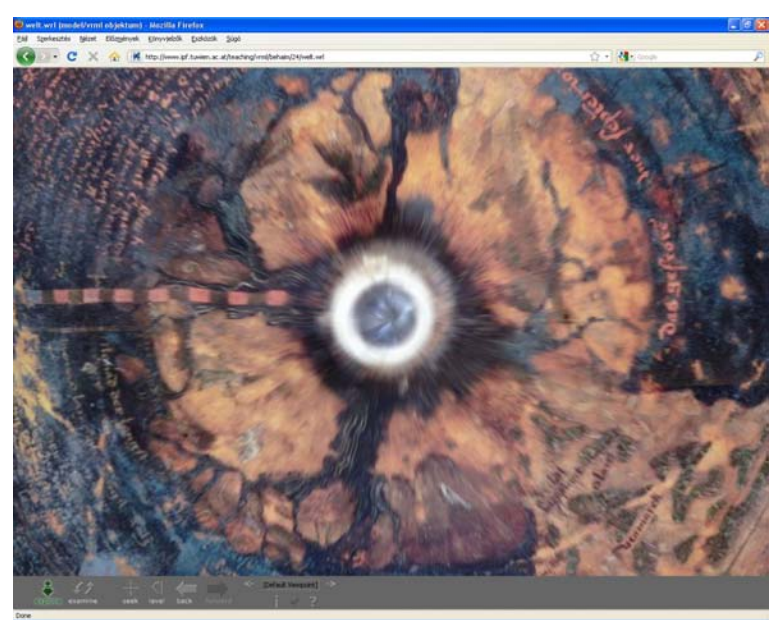

*2. ábra: A virtuális Behaim-glóbusz textúra vetítési hibája* 

A heidelbergi Karl-Theodor-földgömb restaurálásával párhuzamosan készült el a szintén VRML technikával megvalósított virtuális glóbusz (3. ábra). A glóbusz beszkennelt szegmensein egy speciális digitális képszűrőt alkalmaztak, és az így kapott anyagból készült a virtuális gömb (Jäger, Krömker, Wolgast, 2004).

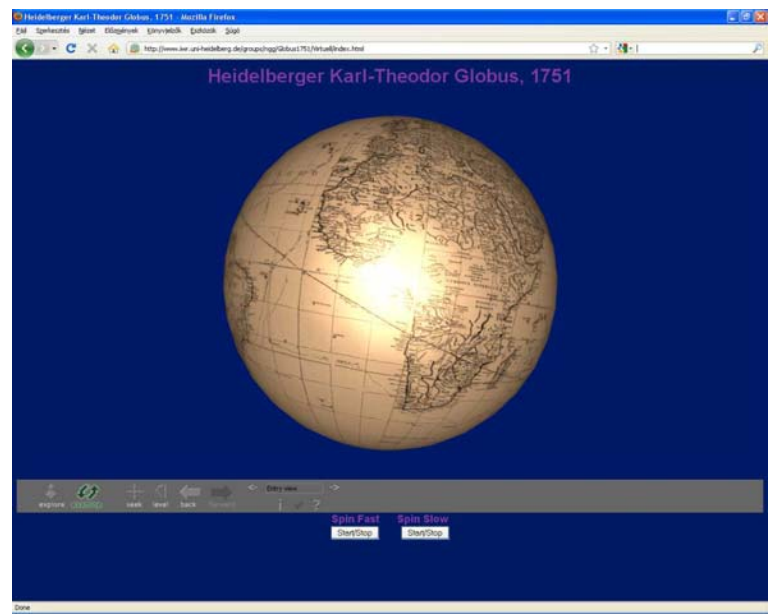

*3. ábra: A heidelbergi Karl-Theodor-földgömb VRML modellje* 

- A Drezdai Műszaki Egyetem kutatói a 68 cm-es Blaeu-glóbuszról készítettek digitális fakszimilét (4. ábra). Az alapanyag itt egy fekete-fehér fényképsorozat volt, melyet a számítógép képernyőjén színeztek újra. A megjelenítéshez speciális képernyőt használnak, melynek segítségével valódi háromdimenziós kép tárul a néző elé. További érdekesség, hogy a glóbuszt tartó naptárkeret is a modell része (Knust & Dolz, 2008).

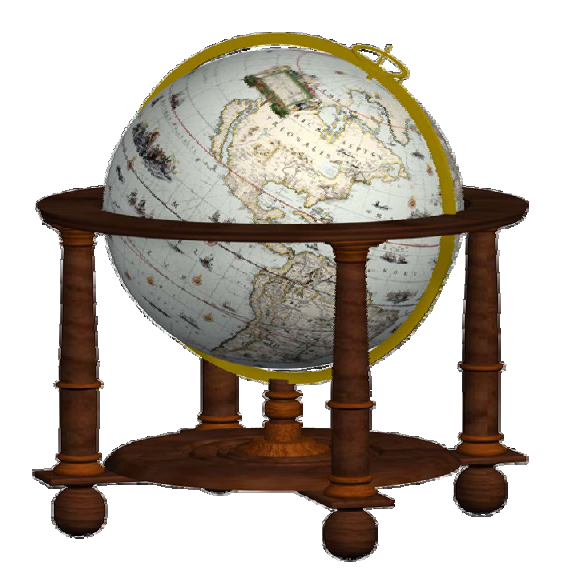

*4. ábra: a 68 cm-es Blaeu-glóbusz 3D modellje* 

- A Bécsi Glóbuszmúzeum virtuális Mercator-gömbje, mely a helyszínen az eredeti glóbusz mellett tekinthető meg. A digitális fakszimile a gömb 10\*15 fokos foktrapézeiről készített fényképfelvétel-sorozat feldolgozásával készült, némileg hasonlóan az 5.1.3. fejezetben tárgyalt módszerhez (Hruby, Plank, Riedl, 2006).

- Az ELTE Térképtudományi és Geoinformatikai Tanszékén egy térképész diplomamunka részeként elkészült Waldseemüller földgömbjének digitálisan újraalkotott változata (5. ábra). A tengelye körül körbeforgó digitális gömb Flash animációként tekinthető meg, és a korabeli partvonalak mellett a jelenlegiek is láthatók (Török, Balázs, 2008). Ez a megoldás sajnos minden interaktivitást nélkülöz, a nézőpont sem választható meg. A munka előzményeinek tekinthetők Pápay Gyula digitális glóbuszai, melyek Sztrabón és Ptolemaiosz világképét mutatják be (Pápay, 2006).

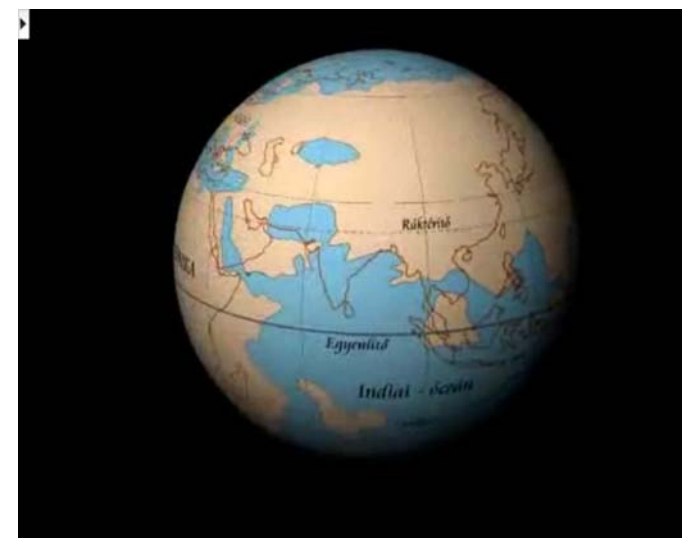

*5. ábra: Waldseemüller digitálisan újraalkotott glóbusza* 

- A velencei IUAV Egyetemen Adami és Guerra készítette el Coronelli egy glóbuszának virtuális mását (6. ábra). A fakszimile a glóbusz eredeti nyomatai alapján készült (Adami, Guerra, 2008).

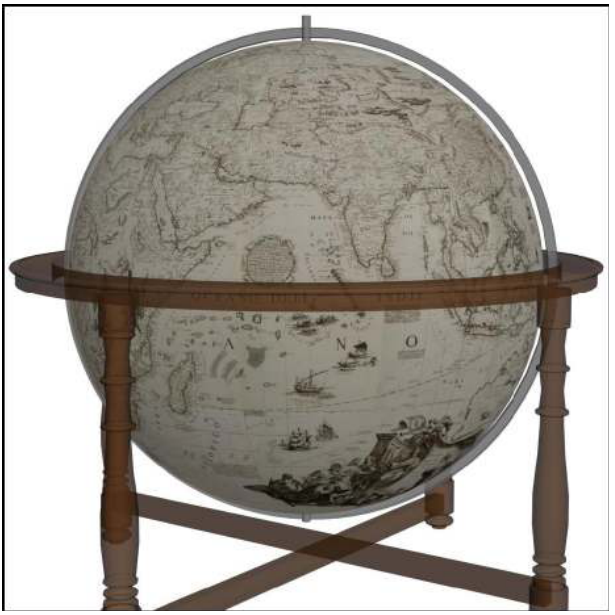

*6. ábra: Adami és Guerra virtuális Coronelli-gömbje* 

- A David Rumsey térképgyűjtemény weboldalán (Cartography Assoc., 2009) látható Giovanni Maria Cassini 1790 körüli föld- és éggömbjének a Google Earth plug-in segítségével megtekinthető modellje (7. ábra). A leírás alapján a készítési technika gyakorlatilag megegyezik azzal, amit a dolgozatban később tárgyalni fogok, csak más szoftverek felhasználásával. Ezek a virtuális fakszimilék később készültek, mint a Virtuális Glóbuszok Múzeumának első darabjai és a témában írt első publikációk (pl. Gede, 2008), de mivel a weboldal nem tartalmaz semmiféle hivatkozást korábbi munkákra, alighanem másoktól függetlenül találták ki a módszert.

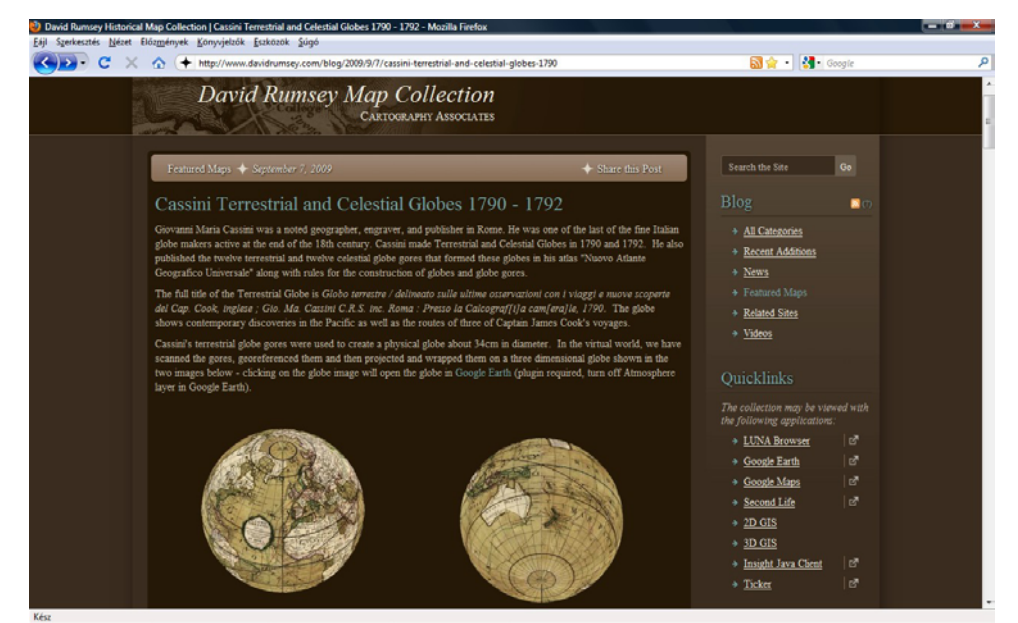

*7. ábra: Virtuális Cassini-glóbusz a David Rumsey térképgyűjtemény weboldalán* 

- A Harvard College Library weboldalán megtalálható egy Mercator-gömbpár digitalizált változata. Ebben az esetben azonban nem készült virtuális fakszimile glóbusz, csupán a különböző nézetekből készült fényképfelvételek nézhetők meg egy interaktív kezelőfelület segítségével (Harvard College Library, 2010).

# **3. A föld- és éggömbkészítés technikája**

A föld- és éggömbkészítés története az ókorig nyúlik vissza. Érdekes módon már akkor is készítettek glóbuszokat, amikor a Földet még korong alakúnak gondolták. Ezek a korai gömbök nem is a Földet, hanem az égboltot ábrázolták. A legidősebb ránk maradt glóbusz – egyben az egyetlen fennmaradt ókori gömb – is egy ilyen éggömb, a Farnese Atlasz néven ismert szobor része (Fauser, 1973). A szobor a mitológiai Atlaszt ábrázolja, aki itt nem a Földet, hanem egy éggömböt tart (8. ábra). Valószínű, hogy földgömböket is készítettek az ókorban, azonban ezek közül egy sem maradt fenn. A feltételezhető korabeli ismeretanyagot alapul véve Pápay Gyula modern eszközökkel alkotta meg Sztrabón és Ptolemaiosz korának virtuális glóbuszát (Pápay, 2006).

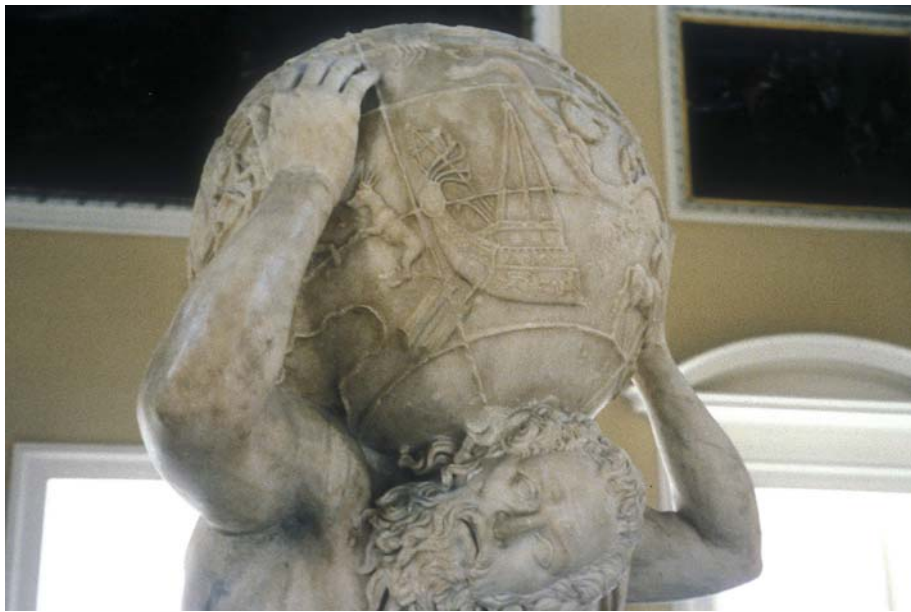

*8. ábra: A Farnese Atlasz* 

A ma ismert legrégebbi földgömb a Martin Behaim által 1492-ben készített "Erdapfel" (9. ábra), melynek érdekessége, hogy még a Föld Amerika nélküli képét mutatja (Klinghammer, 1998). Egy ehhez hasonló glóbusz alapján indulhatott el Kolumbusz nyugat felé Ázsiába. Behaim glóbusza kéziratos, egyedi gömb. A gömb virtuális mása is elérhető az interneten a Bécsi Műszaki Egyetem Fotogrammetriai és Távérzékelési Intézetének honlapján (Behaim Globe, 2000).

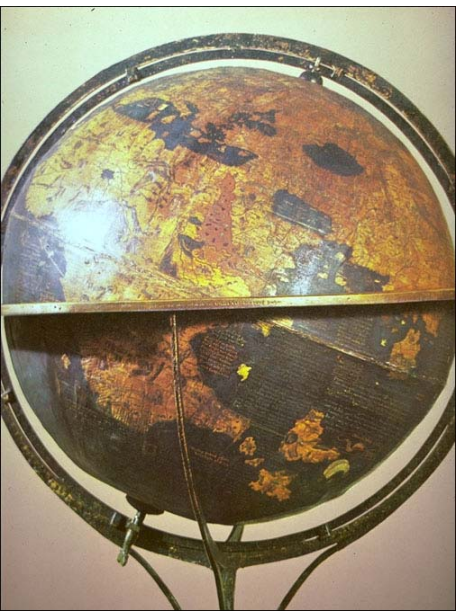

*9. ábra: Behaim Erdapfele* 

A térképkészítés és egyben a glóbuszkészítés történetében a nagy ugrást a könyvnyomtatás feltalálása jelentette. Az első nyomtatott – fametszetes – földgömböt Martin Waldseemüller készítette 1507-ben. A 12 szegmensből álló nyomat egy kb. 12 cm átmérőjű gömböt képez, mely földrajzi fokhálózatot, valamint az akkoriban ismert világ szárazföldjeit ábrázolja. A földgömb nyomat formájában maradt fenn, 4 példányban. A glóbusznyomatot (10. ábra) megvizsgálva azonnal látható, hogy a gömb készítésénél az elsődleges cél a szemléltetés volt, nem pedig a geometriai pontosság. Ezt a feltételezést a fokhálózati vonalak sok helyütt szabálytalan futása, valamint a partvonalak elnagyolt vonalvezetése támasztja alá.

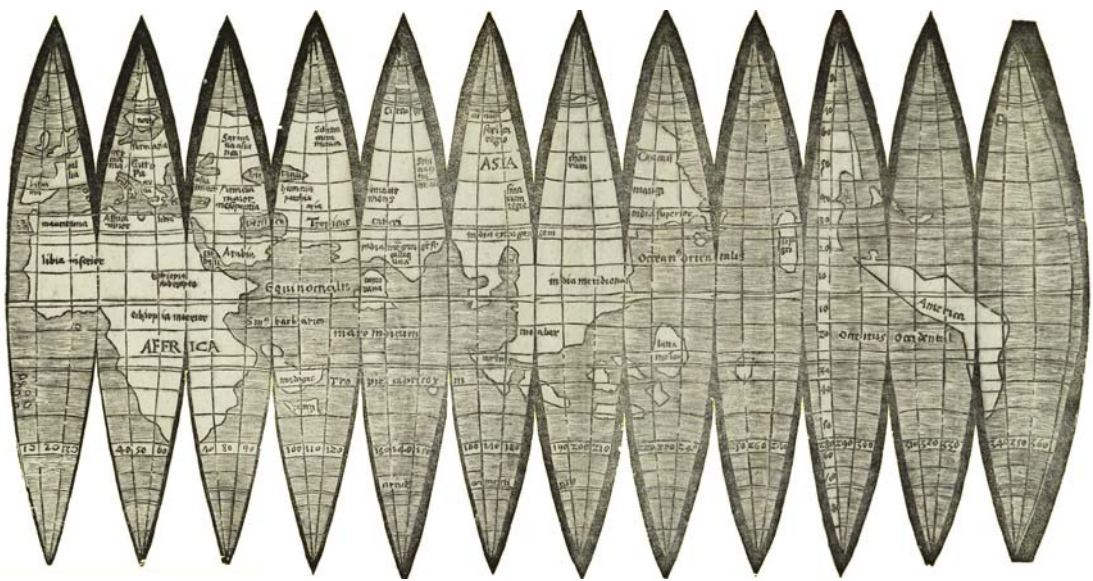

*10. ábra: Waldseemüller fölgömbjének nyomata* 

A nyomat számítógépes feldolgozásakor a fokhálózat pontatlanságát igyekeztem csökkenteni, így a glóbusz virtuális mása (11. ábra) már jóval pontosabb, mint a nyomatból hagyományos úton készíthető gömb.

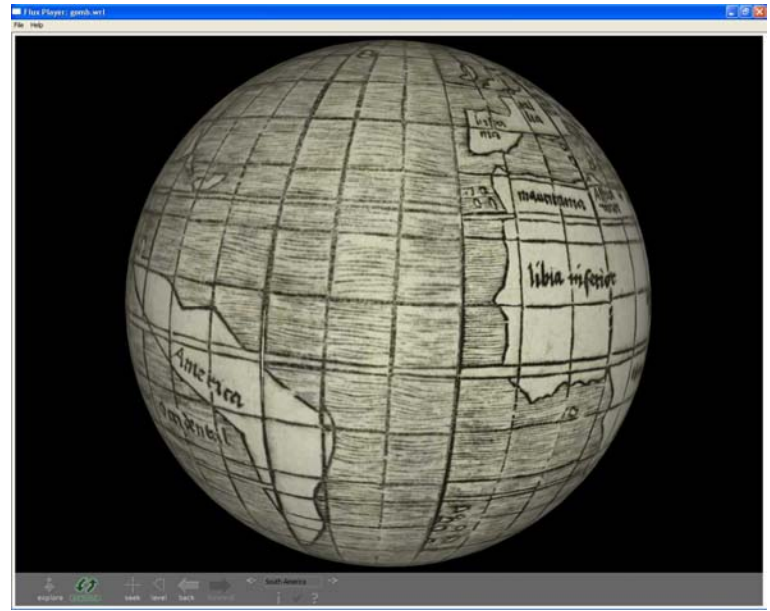

*11. ábra: Waldseemüller földgömbjének virtuális fakszimiléje* 

A földgömbkészítés technikája az ezután következő közel 500 évben az alapelveket tekintve nem sokat változott. A glóbusz méretétől függően 9, 12, 18 vagy (a legnagyobb gömböknél) 24 szegmens készült. Ugyan a szegmensek száma elvileg tetszőleges lehet, a gyakorlatban azonban az a célszerű, ha a szegmenshatárok a gömbön megrajzolt meridiánokkal esnek egybe, mivel így kevésbé feltűnőek az elkerülhetetlen illesztési hibák.

Mercator újítása a pólussapkák alkalmazása, melyek használatával a gömbök készítése egyszerűbb, a nyomatok pontosabban illeszthetők (Stevenson, 1921). A nyomtatási technika fejlődésével párhuzamosan a nyomatok eleinte fametszetek, később rézmetszetek voltak. Az egyszínű nyomatokat utólag, kézzel színezték. Ezen a gyakorlaton csak a színes litográfia megjelenése változtatott a XIX. század végén. A színes nyomtatás nagyon szép példái Kogutowicz Manó glóbuszai a XIX–XX. század fordulójáról (12. ábra).

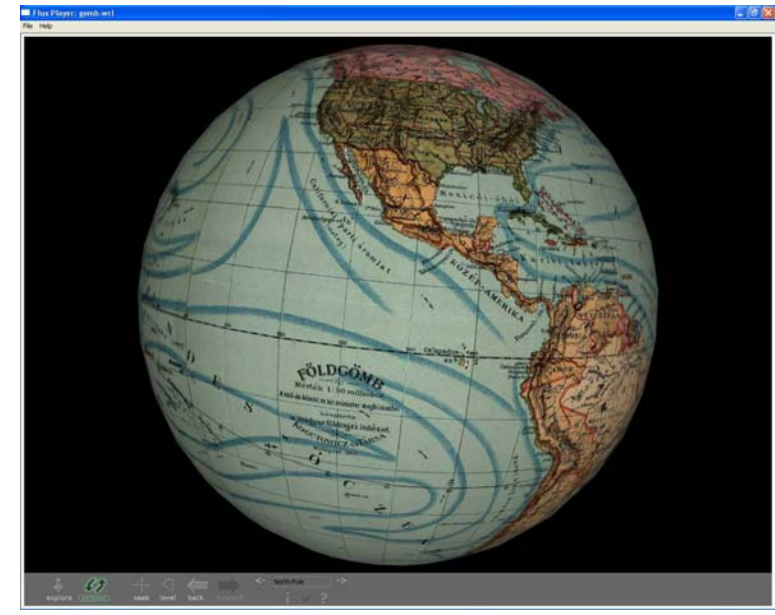

*12. ábra: Kogutowicz glóbuszai a színes litográfia mesterművei* 

A glóbuszkészítés egyik legnagyobb problémája mindig a megfelelő hordozógömb elkészítése volt. A gömb méretétől, a kor technikai fejlettségétől és a készítő lehetőségeitől függően sokféle megoldás született a szalmával kitömött textilzsáktól a fémből esztergált golyóig. A legáltalánosabban alkalmazott megoldás egy favázon alapuló papírmasé gömb, melyet vékony gipszréteggel simítottak el. A hordozógömb készítéséről részletes leírás található a korabeli Encyclopaedia Britannica *Geography* címszavánál (Encyclopaedia Britannica, 1823).

A XIX. század végétől kisebb gömbök esetén készítettek belső váz nélküli papírmasé gömböket is, melyeknél már a sorozatgyártás is megoldható volt, bár jóval nagyobb élőmunka-igénnyel, mint a későbbi műanyaggömbök esetén. Az ilyen gömbök készítésének menetét jól illusztrálja egy tabló az érdi Magyar Földrajzi Múzeumban. A tablót Irmédi-Molnár László, az ELTE Térképtudományi Tanszékének első vezetője készítette.

Ezt a módszert alkalmazták a XX. század második feléig, amikortól a műanyagok megjelenésének és a fröccsöntéses technológia kialakulásának köszönhetően lehetővé vált a hordozógömbök olcsó sorozatgyártása különféle műanyagok (poliuretán, polisztirol, PVC) alkalmazásával (13. ábra). Innentől kezdve a földgömbgyártás példányszáma ugrásszerűen nőtt. A magyar térképgyártásban egykor egyeduralkodó Kartográfiai Vállalatnál például évi 40–60 000 glóbusz készült (Márton, 1988).

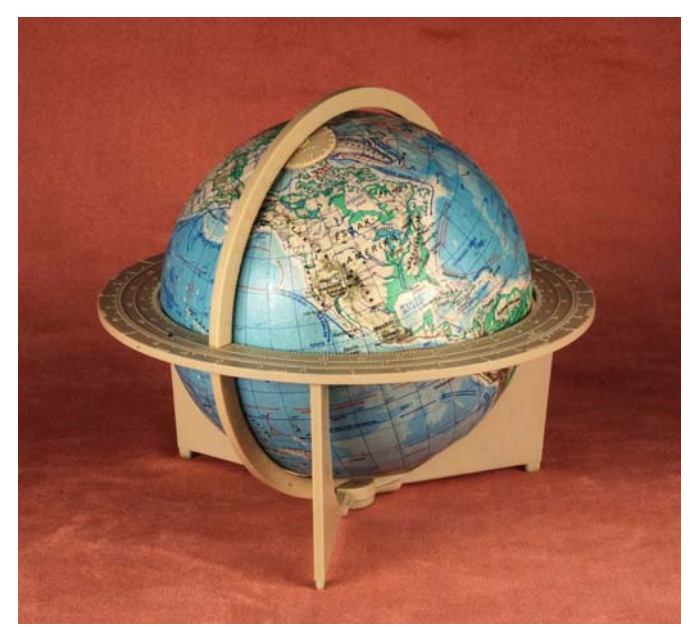

*13. ábra: Műanyag gömbre kasírozott Cartographia glóbusz, műanyag naptárkeretben* 

Rendkívül lényeges a glóbuszkészítéshez használt papír minősége is. Olyan papírra van szükség, mely elviseli a kasírozás (a nyomatok gömbre ragasztása) során fellépő nyúlásokat. Túl merev papír esetén a nyomatok gyűrődnek. A papír minőségének változása pedig nagyban rontja az elkészült nyomatok pontosságát, mivel azok a kasírozás során különböző mértékben nyúlnak. Az említett problémák kiküszöbölésére ún. *keresztszálas* papírt használtak (Márton, 1988).

A nyomtatott szegmensek gömbre ragasztásával történő glóbuszgyártást az 1990-es évektől kezdődően fokozatosan felváltotta a ma már egyeduralkodó műanyaggömb-gyártás. Ennek két, alapvetően különböző változata van.

Az egyik esetben a félgömbök virágsziromra emlékeztető vetületben szerkesztett képét egy műanyag hordozóanyagra nyomják, majd a kontúr mentén körbevágják. Ezután egy ugyanilyen formájú, de nyomat nélküli lemezzel összeillesztik úgy, hogy a lemezeket egymáshoz képest 15 fokkal ("fél szirommal") elforgatják. Az összeillesztett lemezeket egy speciális gép segítségével félgömb formájúvá sajtolják. Végül az elkészült félgömböket az egyenlítő mentén összeillesztik.

Ennek a megoldásnak nagy előnye, hogy a nyomatok nyúlása minimális, így a megírások és a felületek raszteres kitöltése sem torzul. A sok illeszkedő él miatt azonban nagyon oda kell figyelni a térképek szerkesztésénél.

A másik gyártási technológia esetén az északi és a déli félgömböt egy-egy korong alakú térképen ábrázolják, vékony műanyag lemezre nyomva. A korongok átmérője megegyezik a leendő glóbusz átmérőjével. Ezután a korongokat félgömb alakúra domborítják, majd a belsejükbe egy vastagabb réteg műanyagot fröccsöntenek (14. ábra).

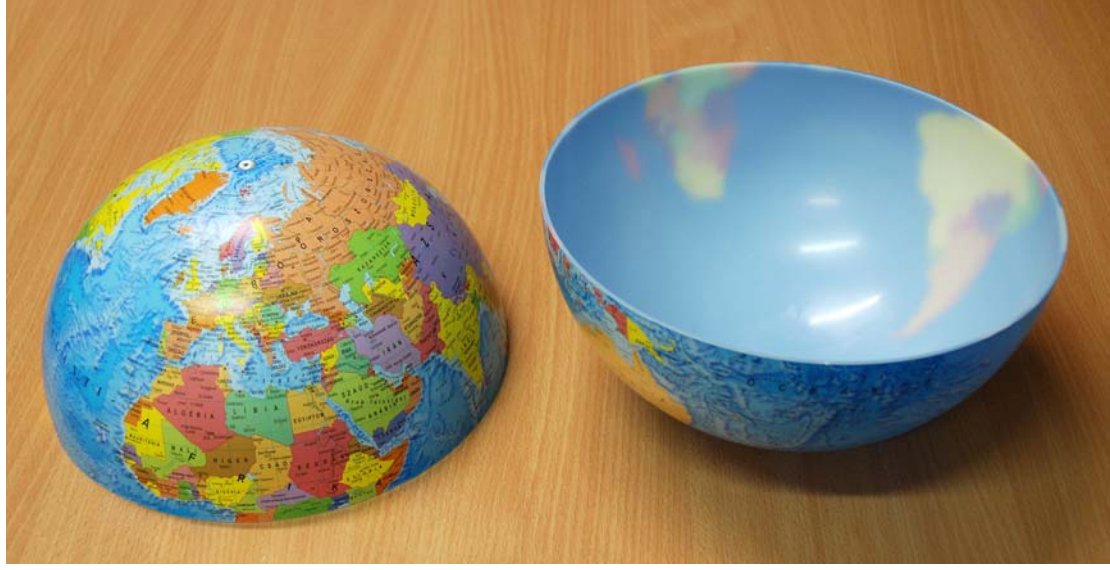

*14. ábra: Síkvetületből domborított félgömbök* 

Ebben az esetben a nyomat bizonyos területeken erősen megnyúlik (hiszen a félgömbbé domborítás során felszíne a duplájára nő). Ezeket a torzulásokat viszonylag pontosan előre lehet tervezni. A térkép tervezésekor a szélességi körök osztásközét már ennek megfelelően kell beállítani. A térképi nevek, és főleg a raszteres kitöltésű felületek esetén azonban nem küszöbölhető ki a nyúlás okozta torzulás. Az ilyen gömböknél bizonyos szélességi körökön a nyomási raszterek és a deformált betűformák látványosan mutatják az anyag nyúlását.

Egyedi glóbuszok esetén más technika is szóba kerülhet. Az ELTE lágymányosi campusán kiállított 212 cm-es műanyag gömböt például 20 db kisebb, egyenként formázott plexilemez alkotja (Füsi, 1966).

#### **4. A glóbuszok vetülettani háttere**

A földgömbök Földünk kicsinyített másai. A méretarányuk adta korlátozásoktól eltekintve – a hagyományos térképekkel ellentétben – torzításmentesen adják vissza a bolygó képét. Emiatt felmerülhet a kérdés, hogy van-e egyáltalán bármilyen vetülettani vonatkozása a glóbuszoknak.

A válasz a készítési technológiában rejlik. A glóbuszok túlnyomó többsége nem a gömbfelületre történő közvetlen szerkesztéssel készül, hanem valamilyen közbülső, síkbeli hordozóanyagra, melyet aztán különféle módszerekkel gömbre helyeznek vagy gömbbé alakítanak. A glóbusztérképek tehát ugyanúgy síkban készülnek, mint bármilyen más térkép, emiatt szükséges a vetülettani háttér vizsgálata is.

A gömbkészítéshez használt síknyomatok a gyártási technológiától függően többfélék lehetnek:

- A hagyományos módszernél 12 (esetleg 9, 18 vagy 24) darab gömbszegmens, és az őket kiegészítő pólussapkák alkotják a nyomatot; ezeket kasírozzák fel a hordozógömbre.
- Az úgynevezett "szirom alakú" nyomatok esetén a fent említett gömbszegmenseket az Egyenlítő mentén elfelezik, és darabjaikat az északi, illetve a déli pólussapkákhoz illesztik. Az így kapott két, ténylegesen szirom formájú nyomatot kell a hordozógömbre felragasztani.
- A műanyagból készülő földgömbök egyik fajta gyártási technológiája esetén is alkalmazzák az előbb említett szirom alakú nyomatokat.
- A műanyag glóbuszoknál leggyakrabban alkalmazott technika esetén pedig két korong alakú nyomatból "domborítják" az északi, illetve a déli félgömböt.

#### *4.1. A hagyományos módszer*

Az első földgömbszerkesztési leírások a vetületek matematikai képlettel való definiálása helyett egy geometriai szerkesztési utasítást tartalmaztak. Ezek a leírások szerzőről szerzőre változnak; függnek az elérni kívánt pontosságtól és a gömb méretétől. Közös pontja a leírásoknak a szegmensek váza: az egyes gömbszegmensek egyenlítője és középmeridiánja hossztartóan és egymásra merőlegesen képeződik le. A szegmensek határoló meridiánjai a szegmens szélességétől függő sugarú körívek. E körívek középpontja vagy szerkesztéssel, vagy hasonló derékszögű háromszögeken alapuló számítással állapítható meg (Fiorini, 1893-4). A parallelkörök képei a legegyszerűbb esetekben ekvidisztáns egyenesek; pontosabb szerkesztés esetén körívek, melyeknek sugara a szélesség kotangense szorozva a földgömb sugarával (Encyclopaedia Britannica, 1823). Ez utóbbi képlet biztosítja, hogy a szélességi köröket leképező körívek a pólusoktól az egyenlítő felé haladva egyre kevésbé görbüljenek.

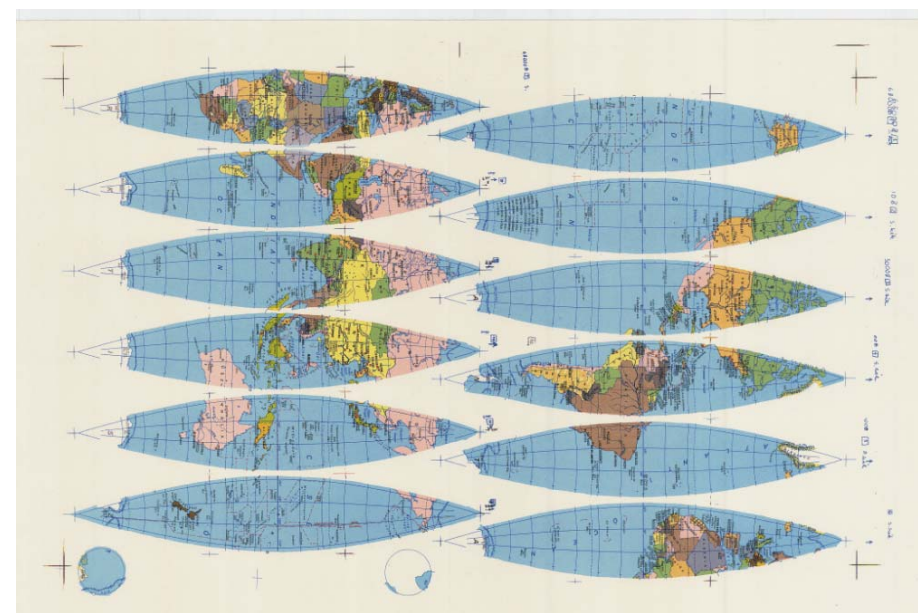

*15. ábra: 12 gömbkétszögből és két pólussapkából álló nyomat* 

A szakirodalomban, illetve az interneten háromféle vetület szerepel a gömbszegmensek készítése kapcsán. Karlheinz Wagner a Cassini-féle vetületet ajánlja Kartographische Netzentwürfe című könyvében (Wagner, 1962). Ez a vetület (amelynek ellipszoidi változatát Cassini–Soldner néven ismerik a térinformatikai programok) a négyzetes hengervetület transzverzális formája. Az egyes gömbszegmensek leképezéséhez a középmeridián értékét az ábrázolt területnek megfelelően kell beállítani. A vetület tulajdonságaiból adódóan a kapott térkép az Egyenlítő és a középmeridián mentén hossztartó lesz, azoktól távolodva pedig enyhén nőnek a hossztorzulások. Ezt a vetületet használták a Kartográfiai Vállalat földgömbjeihez is (15. ábra) (Rátóti, 1979, 1983).

Különféle internetes térképészeti oldalakon felbukkan a Mercator-féle szögtartó hengervetület transzverzális változata, illetve a polikónikus vetület a glóbuszszegmensek szerkesztéséhez. Természetesen ezek alkalmazásakor is megfelelően be kell állítani a középmeridián értékét.

Érdemes megjegyezni, hogy a fentebb említett Encyclopaedia Britannica-beli szerkesztési utasításban a parallelkörök rajzi sugarára vonatkozó megkötés (*ρ* = *R* ctg *φ*) a polikónikus vetületet adja, bár az eredeti szövegben erre nincs utalás.

A polikónikus vetület szintén hossztartó Egyenlítőt és középmeridiánt eredményez (sőt, az összes parallelkör hossztartó); míg a transzverzális Mercatorvetület esetén csak a középmeridián lesz hossztartó. Mivel azonban az ábrázolandó terület csak egy keskeny sáv, a torzulások nem különösebben nagyok egyik vetületnél sem. Az 16. ábra az egyes vetületek fokhálózati vonalait egyszerre ábrázolja egy 30 fok széles gömbszegmens esetén. Jól látható, hogy az egyes vetületek közti eltérés minimális, nem haladja meg a papír gömbre ragasztása közben fellépő méretváltozásokat. Az 1. táblázatban számszerűen is látható a polikónikus és a transzverzális Mercator-vetület eltérése a Cassini-vetülettől egy 20 cm-es gömb 30° széles gömbszegmensének határolómeridiánja mentén. Bár a maximális eltérés a Mercator-vetület esetén egy nagyságrenddel magasabb a polikónikushoz képest, ez a 0,3 mm-es hiba még mindig elhanyagolható az ekkora méretű földgömböknél szokásos kasírozási hibákhoz képest.

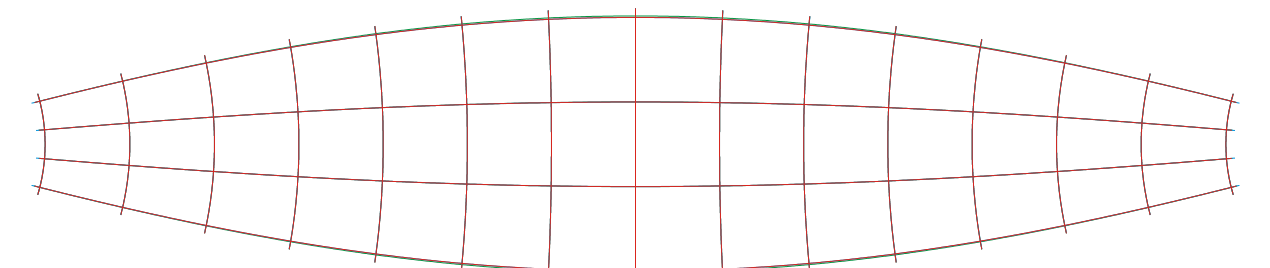

*16. ábra: A Cassini-, a polikónikus és a transzverzális Mercator-vetület fokhálózata egymásra vetítve. Látható, hogy a köztük lévő eltérés minimális.* 

| $\varphi$ (°) | polikónikus – Cassini távolság | TM – Cassini távolság |
|---------------|--------------------------------|-----------------------|
| 0             | $0,0000$ mm                    | 0,3043 mm             |
| 10            | $0,0167$ mm                    | 0,2902 mm             |
| 20            | 0,0284 mm                      | 0,2509 mm             |
| 30            | $0,0323$ mm                    | 0,1950 mm             |
| 40            | 0,0285 mm                      | 0,1338 mm             |
| 50            | $0,0199$ mm                    | 0,0784 mm             |
| 60            | $0,0105$ mm                    | 0,0366 mm             |
| 70            | $0,0036$ mm                    | $0,0116$ mm           |
| 80            | $0,0005$ mm                    | $0,0015$ mm           |

*1. táblázat: A polikónikus és a transzverzális Mercator-vetület (TM) fokhálózati metszéspontjainak távolsága a Cassini-féle vetülettől egy 30°-os gömbszegmens határolómeridiánjai mentén, 20 cm átmérőjű gömböt feltételezve* 

Az esetek többségében a gömbszegmenseket két pólussapka egészíti ki. Azért célszerű az alkalmazásuk, mert a pólusoknál a 12 (vagy esetenként 18) szegmens találkozási pontján az apróbb ragasztási pontatlanságok is meglehetősen kirívóak. A szerkesztést, különösen a nevek elhelyezését is nagyban egyszerűsíti, ha a sarkok környékén egy térképet kell készíteni a sok illeszkedő cikkely helyett.

A pólussapkák vetülete kezdetektől fogva a meridiánban hossztartó (vagy Postel-féle) síkvetület, természetesen poláris elhelyezésben. Ennek geometriai szerkesztése is rendkívül egyszerű, és az ábrázolt terület méretéből adódóan (jellemzően 10°, maximum 20° átmérőjű korong) a torzulások is kedvezőek.

A Kartográfiai Vállalat földgömbkészítői a fent említett, a ragasztás közben fellépő méretváltozásokat is igyekeztek beleszámítani a szerkesztésbe. A hordozógömbre először egy csak a fokhálózatot tartalmazó nyomatot kasíroztak fel, majd a fellépő torzulásokat megmérve módosították a fokhálózati vonalak osztásközét. Az így kapott fokhálózathoz már természetesen nem tartozott egzakt képletekkel leírható vetületi egyenlet, viszont az adott technológia alkalmazásával az elkészült glóbusz torzulásai elhanyagolhatóak voltak.

#### *4.2. Szirom alakú nyomatok*

Az előbb leírt módszer egy változata, amikor a különálló gömbszegmensek helyett két, virágsziromra emlékeztető alakú térkép alkotja a földgömbnyomatot (17. ábra). A "szirmok" középpontjában az Északi-, illetve a Déli-sark helyezkedik el. Bár első ránézésre ezeknek a nyomatoknak semmi köze a fentebb említett gömbkétszögekhez és pólussapkákhoz, valójában a vetülettani háttér ugyanaz. Csupán annyi a különbség, hogy a szegmensek az Egyenlítő mentén két részre vannak vágva, és az így kapott alakzatok a megfelelő pólussapkához vannak illesztve. Ennek a módszernek különösen műanyag glóbuszok gyártásakor van létjogosultsága. Az egyik fajta glóbuszgyártási technológia esetében a szirom alakú műanyag nyomatokat sajtolják rá a szintén műanyag hordozógömbre. A módszernek ugyan nagyobb az élőmunka-igénye, mint a később tárgyalt módszernek, melynél egy síknyomatot domborítanak félgömb alakúra, viszont sokkal kedvezőbbek és kezelhetőbbek a fellépő torzulások.

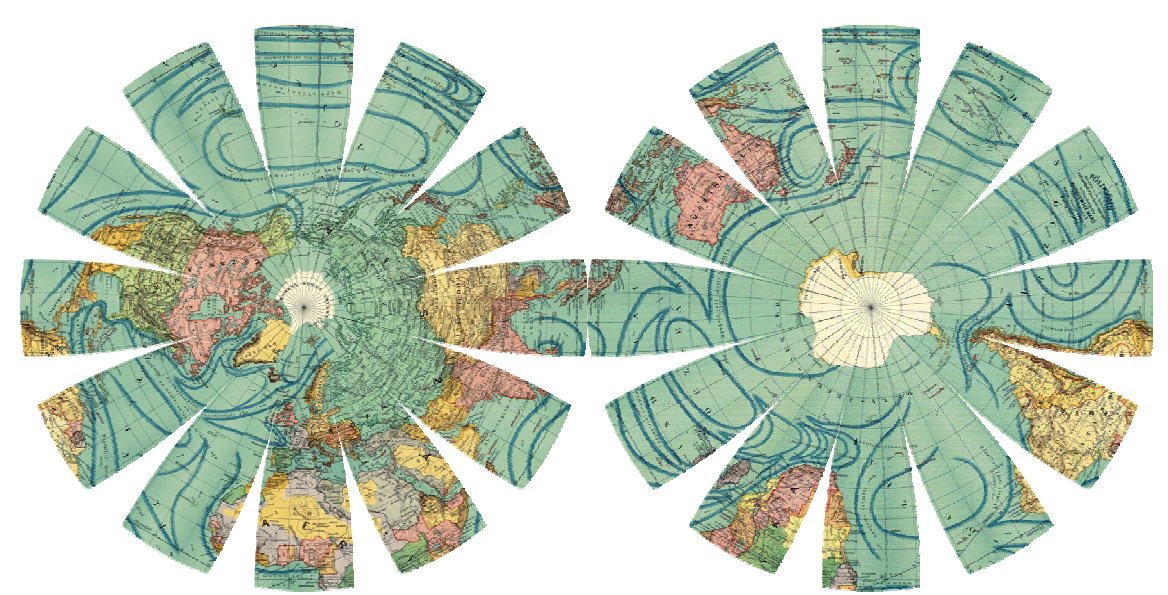

*17. ábra: Szirom alakú nyomatpár (az 1905-ös Kogutowicz-gömb digitális transzformációjával kapott kép)* 

A fenti térképeket papírra is lehet nyomtatni, azonban ezek gömbre kasírozása nem egyszerű feladat. Tapasztalataim szerint a kapott gömb csak akkor lesz pontos és esztétikus, ha a nyomat lesimítását nem a pólus felől, hanem az egymással szemben fekvő félszegmensek szélétől kezdjük. Eközben ügyelni kell arra is, hogy a többi "szirom" ne tapadjon le. Emiatt a kasírozás semmivel sem egyszerűbb, mint a hagyományos, különálló szegmensekből álló nyomat esetében.

#### *4.3. Műanyag glóbuszok síkvetületek félgömbbé formázásával*

A legelterjedtebb gömbgyártási technológia az északi, illetve a déli félgömböt ábrázoló két, síkvetületben készült műanyag nyomat félgömbbé domborításával hozza létre a glóbuszokat. A 18. ábrán látható egy ilyen típusú nyomat képe. Ebben a folyamatban a legfontosabb a nyomat anyagának a formázás közbeni viselkedése. Ideális esetben, homogén anyagot feltételezve a különböző irányú nyúlások mértéke csak a pólustávolságtól függ, így egy torzulásmentes glóbusz előállításához egy speciális sugárfüggvényű poláris síkvetületet kell alkalmazni. A sugárfüggvényt empirikus úton lehet meghatározni, egy próbanyomat félgömbbé formázásával, és a torzulások vizsgálatával. A legegyszerűbb módszer, ha a próbanyomat nagy mennyiségű, egyenletesen növekvő sugarú koncentrikus körből áll. A félgömbbé alakítás után méréssel megállapítható, hogy az egyes körök mekkora pólustávolságú szélességi körré váltak. Az eredményből már meghatározható a megfelelő sugárfüggvény. Ezzel a technikával kapcsolatosan a Térképtudományi Tanszéken is folytak kutatások még a 70 es években (Márton, 1975).

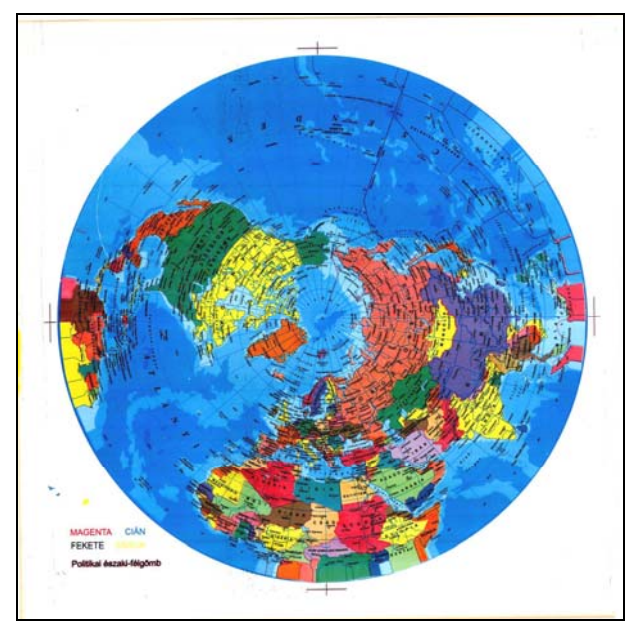

*18. ábra: Félgömbbé formázható műanyag nyomat (A Belma Kft. szívességéből)* 

A gyakorlatban sajnos a műanyag nyúlása nem modellezhető ilyen egyszerűen. Ehhez hozzáadódik még az is, hogy a gyártósor beindítása csupán egy próbanyomat kedvéért meglehetősen költséges, így a földgömbgyártók nem foglalkoznak a sugárfüggvény finomításával. Emiatt az elkészült gömbökön a szélességi körök nem pontosan a helyükön futnak, és az is előfordul, hogy a fokhálózati vonalak itt-ott kissé torzulnak. Ez utóbbi az alapanyag inhomogenitásából adódó különböző mértékű nyúlásoknak a következménye.

# **5. Glóbuszdigitalizálás**

Azt a folyamatot, amelynek eredményeképpen egy föld- vagy éggömb egészét egységes formátumban ábrázoló digitális állomány elkészül, glóbuszdigitalizálásnak nevezzük. Ennek a folyamatnak három fő lépése van. Az első lépés a nyers digitális állományok előállítása. Ez a rendelkezésre álló alapanyagoktól függően általában szkenneléssel vagy fotográfiai úton történik. A második lépés az így létrejött digitális képek georeferálása. A harmadik lépés a különálló georeferált részletekből egy egységes kép összeállítása.

## *5.1. Az alapanyagok digitalizálása*

#### **5.1.1. Szkennelés**

A különféle glóbusznyomatok digitalizálásának legegyszerűbb módja a szkennelés. Mivel ezek a nyomatok általában túl nagyok ahhoz, hogy egy hagyományos síkágyas szkennerbe beférjenek, a feladathoz nagyformátumú rollszkennerre van szükség (19. ábra). Ezek az eszközök a digitalizálandó anyagot görgők segítségével mozgatják, miközben az érzékelő fej vagy fejek egy, az előbbi mozgás irányára merőleges tengely mentén mozognak. Ennek a módszernek nagy előnye, hogy a digitalizálandó anyagnak csak a szélessége limitált, a hossza nem.

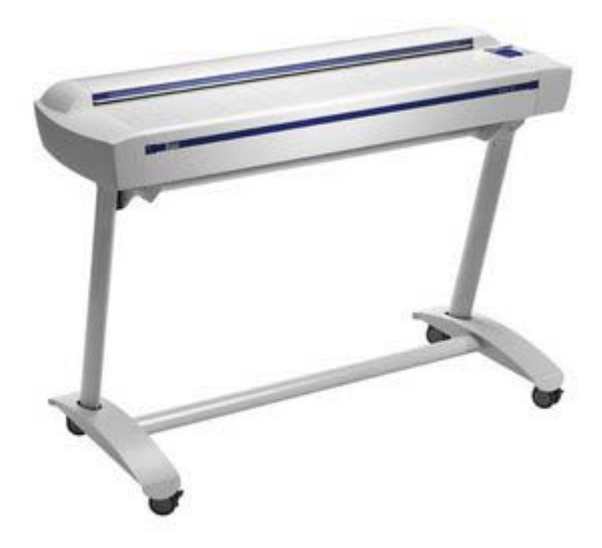

*19. ábra: Nagyformátumú rollszkenner* 

Az alapanyag mozgatása azonban hátrányokkal is jár. Rossz állapotú, sérült vagy szakadozott papírok digitalizálása esetén az anyag gyűrődésével, továbbszakadásával járhat a szkennelés. Ilyenkor az alapanyagot átlátszó fóliák közé simítva kell a szkennerbe betáplálni.

Előfordulhat, hogy a nyomat kétoldalas, például az úgynevezett "duó" gömbök esetén, melyeknél a papír hátoldalára nyomott tematika akkor válik láthatóvá, ha a gömb belsejébe szerelt fényforrást felkapcsolják. Az ilyen nyomatok digitalizálásánál előfordulhat, hogy a hátoldali tartalom részben átsejlik. Ennek megakadályozására az alapanyagot egy fekete lappal összefogva kell a szkennelést végezni.

Az alkalmazandó felbontás értéke több tényezőtől is függ. A legfőbb kritérium, hogy az eredeti nyomat legfinomabb rajzolatai is láthatók maradjanak. Ez bizonyos esetekben akár 600 dpi-s felbontást is jelenthet. Egy másik fontos szempont, hogy kerülni kell a rácsméret és a nyomási raszter közti interferenciát, az úgynevezett *moaré*hatást. Általában célszerű egy próbaszkennelést végezni, és az eredményt látva a fentiek figyelembevételével módosítani a beállításokat.

#### **5.1.2. Nyomatok fényképezése**

Előfordul, hogy a rendelkezésre álló glóbusznyomatot nem lehet szkennelni. Ennek több oka is lehet: vagy nem áll rendelkezésre megfelelő méretű szkenner, vagy a nyomat egy könyvbe van kötve, így nem lehet a dobszkenneren digitalizálni. Ezekben az esetekben alternatív megoldás lehet a nyomatok fotózása digitális fényképezőgéppel.

Ahhoz, hogy a fényképezés eredményeképpen jól használható anyagot kapjunk, számos dologra kell odafigyelni. Az első az optikai elrendezés. A fényképezőgép optikai tengelye legyen mindig merőleges a tárgyra (azaz a digitalizálandó nyomatra). Így kiküszöbölhető a kép perspektív torzulása. A tárgyat a lehetőségekhez képest maximálisan le kell simítani. Ezt úgy a legkönnyebb elérni, ha vízszintes felületre helyezzük, és a fényképezőgépet fölé állítjuk.

Hasonlóan fontos a megvilágítás. Az alapanyag minden pontjára azonos mennyiségű fénynek kell érkeznie. Ezt több, megfelelően beállított reflektorral lehet megoldani. Fontos ilyenkor minden egyéb fényforrás kiküszöbölése, azaz a teremvilágítás kikapcsolása és az ablakok besötétítése. Arra is ügyelni kell, hogy ne csillanjon be a fényképezendő felület.

A fotózás során a rekesznyílást mindig a lehető legszűkebbre kell állítani a megfelelő élesség elérése érdekében.

Fontos megjegyezni, hogy a fotózással készült képek geometriája sohasem egyezik meg pontosan ugyanazon alapanyag szkenneléssel nyert képével. Ennek oka, hogy a legtökéletesebb lencserendszer sem ad pontos perspektív képet (Kraus, 1998). Az optikai elrajzolás mértékét azonban csökkenthetjük úgy, hogy a térképet a látómező középső részén helyezzük el. Jó minőségű optika esetén így a jelentkező elrajzolás már nem okoz problémát a feldolgozásnál.

Amennyiben a fentiek szerint készülnek fényképek egy nyomatról, az így kapott digitális állományokat a továbbiakban ugyanúgy lehet kezelni, mint a szkennelt képeket.

#### **5.1.3. Gömbfotózás**

Vannak esetek, amikor a glóbuszdigitalizálás egyetlen rendelkezésre álló alapanyaga maga a glóbusz. Különösen igaz ez a kéziratos és az illuminált (kézzel színezett) gömbök esetén. Ilyenkor a gömbről kell, lehetőleg laboratóriumi körülmények között, fényképsorozatot készíteni. Ez meglehetősen összetett feladat, melynél bármilyen apró lépés figyelmen kívül hagyása nagy problémákat okozhat a későbbi feldolgozás során.

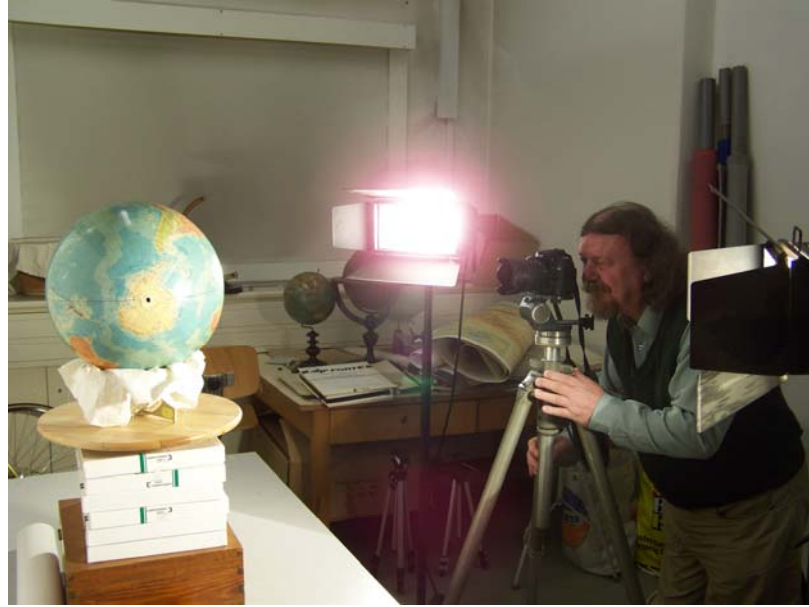

*20. ábra: Földgömb fényképezése* 

A fényképsorozat minden egyes darabjának ugyanolyan körülmények között kell készülnie: biztosítani kell, hogy a megvilágítás és az optikai elrendezés ne változzon a fotózás során. A múzeum számára nagyszámú glóbuszfotó készült. Nemes Zoltán fotós kollégámmal a következő összeállítást dolgoztuk ki:

A gömböt állványából kiszerelve egy puha ruhával kibélelt, gyűrű alakú tartóban kell elhelyezni. Ez a tartó a gömb méretétől függően sok minden lehet, pl. virágcserép vagy gumiabroncs is. A lényeg, hogy stabilan tartsa a beléhelyezett gömböt, de közben lehetőség nyíljon annak elfordítására is.

A glóbuszt a tartójával együtt egy forgatható állványra kell tenni, olyan magasra, hogy a gömbközéppont éppen a fényképész szemével egy magasságba kerüljön. (Ez utóbbi szempont azért fontos, mert ellenkező esetben a fotósnak egész idő alatt görnyednie vagy nyújtózkodnia kell).

A fényképezőgép egy magasságba kerül a gömbközépponttal, függőleges (állókép) helyzetben. A gép távolsága függ az alkalmazott optikától és a gömb átmérőjétől.

A gömböt úgy kell elhelyezni, hogy a forgástengelye vízszintes legyen, és kezdetben az Egyenlítő nézzen az objektív felé. A célterület ekkor egy 20°×30° vagy 20°×40°-os foktrapéz (gömbátmérőtől függően), melynek kelet–nyugati (az Egyenlítővel párhuzamos) kiterjedése a nagyobb. Mivel a gömb a normális helyzetéhez képest 90 fokkal el van forgatva és a fényképezőgép is állókép helyzetben van, a készülő fotót normál (fekvő-) képként tekintve azon a gömbrészlet normális állású lesz.

A megvilágítást két reflektor biztosítja, melyek a fényképezőgéppel egy magasságban, annak két oldalán szimmetrikusan helyezkednek el. Minden egyéb fényforrást ki kell zárni, nem megfeledkezve az ablakokat besötétítéséről és a teremvilágítás lekapcsolásáról. A reflektorok pontos helyét úgy kell beállítani, hogy a gömbfelületen elkerülhetetlen csillogó foltok a fényképezőgép felől nézve a fotózás célterületén kívülre essenek, miközben a célterület minden pontján ugyanakkora legyen a fénymérővel mérhető fényerőség (20. ábra).

A fényképsorozat folyamán egy-egy meridián menti sávot kell végigfényképezni úgy, hogy közben csak a gömböt tartó állványt kell forgatni. Így a fény- és optikai viszonyok nem változnak közben. Az egyes sávok befejezése után kell a glóbuszt annyival elforgatni a forgástengelye körül, hogy a következő sáv közepét alkotó meridián kerüljön vízszintes helyzetbe.

Hasznos lenne a megvilágításhoz polarizált fényű reflektorok alkalmazása, és az objektívre polárszűrő felhelyezése, mivel így nagyban csökkenthető lenne a nemkívánatos csillogás (Dorffner, 1996), de erre a megfelelő eszközök hiányában eddig nem volt lehetőségünk.

#### *5.2. Georeferálás*

A georeferálás során a szkenneléssel vagy fényképezéssel nyert nyers digitális raszteres képeket látjuk el valamilyen megfelelő térképi koordináta-rendszerrel. A cél a képi (pixel-) koordináták és a vetületi koordináták közti leképezés meghatározása. A georeferálás folyamatához két dologra van feltétlenül szükség: ismerni kell a kép (térkép) vetületét, valamint megfelelő számú illesztőpontot (Ground Control Point, GCP) meghatározni (Timár, 2008). Ezek olyan pontjai a képnek, amelyeknek ismerjük a földrajzi koordinátáit. Glóbuszok esetében ezek a pontok általában a fokhálózati metszéspontok. Ezen kívül kell egy megfelelő térinformatikai szoftver. A szerző a Global Mapper nevű programot használta és használja a georeferáláshoz, azonban elvileg bármilyen más program is alkalmas lehet a feladatra (21. ábra).

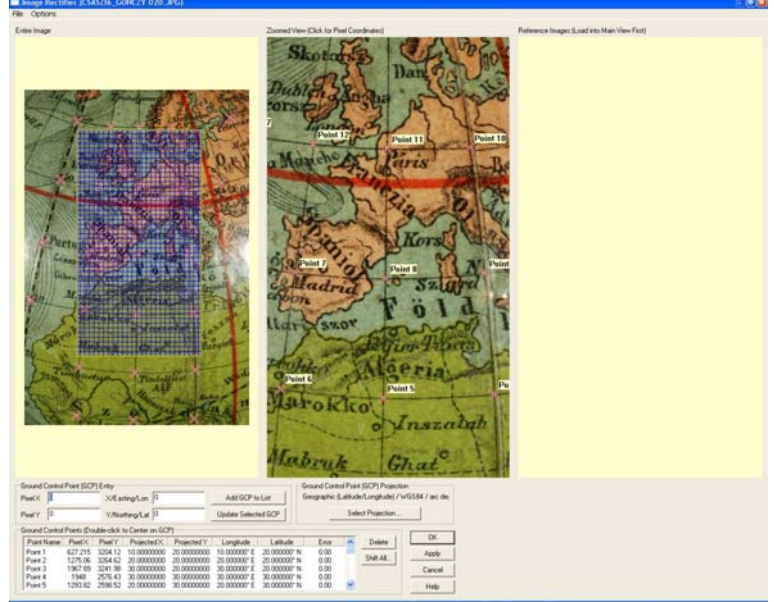

*21. ábra: Illesztőpontok (GCP-k) meghatározása egy földgömbfotó georeferálásánál* 

#### **5.2.1. Nyomatok georeferálása**

Amikor a régi idők térképkészítői glóbusztérkép-szegmensek szerkesztésébe kezdtek, a geometriai alapot nem egy matematikai képlettel leírt vetület adta, hanem egy empirikus úton meghatározott fokhálózat, vagy valamilyen rajzi szerkesztési utasítás (lásd 4.1. fejezet). Emiatt a vetület meghatározása egy ilyen térkép georeferálásánál nem magától értetődő.

A 4.1. fejezetben leírtak szerint a szóba jöhető vetületek a Cassini-féle, a transzverzális Mercator- vagy a polikónikus vetület; természetesen mindegyik az adott gömbszegmensnek megfelelő középmeridián-beállítással. Ha e vetületek fokhálózati képeit összehasonlítjuk, az eltérések egy 30 fok széles sáv esetén elhanyagolhatók, különösen ha figyelembe vesszük, hogy ezek az eltérések általában kisebbek a georeferálandó nyomatnál a papír méretváltozásaiból adódó torzulásoknál.

Mindezek figyelembevételével a szegmensek nyugodtan tekinthetők úgy, mintha Cassini-vetületben készültek volna. Illesztőpontoknak a fokhálózati vonalak metszéspontjait kell megadni, beleértve a térítőket és a sarkköröket is. A szegmenseket határoló meridiáníveknél oda kell figyelni, mivel a glóbusztérképeket rendszerint jókora túltöltéssel szerkesztették, azaz a tartalom jóval túlnyúlik a határoló meridiánokon, illetve hogy néhány esetben az egyik oldalon nincs megrajzolva a meridián, csak a parallelkörökkel való metszéspontok vannak bejelölve (22. ábra).

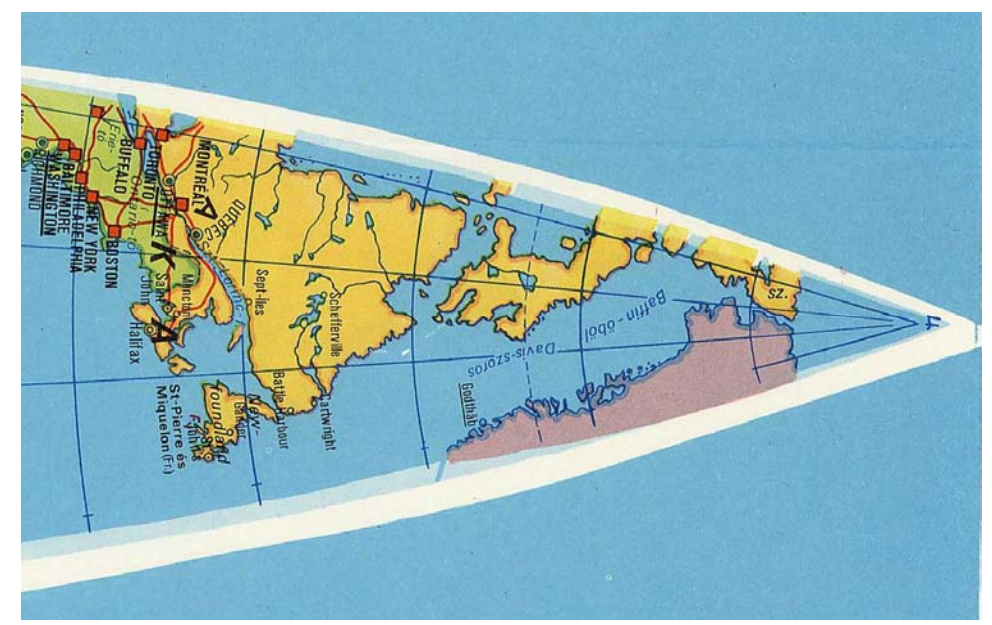

*22. ábra: Túltöltés és őrkeresztekkel jelzett határolómeridián egy földgömbtérképen* 

A glóbusszegmenseket rendszerint két pólussapka egészíti ki. Ezek georeferálása már jóval egyszerűbb. A vetületük a Postel-féle meridiánokban hossztartó síkvetület. Az illesztőpontok megadása problémás lehet abban az esetben, amikor (pl. a Kartográfiai Vállalat földgömbjeinél) nincsenek berajzolva a meridiánívek. Ilyenkor a partvonalaknak a határoló parallelkörrel való metszéspontjait célszerű használni, melyek koordinátái a már georeferált szegmensekről leolvashatók. Sajnos ilyenkor sok esetben kiderül, hogy a pólussapkák és a szegmensek tartalma nem illeszkedik egymáshoz tökéletesen, ezért a szegmensekről leolvasott koordinátákat a sapkáknál felhasználva azok georeferált képe eltorzul. Ezekben az esetekben az illesztőpontok koordinátáit addig kell korrigálni, míg a georeferált pólussapka újra fel nem veszi a korong alakot.

# **5.2.2. Glóbuszfotók georeferálása a szerző által készített segédprogram segítségével**

Egy földgömbről készült bármilyen fényképet is lehet georeferálni, amennyiben a fényképnek, mint térképnek a vetületét meg tudjuk határozni. Ez a vetület általános esetben az úgynevezett ferde perspektív síkvetület (Tilted Perspective) (Snyder, 1987).

Sajnos ezt a vetületet az ismert térinformatikai rendszerek egyike sem támogatja. Abban az esetben azonban, ha a fotózás optikai tengelye áthalad a gömb középpontján, a vetület a függőleges perspektív síkvetületre (Vertical Near-Side Perspective) egyszerűsödik. Ez már egy közismert vetület, és a legtöbb térinformatikai program (többek között az általam használt Global Mapper is) ismeri.

A perspektív síkvetületnek több paramétere is van. Egyrészt ismernünk kell a vetületi középpont helyét, azaz annak a pontnak a földrajzi koordinátáit, ahol az optikai tengely metszi a gömb felszínét. Másrészt szükség van a perspektív pont magasságára vagy a gömbközépponttól való távolságára.

Ezeket az értékeket nehéz fotózás közben pontosan meghatározni, emiatt készítenem kellett egy olyan programot, amely kiszámítja őket. A program, mely a "Globe Photo Parameter Calculator" (*Glóbuszfénykép-paraméterszámító*) nevet viseli, a fényképen meghatározható illesztőpontokból kiindulva keresi meg a vetületi paraméterek megfelelő értékét.

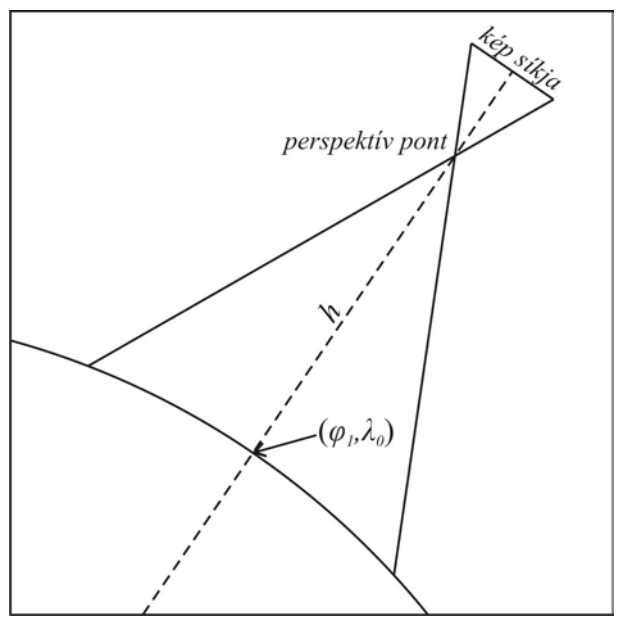

*23. ábra: Földgömbfotó vetületének paraméterei* 

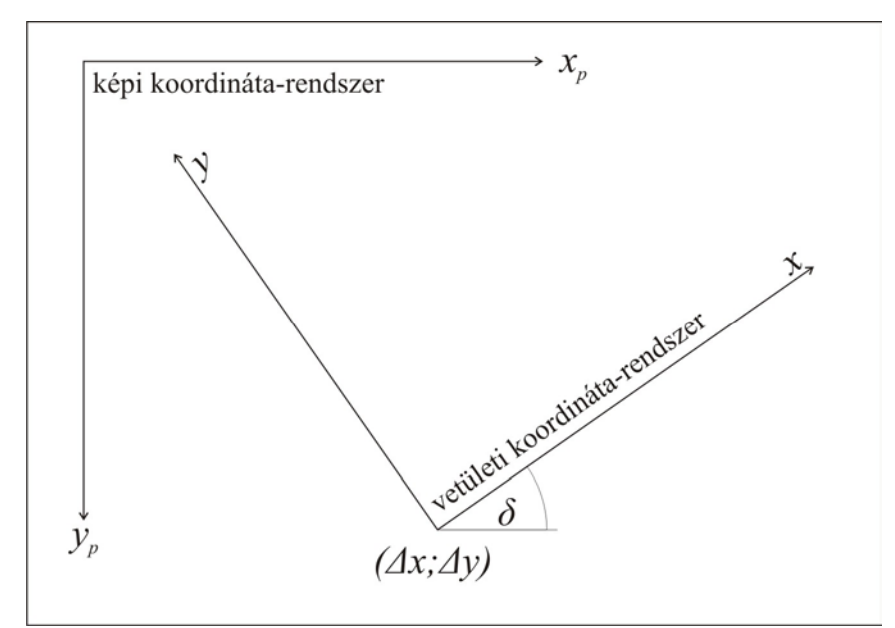

*24. ábra: Földgömbfotó vetületének elhelyezkedése a képi koordináta-rendszerben* 

Azt, hogy egy gömbi (*φ*, *λ*) pont milyen (*xp*, *yp*) pixelkoordinátákat kap a felvételen, a következő egyenletek adják meg (lásd még: 23–24. ábra is):

 $c = \arccos \left[ \sin \varphi_1 \sin \varphi + \cos \varphi_1 \cos \varphi \cos (\lambda - \lambda_0) \right]$  $P = h/R + 1$  $k' = (P - 1) / (P - \cos c)$  $x = R k' \cos \varphi \sin (\lambda - \lambda_0)$  $y = R k'$  (cos  $\varphi_1$  sin  $\varphi$  – sin  $\varphi_1$  cos  $\varphi$  cos  $(\lambda - \lambda_0)$ )  $x_p = M(x \cos \delta - y \sin \delta) + \Delta x$  $y_p = -M(x \sin \delta + y \cos \delta) + \Delta y$ Az egyes paraméterek jelentése a következő: (*φ1*, *λ0*) – a vetületi középpont helye *h* – a perspektív pont magassága km-ben *R* – a gömb sugara km-ben *δ* – az a szög, amennyivel el van fordulva a fokhálózat képe a fényképen *M* – a fénykép méretaránya (pixel/km-ben)

(*∆x; ∆y*) – a vetületi középpont pixelkoordinátái a képen

Látható, hogy mivel a *h* és *R* értékeknek csak az arányára van szükség, tulajdonképpen hét paraméter határozza meg a fotó georeferenciáját.

Ha van megfelelő számú illesztőpontunk, akkor ezek a paraméterek meghatározhatók. Ehhez definiálnunk kell egy hibafüggvényt, melynek a minimumát kell megtalálni. A hibafüggvény jelen esetben az illesztőpontoknak a fenti képletek alapján számolt helyének a képről leolvasott pixelkoordinátákkal megadott pozíciótól való átlagos távolsága. A feladat a paraméterek meghatározása az illesztőpontok koordinátái alapján úgy, hogy ez az átlagos hiba minimális legyen. Az átlagos hiba definíciója *n* db illesztőpont esetén:

$$
d = \frac{\sum_{i=1 \to n} \sqrt{(x_{p_i} - x_{GCPi})^2 + (y_{p_i} - y_{GCPi})^2}}{n}
$$

(*xPi*, *yPi*) jelöli az *i*-dik illesztőpont számolt, (*xGCPi*, *yGCPi*) pedig a megadott pixelkoordinátáit.

Az általam kifejlesztett program a minimumkereséshez a Nelder–Mead (eredeti nevén *Downhill Simplex*) módszert alkalmazza (Nelder, Mead, 1965; Gede, 2010). A paraméterek kezdőértékei közül a vetületi kezdőpont helyét az illesztőpontok koordinátáinak gömbfelületi átlagolásával számítja ki a program: a gömbi (*φ, λ*) koordinátákat derékszögűvé alakítja (*x, y, z*); külön-külön átlagolja az *x*, *y* és *z* értékeket; végül a kapott pont koordinátáit ismét szférikussá alakítja. Ezzel a módszerrel mindig egy olyan gömbfelületi pont lesz a vetületi kezdőpont, amely az illesztőpontok között helyezkedik el, akkor is, ha azok a 180°-os meridián két oldalán, vagy valamelyik pólus körül helyezkednek el. (Ezekben az esetekben a földrajzi koordináták átlagolása hibás eredményre vezetne.) A többi paraméter egy átlagos fénykép készítésekor fennálló feltételeknek megfelelően lett meghatározva. Az egyszerű használat érdekében a program a Global Mapper *.GCP* kiterjesztésű illesztőpont-fájljaiból nyeri a bemenő adatokat, a kiszámított vetületi paraméterekből pedig egy *.PRJ* kiterjesztésű vetület-fájlt hoz létre. A szoftver megtalálható a dolgozat CD-mellékletén.

A program használata a következő:

- 1. Global Mapperben megnyitjuk a georeferálandó fotót.
- 2. Meghatározzuk a képen az illesztőpontokat, és *GCP* formátumban mentjük.
- 3. A Globe Photo Parameter Calculator programban betöltjük a mentett GCP fájlt, kiszámoltatjuk a vetületi paramétereket és mentjük azokat *.PRJ* kiterjesztéssel.
- 4. Visszatérünk a Global Mapperhez, ahol a vetület megadásánál az előbb elkészült fájlból töltjük be a paramétereket.

#### **5.2.3. Éggömbök hiányos fokhálózattal**

Vannak olyan éggömbök, melyeknél a fokhálózat meglehetősen hiányos. Willem Janszoon Blaeu híres éggömbjeire például az égi koordinátarendszerből csak az Ekliptika került felszerkesztésre, míg a földiből a nevezetes szélességi körök (a sarkkörök, a térítők és az Egyenlítő), valamint a tavasz- és az őszpontot összekötő meridiánpár (Colurus Aeqinoctiorum). Ezen felül a szegmensek szélei megadják az égi koordináta-rendszer meridiánjait 30 fokonként.

Egy ilyen gömbnél először ki kell számolni a különböző vonalak metszéspontjainak koordinátáit. Ez viszonylag egyszerű gömbi geometriai feladat: az égi koordinátarendszerben definiáljuk a földit, mint segéd-koordinátarendszert  $φ_0=66,5°$ ;  $λ_0=90°$  segédpólussal. Ebben a rendszerben kell az ismert  $φ*$  segédszélességű nevezetes parallelkörök, illetve az ismert λ\* hosszúságú meridiánpár azon pontjainak koordinátáit kiszámolni, ahol azok egymást, illetve a 30 fokonként rajzolt meridiáníveket metszik. Az eredményt a 25. ábra mutatja.

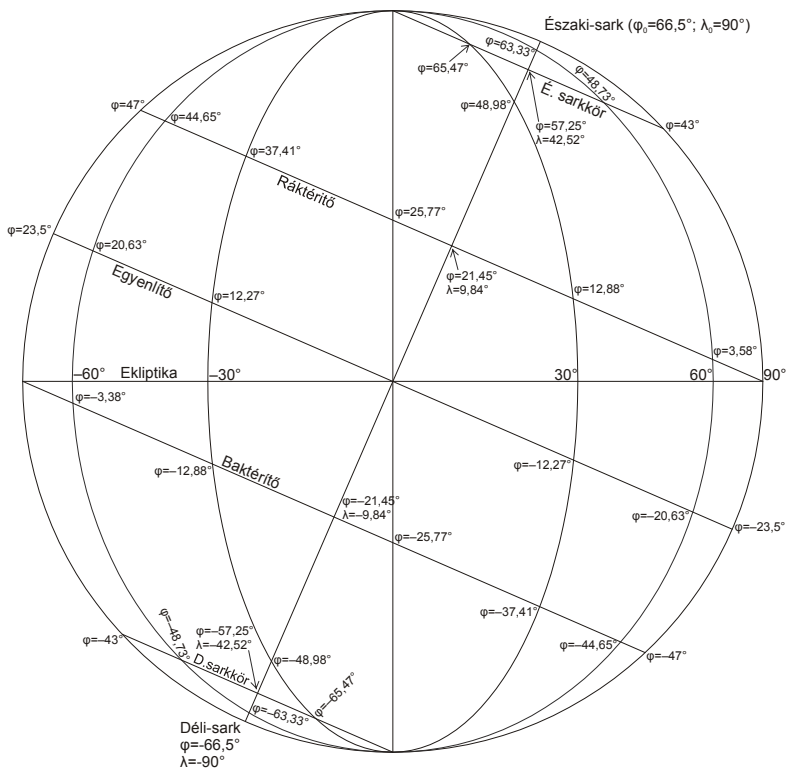

*25. ábra: A Blaeu-éggömb illesztőpontként használható hálózati metszéspontjainak koordinátái* 

A Blaeu-gömbnél segítség még, hogy az Egyenlítő és az Ekliptika fokbeosztást is kapott, így ezek mentén további illesztőpontok is meghatározhatók.

#### *5.3. Darabok összeillesztése*

Akár egy szkennelt nyomat, akár fényképsorozat a kiindulási alap, mindenképpen szükséges a több részletképből egy összeillesztett egészet készíteni. Ehhez először is egységesíteni kell a részletképek vetületét, hiszen valamennyi fotó és gömbkétszög különböző vetületben lett georeferálva.

Az egységes kép vetületének legcélszerűbb a négyzetes hengervetületet (Plate-Carée) választani. Ennek a választásnak több oka is van. Egyrészt ebben a vetületben a különböző méretű és helyzetű foktrapézok téglalapokra képeződnek le, így egyszerű a darabok összeillesztése. Másrészt a későbbiekben a megjelenítésnél is nagyrészt ilyen vetületű képekre lesz szükség.

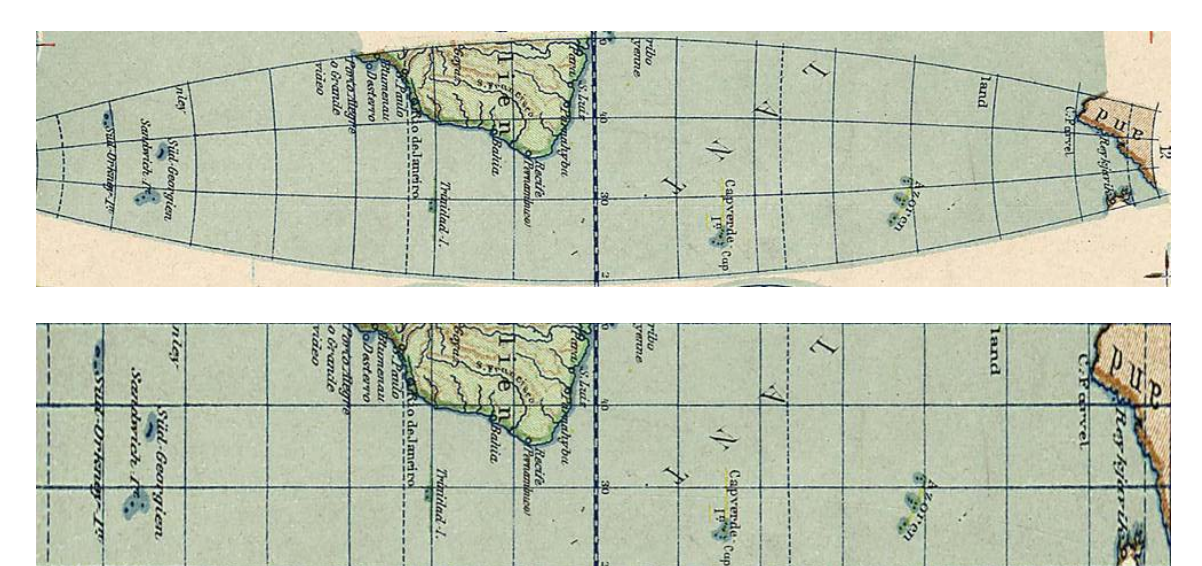

*26. ábra: Egy glóbusszegmens eredeti, valamint négyzetes hengervetületbe transzformált képe* 

A georeferált képek, illetve gömbkétszögek, pólussapkák mindegyikét ebbe a vetületbe kell konvertálni (26–27. ábra). Ezután ki kell vágni az egyes képek felhasználandó részét tartalmazó foktrapézt. Az így kapott téglalap alakú képet célszerű olyan formátumban menteni, mely már a georeferenciát is tartalmazza. A legkézenfekvőbb ilyen fájlformátum a GeoTIFF.

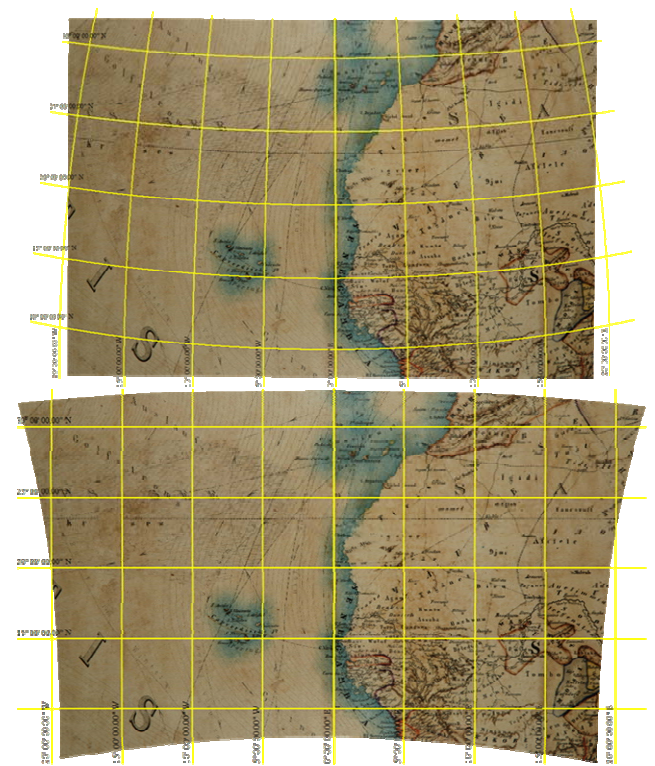

*27. ábra: Egy georeferált földgömbfotó a fénykép eredeti vetületében, illetve négyzetes hengervetületben.* 

Miután egy glóbusz összes részletképe feldolgozásra került, az egyes darabokat együtt megnyitva megkapjuk a gömb négyzetes hengervetületű képét (28. ábra).

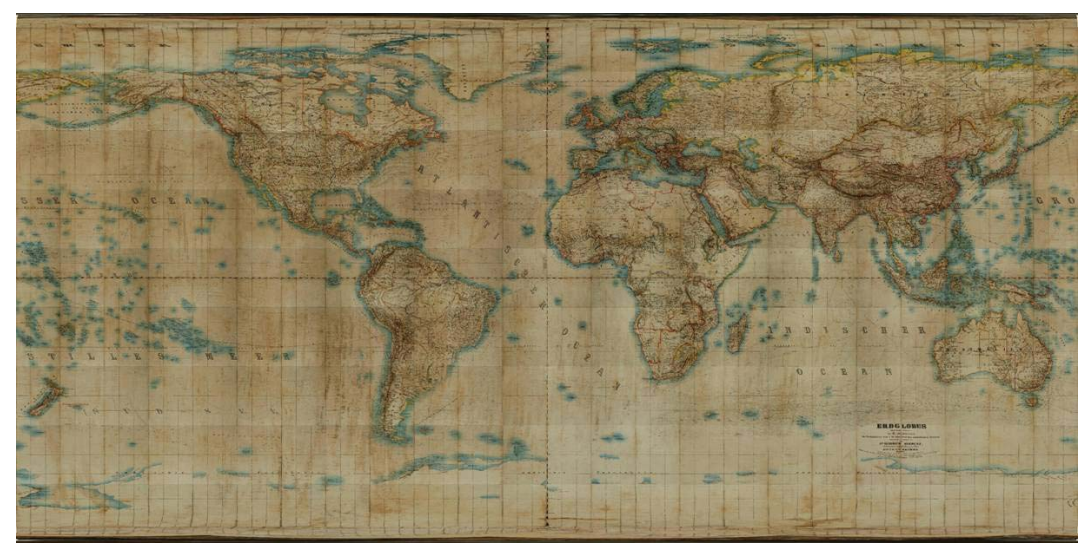

*28. ábra: Egy fényképezett glóbusz négyzetes hengervetületben összeillesztett képe* 

## **6. Megjelenítés**

A Virtuális Glóbuszok Múzeumában az egyik sarkalatos kérdés a képernyőn való megjelenítés volt. Olyan megoldást kellett találnom, amely illeszkedik a múzeum online, webes profiljához. Az első próbálkozásom egy PHP-ben írt képgeneráló script volt, mely paraméterezéstől függően tetszőleges nézetből megmutatta a glóbusz képét. A képgenerálás a sugárkövetés elvén működött, azaz a kép minden egyes pixeléhez ki kellett számolni, hogy a glóbusz melyik pontja kerül oda. A technológiából adódóan azonban sem ez a megoldás, sem a hasonlóan működő Java applet nem váltotta be a hozzá fűzött reményeket: a kirajzolás lassú volt, és az interaktivitás is hagyott maga után kívánnivalókat.

Ezután olyan technikákat próbáltam ki, melyekhez valamilyen segédprogram letöltésére is szükség van ugyan, de cserébe sokkal látványosabb megjelenítést tesznek lehetővé. Végül kétféle megoldást implementáltam a múzeumban: egy VRML modell és egy, a Google Earthben megnyitható KML/KMZ "glóbusz-réteg".

#### *6.1. VRML glóbusz*

A VRML (Virtual Reality Modeling Language) nyelvet az 1990-es években fejlesztették ki háromdimenziós virtuális világok leírására. Az alapelv egyszerű: különféle geometriai testeket lehet definiálni, és meghatározható, hogy a testek felületére milyen szabályszerűségek szerint milyen raszteres kép – úgynevezett textúra – kerüljön (Carey, Bell, 1997). A virtuális glóbuszok – tulajdonképpen gömbök különféle textúrákkal – jól illeszkednek ebbe a szemléletbe, ezért kézenfekvő megoldás a VRML segítségével történő megjelenítésük.

Ahhoz, hogy a modelleket a web-böngészőben megjeleníthessük, szükség van egy megfelelő beépülő modul telepítésére. Ilyen modulok szerencsére szabadon letölthetők az internetről, így ez nem okoz különösebb nehézséget.

VRML nyelv glóbuszok megjelenítésére való felhasználása nem új ötlet; több példa is található erre az interneten. (pl.: Behaim Globe, 2000; Jäger, Krömker, Wolgast, 2004). Az egyes szerzők különböző megoldásokat alkalmaztak, de ezek egyike sem biztosít tökéletes eredményt. A problémák többnyire ugyanazok, mint amelyeket a következőkben is tárgyalok: a felbontás korlátozottsága, valamint megjelenítési problémák a pólusok környékén.
A Virtuális Glóbuszok Múzeumában jelenleg használt VRML modellek létrehozásához több lépésben vezetett el az út. A VRML nyelvben található beépített gömb (Sphere) objektum felhasználásával készült el az első változata a háromdimenziós glóbuszmodellnek. A definíció a következő volt:

```
#VRML V2.0 utf8 
Viewpoint { 
   position 0 0 3 
   orientation 0 0 1 1.57 
   fieldOfView 0.8 
   description "North Pole" 
} 
Transform { 
       rotation 1 0 0 1.57 
       children [ 
       Shape { 
            geometry Sphere { } 
            appearance Appearance { 
                 texture ImageTexture {url 
"foldgomb.jpg"} 
 } 
       } 
\sim \sim \sim \sim \sim \sim}
```
A fenti kódot *.wrl* kiterjesztéssel mentve (ez a VRML fájlformátum szabványos kiterjesztése), és egy földgömb négyzetes hengervetületben transzformált képét *foldgomb.jpg* néven mellé másolva máris megtekinthető az eredmény (29. ábra).

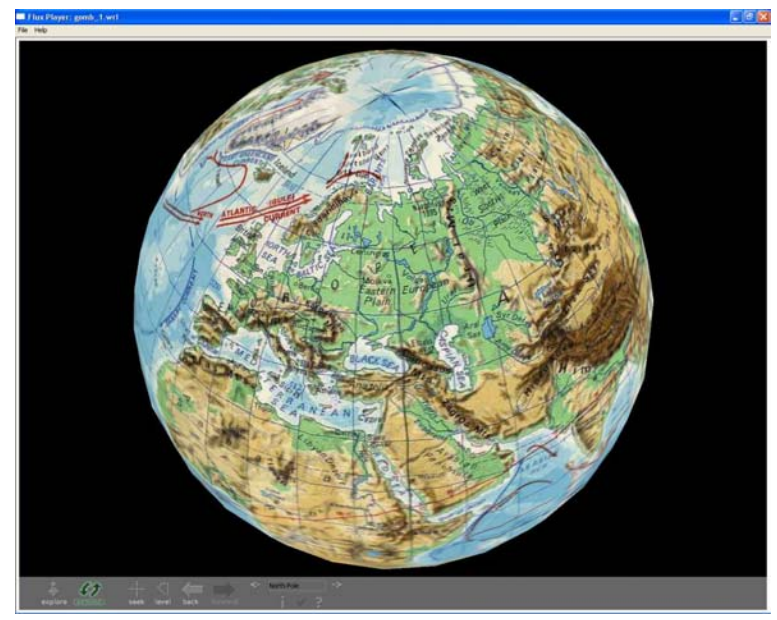

*29. ábra: A VRML Sphere objektumával készült glóbusz* 

Bár a kapott eredmény látványos, mégis több kívánnivalót hagy maga után. A legszembetűnőbb probléma, hogy bizonyos nézetekből a fokhálózati vonalak furcsán, cikk-cakkban futnak. A hiba oka, hogy a VRML Sphere objektuma igazából nem egy gömb, hanem egy azt közelítő poliéder. Ennek a poliédernek az éleit keresztezik a textúrán a fokhálózati vonalak, ez okozza azok megtörését.

A másik probléma, hogy kisebb grafikus teljesítményű számítógépek nem támogatják 2048 pixelnél nagyobb oldalméretű textúrák alkalmazását. Ez a méretkorlát pedig – különösen nagyobb méretű glóbuszok esetén – nem teszi lehetővé a megfelelő részletgazdagságú megjelenítést.

Végül, de nem utolsósorban a pólusok környékén a négyzetes hengervetületű textúra felületre vetítése nem tökéletes, ahogy az a 30. ábrán is látható.

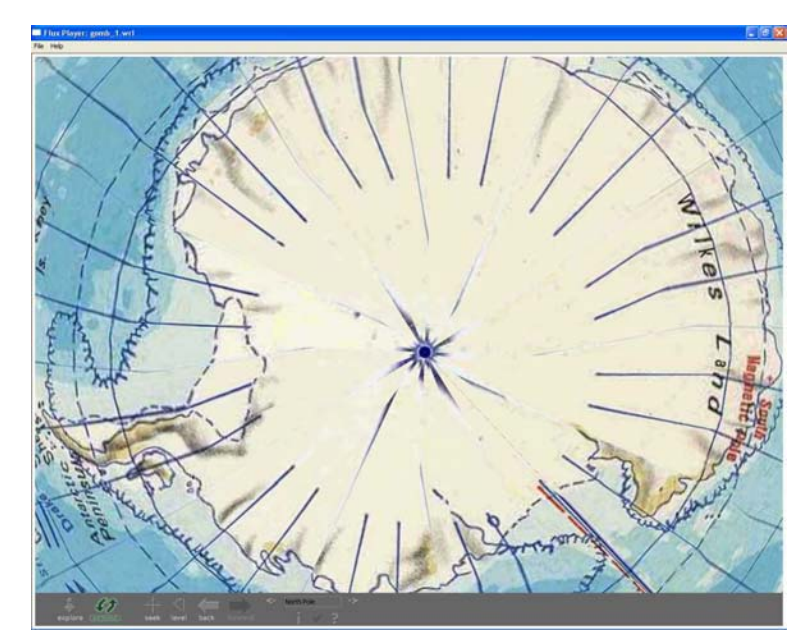

*30. ábra: Póluskörnyéki megjelenítési problémák a VRML Sphere alkalmazásakor* 

Fentiek kiküszöbölésére kifejlesztettem egy speciális VRML objektumot. A gömböt egy saját definiálású poliéder váltotta fel, melynek csúcsai az 5 vagy 10 fokos sűrűségű fokhálózat metszéspontjai, oldalai így az 5×5 vagy 10×10 fokos foktrapézoknak megfelelő négyszögek, illetve a pólusok mentén háromszögek. Ezzel a megoldással máris ki lehetett küszöbölni a modell éleinek és a fokhálózati vonalaknak a nem kívánt kereszteződését, hiszen a fokhálózat így mindenhol az élek mentén fut.

A gömböt ezen felül 6 részfelületre bontottam, melyek mindegyike saját textúrát kaphat. A részek közül kettő az északi, illetve a déli pólus környékét mutatja a  $\pm 50^{\circ}$ -os szélességekig, a fennmaradó egyenlítői sáv pedig négy egyforma darabra lett vágva. Az így kapott modellt mutatja a 31. ábra (a szemléletesség kedvéért az egyes részfelületek eltérő színezést kaptak).

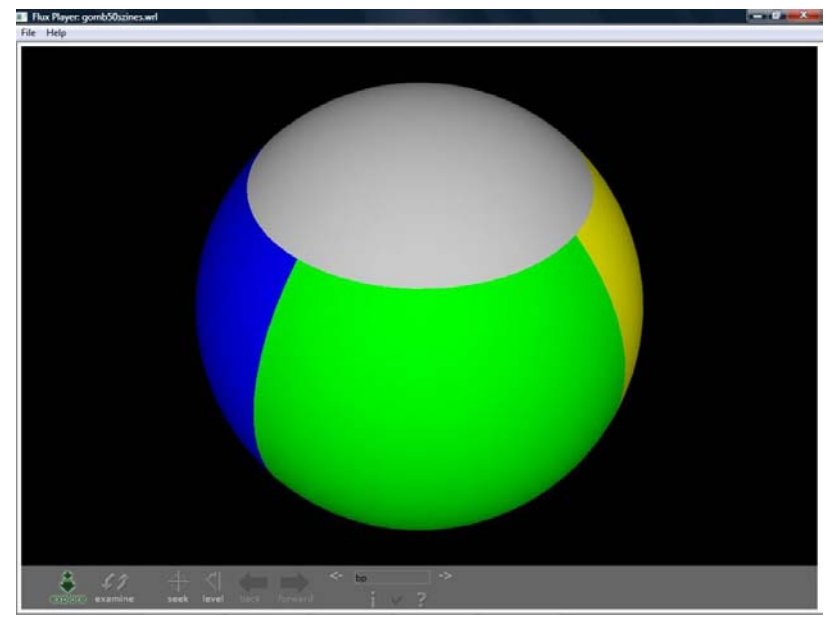

*31. ábra: A hat részfelületből álló VRML modell (itt textúrák nélkül)* 

A felületek definiálásához a VRML *IndexedFaceSet* objektumtípusát használtam. Saját felületek esetén lehetőség van a textúra vetítési szabályainak definiálására. Ezt kihasználva a pólusokat ábrázoló részfelületekhez a hengervetületi kép helyett az ide sokkal alkalmasabb Postel-féle síkvetületben készülhetnek el a textúrák. Mivel minden egyes felületnek külön textúrája van, a fentebb említett 2048 pixeles méretkorlátozás sem okoz már különösebb gondot.

A virtuális valóságban való navigálás bizonyos jártasságot kíván meg a felhasználótól. A múzeum glóbuszmodelljeit nézegető gyakorlatlan látogatóval könnyen előfordulhat, hogy a gömbök forgatása közben azok teljesen fejre állnak, és nem sikerül újra egyenesbe hozni őket.

Ezt elkerülendő, néhány úgynevezett nézőpontot *(viewpoint)* definiáltam. Ezek egy (*x, y, z*) koordinátahármasból, egy irányvektorból és egy látószögből állnak. Minden kontinenshez, az óceánokhoz és a pólusokhoz is készült egy-egy ilyen nézőpont, melyeknek egy menüből való kiválasztása után a VRML böngésző automatikusan a megadott helyzetbe forgatja a modellt. A nézőpontok definíciója a 37. oldalon található minta VRML-kódban is megfigyelhető.

Egy nézőpont definiálásakor meg kell adni a pont helyének koordinátáit (position mező), valamint egy elforgatást az alapértelmezett nézőpont irányához képest, amely a *Z* tengellyel párhuzamos, úgy, hogy a pozitív *X* tengely jobbra van (orientation mező). Mivel esetünkben az is fontos, hogy a glóbusz mindig olyan helyzetben álljon, hogy az északi irány a kép tetején van, a nézőpontokat el is kell forgatni; erre szolgál a nézőpontot magába foglaló Transform node. Ez utóbbira bizonyos esetekben (ha a nézőpont iránya olyan, hogy az első elforgatás után a glóbusz helyzete megfelelő) nincs is szükség.

A fentiek figyelembevételével az egységsugarú glóbusz egy adott (*φ, λ*) földrajzi koordinátájú pontja felett, *R* geocentrikus magasságban (azaz a gömbközépponttól *R* távolságban) lévő nézőpont definíciója a következő:

```
transform { 
   rotation –x –y –z –π/2 –λ 
   children [ 
      viewpoint { 
         position x y z
         orientation –y x 0 π/2-φ
         fieldOfView 0.8 
         description "nézőpont neve" 
      } 
    ] 
} 
ahol 
x = R \cos \varphi \cos \lambdav = R \cos \varphi \sin \lambdaz = R sin φ
R értéke földsugárban, φ és λ pedig radiánban értendő.
```
A látószögnek beállított 0,8-as értéken (fieldOfView mező) természetesen lehet változtatni, azonban a tapasztalatok ezt az értéket mutatták esztétikai szempontból a legkedvezőbbnek. *R* értékét a bemutatni kívánt terület nagyságától függően célszerű beállítani. Kontinensek esetén *R* = 2,5 körüli érték a megfelelő a fenti 0,8-as látószög esetén. Más égitestek (pl. a Hold) glóbuszainál érdemes lehet nagyobb távolság és kisebb látószög alkalmazása abból a célból, hogy az égitest a Földről látható képéhez hasonlóan jelenjen meg a képernyőn.

Mivel a fenti kódrészlethez szükséges számításokat minden nézőponthoz különkülön el kell készíteni, és a különböző gömbök esetén más-más pontok lehetnek érdekesek, készítettem egy egyszerű programot, amely a paraméterek ismeretében automatikusan generálja a megfelelő *viewpoint* kódját (32. ábra). A program megtalálható a dolgozat CD-mellékletén.

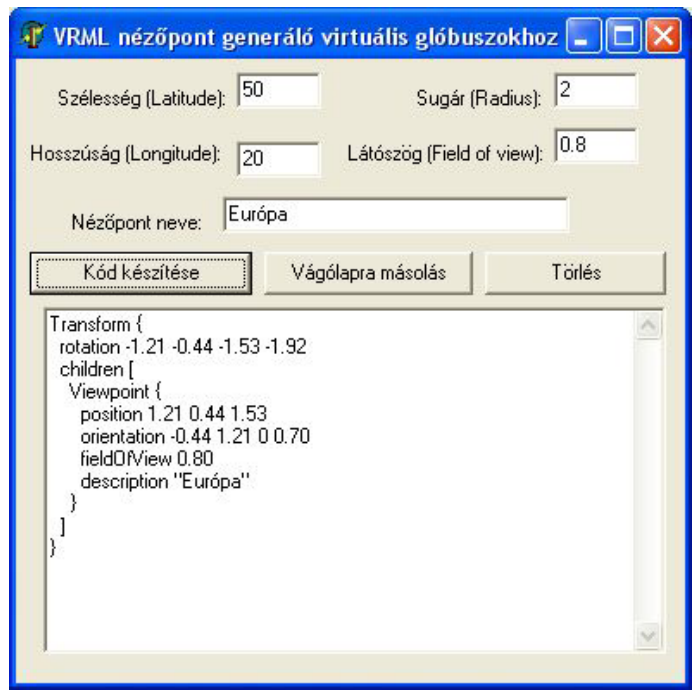

*32. ábra: VRML nézőpont-generáló segédprogram* 

A legtöbb földgömbnél jó kiindulási alap a 2. táblázatban látható nézőpontlista, amely az egyes kontinenseket és az óceánokat is tartalmazza.

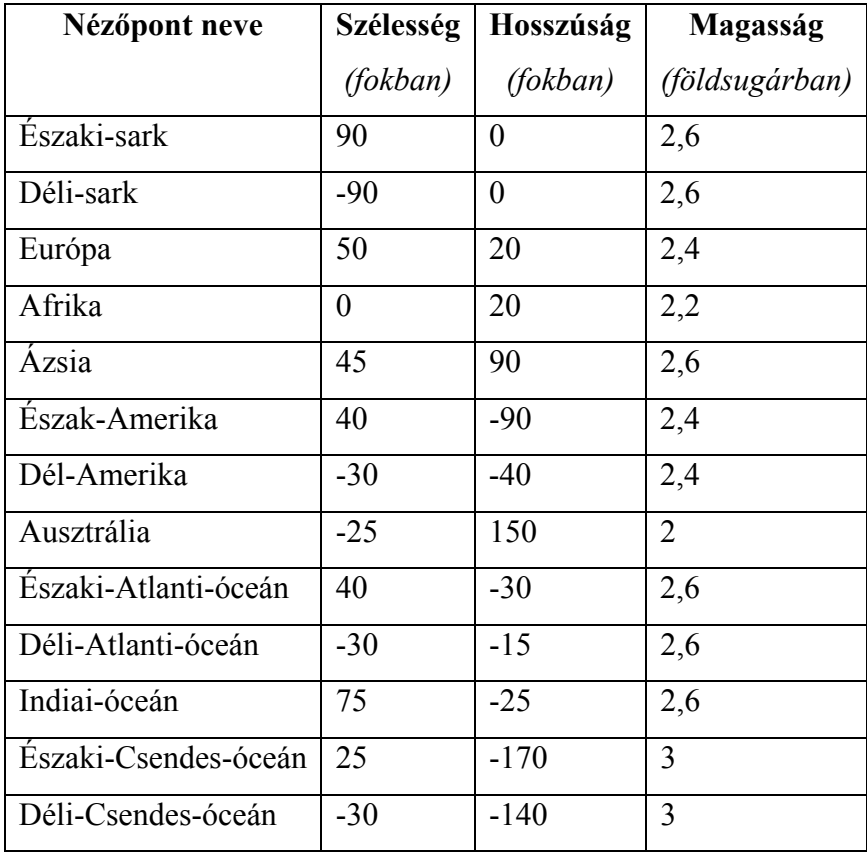

*2. táblázat: Nézőpont-lista virtuális glóbuszokhoz* 

Mivel a Greenwichtől eltérő (pl. ferrói) kezdőmeridiánt használó földgömbök esetén a hosszúsági értékek megváltoznak, ezekhez a glóbuszokhoz a megfelelő elforgatás figyelembevételével készített nézőpontokat kell használni. Bár az is megoldás lehetne, ha az ilyen glóbuszoknál a hengervetületű képen végezzük el a kezdőmeridiánnak megfelelő eltolást, ez azonban azt eredményezné, hogy a hosszúsági körök nem a hordozó poliéder élein futnának, így újból jelentkezne a fentebb említett probléma (a vonalak nem kívánt megtörése).

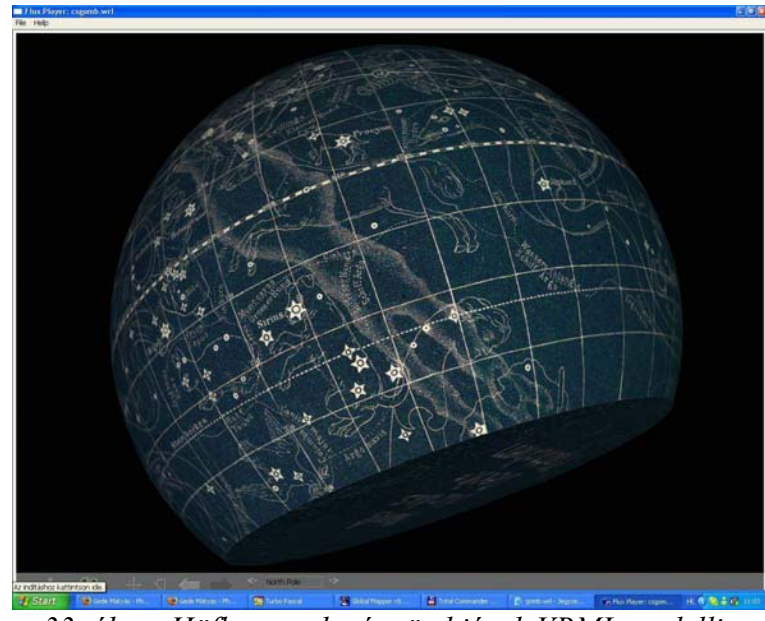

*33. ábra: Höfler csonka éggömbjének VRML modellje* 

A VRML nyelv lehetőségeit kihasználva a szabályos gömbtől eltérő formájú modellek is készíthetők. Ennek legegyszerűbb példája Alois Höfler csonka éggömbjének modellje. Ez az éggömb oktatási céllal készült Németországban a XIX. században. A nyomatokat bárki megvásárolhatta, és a mellékelt útmutató alapján összeállíthatta saját éggömbjét. Mivel a német nyelvterületről a déli félteke legdélebbi csillagképei sosem láthatók, a glóbusz déli pólusának környéke egyszerűen el lett hagyva. A glóbuszmúzeumban ehhez a gömbhöz saját VRML objektumot definiáltam, melynek formája követi az eredeti glóbusz alakját (33. ábra).

Sajátságos a Cartographia 40 centiméteres szétszedhető szerkezeti Föld-modellje is. Ez a glóbusz két, egymásba illeszthető darabból áll, melyek együttesen adják ki a gömb alakot. A formák belső felületei különböző geológiai és geofizikai témákat mutatnak be, valamint itt kapott helyet a jelmagyarázat is. A szétszedhető glóbusz alapján készült VRML modelljeim a 34. ábrán láthatók.

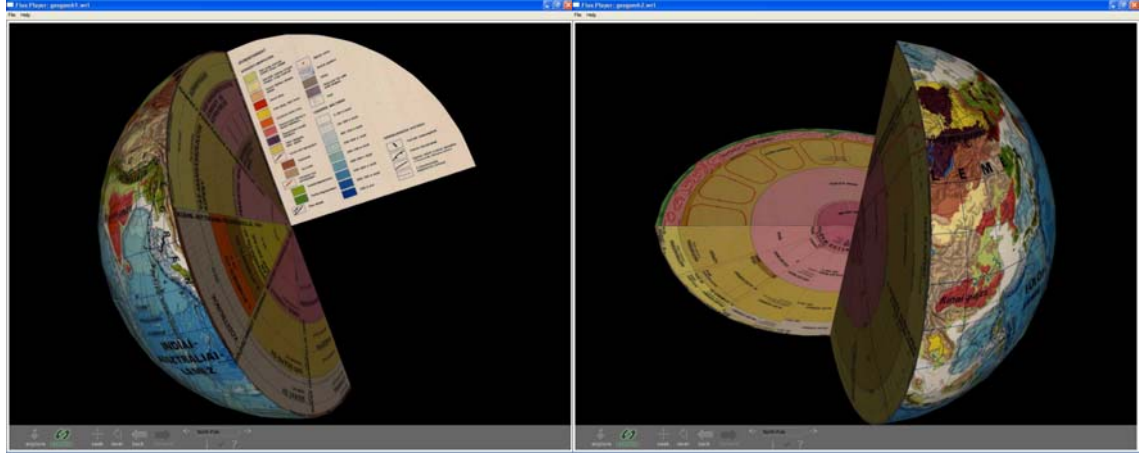

 *34. ábra: a szétszedhető szerkezeti Föld-modell elemeinek VRML másai* 

### *6.2. Megjelenítés Google Earthben*

A Google Earth egy virtuális glóbusz program. Lényege, hogy egy, a Föld alakját meglehetősen pontosan modellező testre nagyfelbontású műholdfelvételeket és különféle vektoros térképi információkat vetítve bolygónknak tetszőleges nézetből vizsgálható, a valóságoshoz közeli képét mutatja.

 A Google Earth lehetővé teszi, hogy a felhasználók bármilyen földrajzi információt megjelenítsenek a Föld felszínén. Többek között arra is van mód, hogy egy foktrapéz területére egy képet feszítsünk. Ez az úgynevezett *image overlay*, vagy a magyar változatban *lefedő kép*. Ezt a lehetőséget kihasználva az egyes glóbuszokból egyfajta "földgömb-réteget" készítettem.

Lehetőségünk van a VRML-beli *viewpoint*okhoz hasonló nézőpontok létrehozására is. Ehhez a szemlélni kívánt területen el kell helyezni egy pontot (*Placemark*). Hogy a látványba ne zavarjon be, érdemes láthatatlanná tenni a pontot reprezentáló jelet.

Bár a képek beillesztése és a nézőpontok létrehozása történhet a program kezelői felületén keresztül is, célszerűbb egy-egy KML nyelvű fájl készítésével összeállítani a glóbuszok anyagát.

A KML (Keyhole Markup Language) egy, az XML-en alapuló szöveges formátum. A nyelv részletes dokumentációja megtalálható az interneten (Google, 2010). Egy két képből álló földgömb-réteget definiáló kód a következőképpen néz ki:

```
<?xml version="1.0" encoding="UTF-8"?> 
<kml xmlns="http://earth.google.com/kml/2.2"> 
<Document> 
 <name>Domborzati földgömb - Magyar Földrajzi 
Intézet, 1 : 150 000 000 (8,5 cm)</name> 
<GroundOverlay>
```

```
<Icon><href>q_1.jpg</href></Icon>
  <LatLonBox> 
   <north>90.00</north> 
   <south>-90.00</south> 
   <west>-180</west> 
   <east>0</east> 
  </LatLonBox> 
</GroundOverlay> 
<GroundOverlay> 
  <Icon><href>g_2.jpg</href></Icon> 
  <LatLonBox> 
   <north>90.00</north> 
   <south>-90.00</south> 
   <west>0</west> 
   <east>180</east> 
  </LatLonBox> 
</GroundOverlay> 
</Document> 
\langle/kml\rangle
```
Egy-egy kép elhelyezkedését a *GroundOverlay* elem írja le. Meg kell határozni a képfájl nevét, valamint annak a foktrapéznak a határait, ahova kerülnie kell. A képfájlokat a KML fájllal azonos mappában kell elhelyezni. Az egyszerűbb kezelhetőség érdekében lehetőség van arra is, hogy a KML fájlt a hozzá tartozó képekkel együtt egy állományba tömörítsük. A tömörített fájl ekkor a *.KMZ* kiterjesztést kapja.

A gömbhöz tartozó képeket célszerű egy *Folder* elem segítségével egy csoportba fogni. Egy másik *Folder*ben pedig a nézőpontokat tárolhatjuk. Ezek definiálása is egyszerű:

```
<Placemark> 
   <name>Európa</name> 
   <styleUrl>#vpt_invisible</styleUrl> 
   <LookAt> 
    <longitude>20</longitude> 
    <latitude>50</latitude> 
   <range>4000000</range>
    <heading>0</heading> 
   </LookAt> 
  </Placemark>
```
A nézőpontok paraméterezésénél a longitude mező a földrajzi hosszúságot, a latitude a szélességet (fokban), a range pedig a nézőpont magasságát mutatja (méterben). A heading érték segítségével a beállíthatjuk a nézet "azimutját", azaz, hogy milyen irány legyen a képernyőn felfelé. A nézőpont láthatatlanná tételéhez annak színénél az *alfa* csatornát (ez az átlátszatlanság foka) 0-ra kell állítani. Ezt célszerű egy előre definiált stílusnál megtenni, így a továbbiakban nem kell minden egyes nézőpontnál beállítani:

```
<Style id="vpt_invisible"> 
   <IconStyle> 
    <color>00ffffff</color> 
   </IconStyle> 
  </Style>
```
Itt a color paraméter egy hexadecimális szám, melynek első két számjegye mutatja az *alfa* (átlátszatlanság) értéket, a továbbiak pedig a tulajdonképpeni szín RGB kódját (ez esetünkben lényegtelen, mivel teljesen átlátszó "színt" definiáltunk).

Egy nézőponttal kiegészített és *folder*ekbe rendezett KML fájl így a következőképpen néz ki:

```
<?xml version="1.0" encoding="UTF-8"?> 
<kml xmlns="http://earth.google.com/kml/2.2"> 
<Document> 
  <name>Domborzati földgömb - Magyar Földrajzi 
Intézet, 1 : 150 000 000 (8,5 cm)</name> 
  <Style id="vpt_invisible"> 
   <IconStyle> 
    <color>00ffffff</color> 
   </IconStyle> 
  </Style> 
  <Folder> 
  <name>Nézőpontok</name> 
  <Placemark> 
   <name>Európa</name> 
   <styleUrl>#vpt_invisible</styleUrl> 
   <LookAt> 
    <longitude>20</longitude> 
    <latitude>50</latitude> 
   <range>4000000</range>
    <heading>0</heading> 
   </LookAt> 
  </Placemark> 
</Folder> 
<Folder> 
  <name>Lefedő képek</name> 
  <GroundOverlay> 
  <Icon><href>g_1.jpg</href></Icon>
   <LatLonBox> 
    <north>90.00</north> 
    <south>-90.00</south> 
    <west>-180</west> 
    <east>0</east> 
   </LatLonBox> 
  </GroundOverlay> 
  <GroundOverlay> 
  <Icon><href>g_2.jpg</href></Icon>
   <LatLonBox> 
    <north>90.00</north>
```

```
 <south>-90.00</south> 
    <west>0</west> 
    <east>180</east> 
   </LatLonBox> 
  </GroundOverlay> 
</Folder> 
</Document> 
\langle/kml>
```
A fenti kóddal definiált struktúra a Google Earth *Places* (magyarul *Helyek*) listájában a 35. ábrán látható módon jelenik meg.

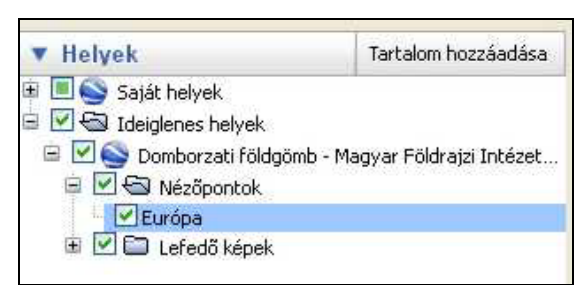

*35. ábra: Egy földgömböt definiáló* KML *fájl struktúrájának megjelenése a*  Places/Helyek *listában* 

A leképezés akkor lesz geometriailag pontos, ha az egyes képfájlok meridiánban hossztartó hengervetületben (Equirectangular projection) vannak. A hossztartó parallelkörre (*φn*) nincs semmilyen megkötés, így célszerű a helytakarékosság érdekében a magasabb szélességeket ábrázoló képek esetén a területhez igazítani *φn* értékét.

A képek méretére elvileg ugyan nincs megkötés, de a tapasztalatok szerint a 2048 pixelnél nagyobb méretű képek felbontását gyengébb grafikus kártyák esetén lecsökkenti a Google Earth. Emiatt az ábrázolandó glóbusz méretétől függően érdemes több részképet használni. Ez nagyobb gömböknél akár több tíz képet is jelenthet, ezért készítettem egy egyszerű kis segédprogramot "KML Generátor" néven, amelynek segítségével könnyen elkészíthető a megfelelő KML fájl. A program használata rendkívül egyszerű: meghatározhatjuk, hogy hány sávban helyezkednek el a képek, a sávokat mely parallelkörök határolják, és hogy az egyes sávok hány képből állnak. Ezen kívül meghatározható a glóbusz kezdőmeridiánja, a képfájlok nevének formátuma is, illetve a leendő glóbuszréteg neve, amely megjelenik megnyitásakor a Google Earthben (36. ábra).

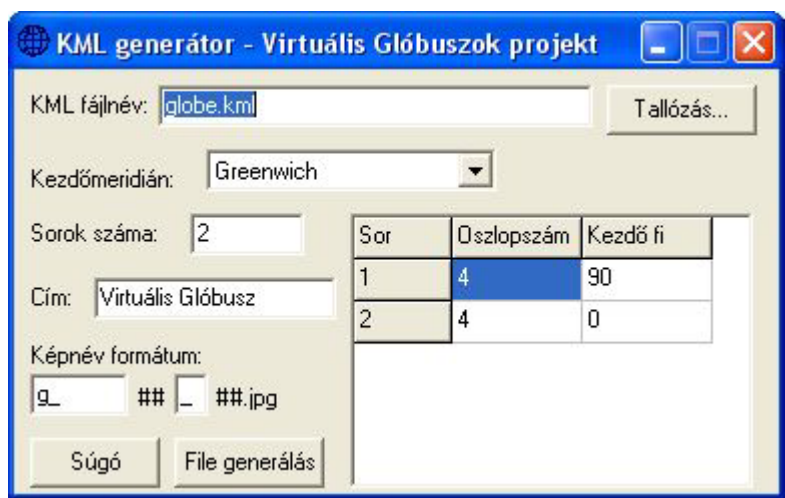

*36. ábra: A "KML Generátor" segédprogram* 

A Google Earth felhasználása a glóbuszok megjelenítésére számos előnnyel jár. Egyrészt, kisebb teljesítményű számítógépeken ugyanaz a glóbusz zökkenőmentesebben nézhető meg így, mint egy VRML lejátszóban. Ennek valószínű oka, hogy míg a VRML-ben bármilyen bonyolult alakzat definiálható, a Google Earthnek egyetlen, speciális objektumot kell megjelenítenie, így valószínűleg egy erre specializált megjelenítő algoritmust implementáltak ebben a szoftverben.

Másik nagy előny, hogy a glóbuszok tartalma együtt vizsgálható más, a Googleben elérhető információval. Összevethető például egy régi földgömb a mai partvonalakkal vagy országhatárokkal. Ha pedig egy sérült glóbusz (például az Országos Széchényi Könyvtárban őrzött Perczel-féle gömb) virtuális mását vizsgáljuk ezzel a módszerrel, a Google Earth földrajzi neveit bekapcsolva könnyebb lehet a nehezen olvasható, sérült névrajzi elemek pontos meghatározása a későbbi restaurálás elősegítésére.

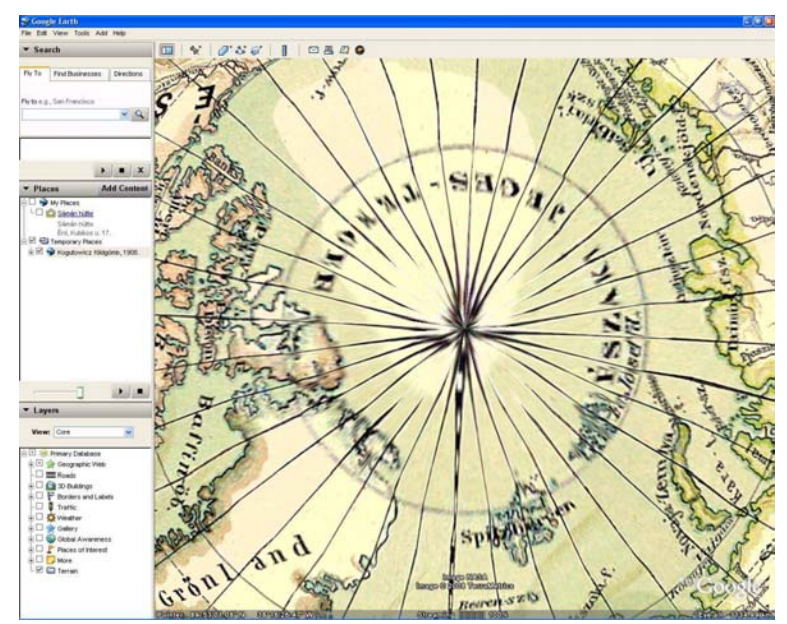

*37. ábra: Megjelenítési probléma a pólusoknál Google Earthben* 

Ennek a megjelenítési formának van egy határozott hátránya is: a pólusok környékén a textúrák felületre vetítése messze nem tökéletes (37. ábra). Ez magának a Google Earthnek egy sajnálatos fogyatékossága, amit remélhetőleg idővel kiküszöbölnek a fejlesztés során.

Másik hátrány a VRML modellekhez képest, hogy nem jeleníthetők meg a speciális formájú glóbuszok, mint pl. a korábban említett csonka éggömb, vagy a szétszedhető Föld-modell darabjai.

# **7. A Virtuális Glóbuszok Múzeuma weboldal felépítése**

A virtuális glóbuszmodellek megalkotása mellett a legfontosabb feladat azok internetes közzététele volt. A múzeum weboldalának elkészítéséhez a következő alapelveket fektettem le:

- az egyes glóbuszok modelljei a web-böngészőben interaktívan körbeforgathatóak, bármilyen nézetből megvizsgálhatók legyenek.

- a háromdimenziós modellekhez kapcsolódóan különböző háttér-információk is megjeleníthetők legyenek, mint az adott glóbusz készítésének körülményei, tartalmi leírása, a felhasznált nyomat képe és a gömb portréja stb.

- nyíljon lehetőség a megtekinthető glóbuszok listájának különféle kritériumok szerinti szűkítésére egy kereső segítségével.

- a weboldal legyen többnyelvű. Kezdetben angol és magyar, de legyen megteremtve a további nyelvek későbbi hozzáadásának lehetősége.

Fentiek megvalósítására egy MySQL adatbázist hoztam létre, melyhez PHP-ben készült webes felhasználói felület kapcsolódik. A múzeumot egy Linux operációs rendszerű számítógépen helyeztem el, mely által a teljes szoftveres hátteret nyílt, ingyenesen használható programok adják.

### *7.1. A háttéradatbázis*

Az adatbázis jelenleg 5 táblából épül fel. Ezek a következők:

- *hu*: a glóbuszokhoz kapcsolódó adatok magyar nyelven
- *en*: a glóbuszokhoz kapcsolódó adatok angol nyelven
- *de*: a glóbuszokhoz kapcsolódó adatok német nyelven
- *pics*: a gömbökről készült portrék és a nyomatok képeinek adatai
- *pubs*: a glóbuszdigitalizálás témájában megjelent saját és egyéb publikációk.

Amennyiben újabb nyelvek kerülnének bevezetésre, mindegyikhez egy-egy új táblát kell majd létrehozni úgy, hogy a tábla neve a nyelv kódja legyen.

#### **7.1.1. A glóbuszok adatai**

 A *hu*, *en*, *de* táblák szerkezete teljesen megegyezik. A választott nyelvtől függ, hogy melyiket használja a weboldal. Ezen táblák a 3. táblázatban látható mezőket tartalmazzák:

| Mezőnév                    | <b>Típus</b>                                                   | Leírás                                                   |  |  |  |  |
|----------------------------|----------------------------------------------------------------|----------------------------------------------------------|--|--|--|--|
| id                         | int(11)                                                        | A glóbusz egyedi azonosítója                             |  |  |  |  |
| author                     | text                                                           | A szerző(k), esetleg magyarázó szöveggel                 |  |  |  |  |
| author_n                   | varchar(255)                                                   | A szerző(k) neve (a kereséshez)                          |  |  |  |  |
| pubplace                   | varchar(99)                                                    | A kiadás helye                                           |  |  |  |  |
| pubcountry                 | varchar(99)                                                    | Az ország, ahol kiadták                                  |  |  |  |  |
| origin                     | text                                                           | A virtuális példány alapanyagául szolgáló glóbusz vagy   |  |  |  |  |
|                            |                                                                | nyomat leírása                                           |  |  |  |  |
| date                       | varchar $(50)$                                                 | Kiadás ideje (szöveges leírás is lehet)                  |  |  |  |  |
| pubd1                      | int(4)                                                         | A kiadás legkorábbi ideje                                |  |  |  |  |
| pubd2                      | int(4)                                                         | A kiadás legkésőbbi ideje                                |  |  |  |  |
| thised                     | varchar(99)                                                    | A bemutatott kiadás sorszáma                             |  |  |  |  |
| firsted                    | year(4)                                                        | Első kiadás dátuma                                       |  |  |  |  |
| totaled                    | varchar(99)                                                    | Összes kiadás száma                                      |  |  |  |  |
| museums                    | text                                                           | A glóbusz egyéb ismert előfordulásai                     |  |  |  |  |
| vrmlfile<br>varchar $(99)$ |                                                                | A VRML modell fájlneve elérési úttal                     |  |  |  |  |
| kmzfile<br>varchar(99)     |                                                                | A KMZ modell fájlneve elérési úttal                      |  |  |  |  |
| history                    | text                                                           | A gömb kiadásának körülményei                            |  |  |  |  |
| technology                 | text                                                           | A készítési technológia                                  |  |  |  |  |
| frame                      | text                                                           | Az állvány leírása                                       |  |  |  |  |
| publisher                  | varchar(255)                                                   | A kiadó                                                  |  |  |  |  |
| titlefield                 | text                                                           | A gömb címmezejének tartalma                             |  |  |  |  |
| lang                       | varchar $(99)$                                                 | A gömb nyelve                                            |  |  |  |  |
| $t_c$                      | varchar(99)                                                    | A gömb alaptípusa: földgömb, éggömb vagy esetleg más     |  |  |  |  |
|                            |                                                                | égitestet bemutató gömb                                  |  |  |  |  |
| type                       | A gömb altípusa: domborzati vagy politikai stb.<br>varchar(99) |                                                          |  |  |  |  |
| float<br>diameter          |                                                                | Gömbátmérő                                               |  |  |  |  |
| scale                      | int(11)                                                        | Méretarány                                               |  |  |  |  |
| generaldesc<br>text        |                                                                | Rövid általános leírás                                   |  |  |  |  |
| content                    | text                                                           | A tartalom részletes leírása a vetületi alaptól a színek |  |  |  |  |
|                            |                                                                | számáig                                                  |  |  |  |  |
| processed_by               | A feldolgozást végzők felsorolása<br>text                      |                                                          |  |  |  |  |
| literature                 | text                                                           | A glóbuszhoz kapcsolódó szakirodalom                     |  |  |  |  |

*3. táblázat: A hu, de, en táblák szerkezete* 

Az egyes glóbuszokhoz kapcsolódó képek adatait a pics tábla tartalmazza, melynek szerkezete a 4. táblázatban látható.

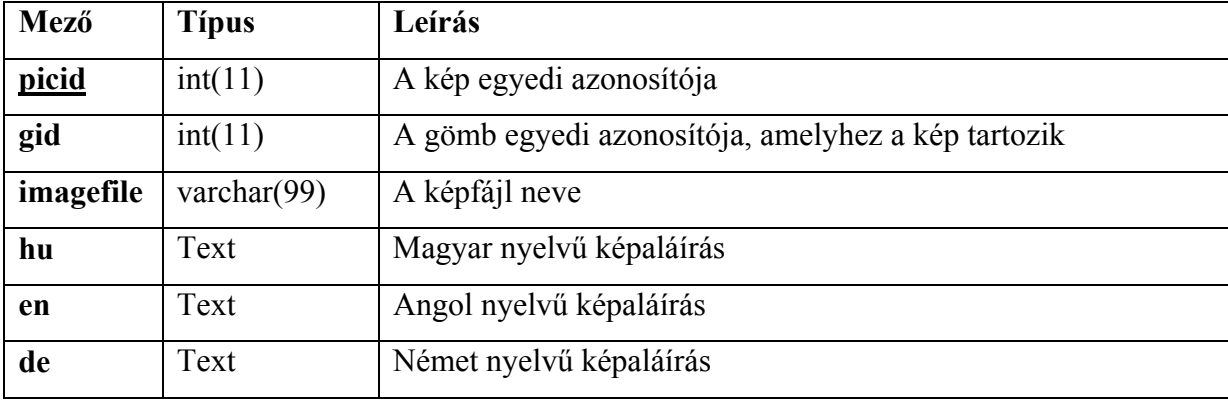

*4. táblázat: A pics tábla szerkezete* 

Újabb nyelvek implementálása esetén a pics táblához hozzá kell adni egy-egy új mezőt az adott nyelvű képaláírásokkal.

A pubs tábla a témához kapcsolódó legfontosabb publikációkat tartalmazza (5. táblázat).

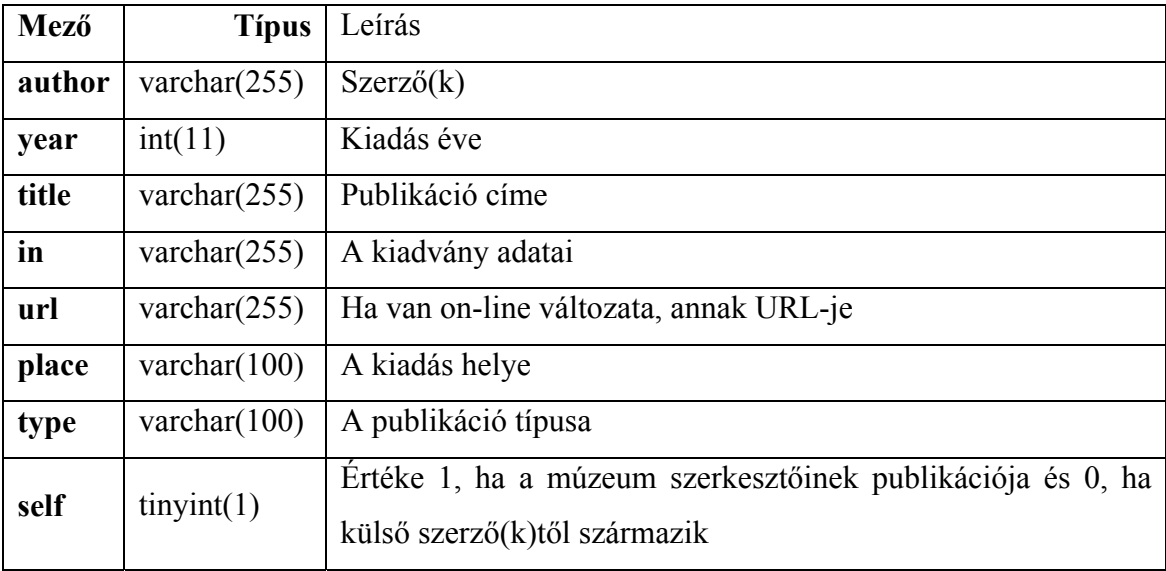

*5. táblázat: A pubs tábla szerkezete* 

A táblákban minden szöveges mező UTF-8 kódolású, így bárhova kerülhet tetszőleges nyelvű és írásrendszerű szöveg. Ennek előnyei akkor jelentkeznek igazán, amikor pl. egy orosz nyelvű glóbusz címmezőjének tartalmát kell rögzíteni.

# *7.2. A PHP kód*

A PHP kód készítésekor az elsődleges szempont a többnyelvűség biztosítása volt. Emiatt az összes, a képernyőn megjeleníthető üzenetet és egyéb szöveget egy külön fájl (*lang.php*) tartalmazza, célszerűen egy kétdimenziós asszociatív tömbbe rendezve. A tömb egyik indexe mindig annak a nyelvnek a kódja, amilyen nyelvű a soron következő szöveg, a másik a szövegre utaló rövidítés.

A fájl szerkezetét jól szemlélteti az alábbi részlet:

```
<?php 
// language file for VGM 
// english 
$tx['en']['maintitle']="Virtual Globes Museum"; 
$tx['en']['fed']="Founder editor"; 
$tx['en']['webed']="Web page created <br>and
maintained by"; 
$tx['en']['engtxt']="English version"; 
$tx['en']['gertxt']="German version"; 
$tx['en']['cont']="Contributors"; 
$tx['en']['enter']="Enter"; 
$tx['en']['otka']="Supported by the Hungarian 
National Foundation for Scientific Research (OTKA 
\text{Andash}; K72104)";
... 
// hungarian 
$tx['hu']['maintitle']="Virtuális Glóbuszok Múzeuma"; 
$tx['hu']['fed']="Alapító szerkesztő"; 
$tx['hu']['webed']="A weboldalt készítette <br>és
karbantartja"; 
$tx['hu']['engtxt']="Angol változat"; 
$tx['hu']['gertxt']="Német változat"; 
$tx['hu']['cont']="Közreműködők"; 
$tx['hu']['enter']="Belépés"; 
$tx['hu']['otka']="Készült az Országos Tudományos 
Kutatási Alapprogramok támogatásával (OTKA –
K72104)"; 
... 
?>
```
A különféle feladatokat ellátó PHP scriptek elején található programkódrészlet segítségével mindig az éppen aktuális nyelvi beállításoknak megfelelő szövegek kerülnek felhasználásra:

```
<?php 
// include language file 
require 'lang.php'; 
$lang=$_GET['lang']; 
if ($lang=='') $lang='hu'; 
$txt=$tx[$lang]; 
?>
```
Ezután a scriptek további részeiben a \$txt tömb már a megfelelő nyelvű szövegeket tartalmazza.

A felhasználói felületet a fent említett *lang.php*-n kívül a következő fájlok alkotják:

> • *index.php* – a címoldal. Itt lehet kiválasztani a kívánt nyelvet, majd a "Belépés" feliratra kattintva továbblépni (38. ábra).

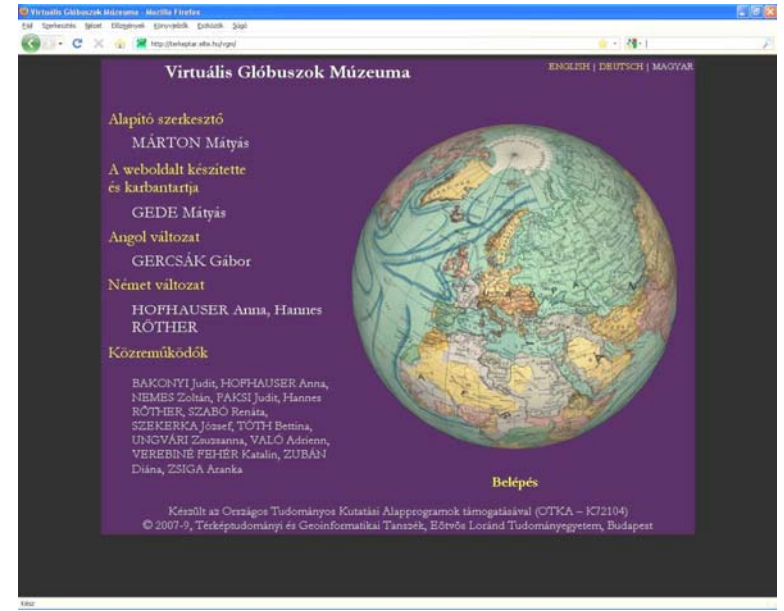

*38. ábra: A VGM bejelentkező oldala* 

• *info.php* – a múzeum céljait és a használattal kapcsolatos gyakorlati tudnivalókat bemutató oldal (39. ábra).

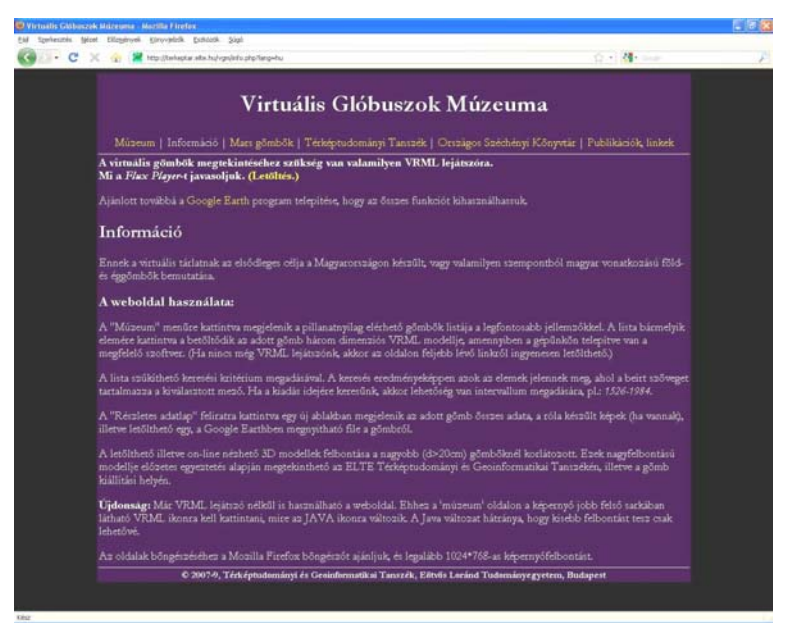

*39. ábra: A célok és a használat ismertetése* 

• *main.php* – a gömböket bemutató oldal. Itt látható a hozzáférhető glóbuszok listája, amelyet különféle kritériumok szerint szűkíteni is lehet. A lista egyes elemeire kattintva megjeleníti az adott glóbusz VRML-modelljét (40. ábra).

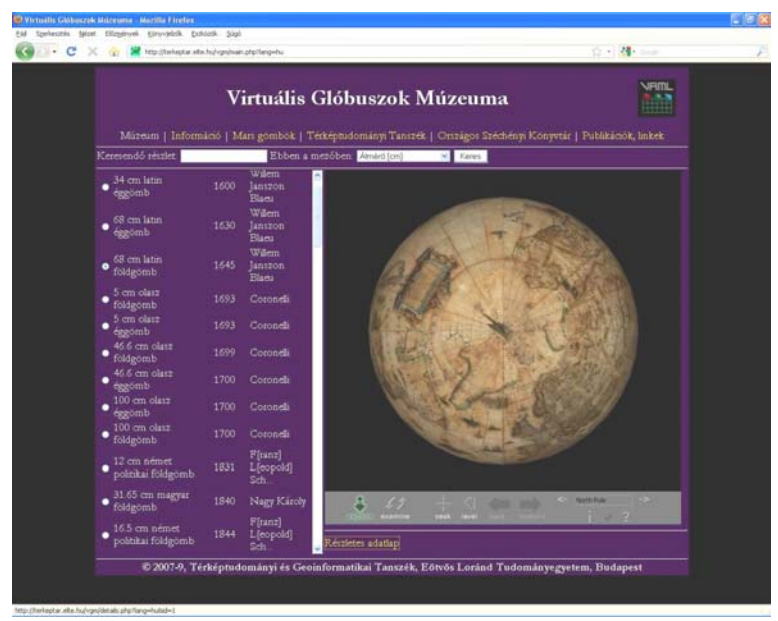

*40. ábra: A glóbuszok listája* 

• *details.php* – az egyes gömbök részletes leírását bemutató oldal (41. ábra).

| ×                         | tegy 12 http://twiwptar.witw.hu/vgm/details.php?fangwhutadw1                                                                                                    |
|---------------------------|----------------------------------------------------------------------------------------------------|
| Whalls Gribusoni, Mizeuma | $0 - 1$<br><b>Wetsills Glibsszok Mizeuma</b>                                                                                                    |
|                           |                                                                                                    |
|                           | Virtuális Glóbuszok Múzeuma                                                                                                    |
|                           |                                                                                                    |
|                           | 68 cm latin földgömb - 1:20 000 000                                                                                                    |
| <b>Altalános leirás</b>   |                                                                                                    |
|                           | Rezlementől nyomtatott, gazdagon - néhol arannyal - illuminált (kézzel festett) földgömb.                                                                                                    |
| Kiadás ideje              | 1645                                                                                                    |
| Kiadó                     |                                                                                                    |
|                           | Willem Janszon Blaeu                                                                                                    |
| <b>Kiadás</b> helye       |                                                                                                    |
| Szerző                    | Amszterdam, Hollandia                                                                                                    |
|                           | Willem Janspon Blaeu                                                                                                    |
| Technologia               |                                                                                                    |
|                           | A földgömb 20* szélességű, 90* magasságú papirra nyomtatott gömbszegmensek hordozógömbre<br>kasíronásával készült. Anaz 2x18 db – az egyenlítőtől az Eszaki-, illetve a Déli-sarkig nyúló –<br>gömbstregmensból áll. A két félgömbból összeállított hordozógömb fa bordázatra több rétegben<br>egymárca felcagasztott, erősen enyvezett, rontott papirnyomatokból (ün. makulatúraból) kialakított<br>gömb, amelynek felületi egyenetlenségeit gipsszel simitották. A virtuális glóbusz a kasirozott gömbról<br>kérzült nagy számú és nagy felbontású digitális fényképfelvétel georeferálásával és montirozásával jött<br>létre. |
| <b>Allvany</b>            |                                                                                                    |
|                           | Jellegsetesen holland tipusú az éggőmb allványzata, azzal a különbséggel, hogy e zirci peldányon nincs<br>(es nem is volt) irlinytů, amely erre a tipusta rendszerint jellemző.                                                                                                    |
|                           | Meridiangyűrű:<br>Sárgarézből kérzült 10%-os beorztársal, e gyűrű a gömbhőz a navigációs Eszaki- és Déli-sarknál<br>kapcsolódik. A meridiángyűrűhőz tartozik egy órakör is, ma e példányon annak mutatója a<br>restauralas során potolt.<br>Naptärkeret                                                                                                    |
|                           | Az állvány tartozéka a naptárkeret is, amely az alábbiakat tartalmazza (belülről kifelé haladvá) :<br>· Azimut grürü<br>· Egticak latinul (tenperesteti)                                                                                                    |

*41. ábra: Egy glóbusz részletes adatlapja* 

• *pubs.php* – a legfontosabb kapcsolódó publikációkat és linkeket bemutató oldal (42. ábra).

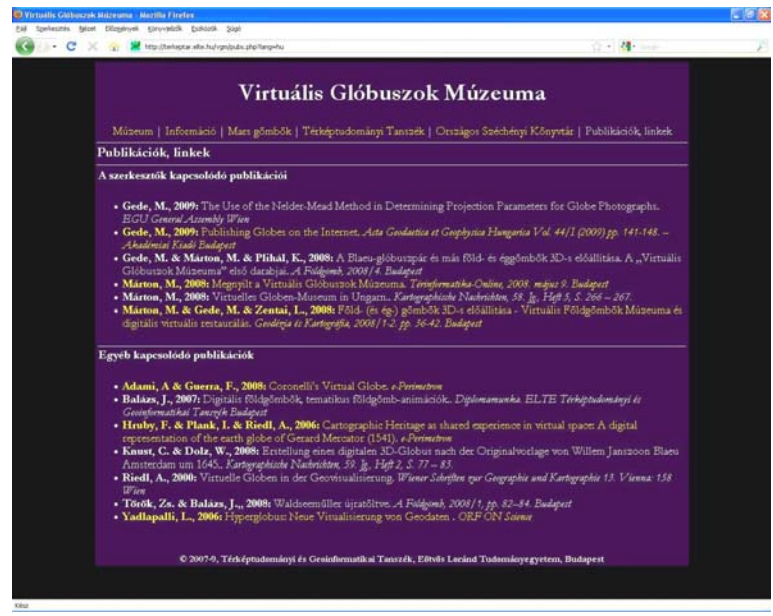

*42. ábra: A kapcsolódó publikációk és linkek felsorolása* 

A fenti fájlok mellett egy célszerűen kialakított könyvtárstruktúrában találhatók a különféle fényképek, valamint az egyes VRML és KML modellek.

A weboldal magját alkotó *main.php* fájl néhány JavaScript nyelvű kódrészletet is tartalmaz. Ezek valósítják meg a listából kijelölt gömbhöz a megfelelő VRML modell betöltését és megjelenítését.

A dolgozat CD mellékletén megtalálható a VGM webes felületének mentett változata. Maga a múzeum pedig elérhető a *http://vgm.elte.hu* címen.

# **8. Fakszimilekészítés**

A virtuális glóbuszok elkészítése során létrejött digitális állományok felhasználásával arra is lehetőség nyílik, hogy a feldolgozott glóbuszokat kézzelfogható, valóságos gömbként is újraalkossuk. Ehhez el kell készíteni az egyes gömbszegmensek nyomatait, és egy megfelelő hordozógömbre kasírozni (felragasztani). A módszer elsősorban azoknál a gömböknél lehet érdekes, ahol nem áll rendelkezésre az eredeti nyomat, hiszen annak egyszerű lemásolásával is lehetne fakszimileglóbuszt készíteni.

A módszer segítségével nemcsak az eredetivel megegyező, de annál kisebb, vagy nagyobb gömbök is készíthetők.

Elméletileg arra is volna lehetőség, hogy az eredeti glóbusszal megegyező tartalmú műanyag gömb készüljön, ennek gyakorlati kipróbálására azonban a dolgozat leadásáig még nem nyílt alkalom.

Fakszimile glóbuszok természetesen készíthetők a virtuális gömb elkészítése nélkül is, abban az esetben, ha az eredeti nyomatok másolatai rendelkezésre állnak. Mindenképpen megemlítendő Török Zsolt 110 cm-es Coronelli-hasonmás gömbje, melynek különlegessége, hogy a korabeli technológiával készült (Török, 2008).

## *8.1. A nyomatok elkészítése*

A nyomatok a glóbuszok négyzetes hengervetületben tárolt képéből digitális vetületi transzformációval készülnek. Ezt a transzformáció elvégezhető egy olyan térinformatika szoftver segítségével, mely képes a raszteres állományok átalakítására (ilyen például az általam alkalmazott Global Mapper is). Ebben az esetben a nyomat egyes részeit (a szegmenseket és pólussapkákat) külön-külön kell elkészíteni, majd egy grafikai programban a részekből összeállítani és megfelelően méretezni az egész nyomatot.

Amennyiben a nyomatokat több különböző glóbuszhoz is el kell készíteni, akkor célszerű lehet egy megfelelő segédprogramot írni, mely egy lépésben előállítja a nyomatot a kívánt felbontásban és tartalommal.

Ha egy glóbuszról azzal a céllal készül el a virtuális modell, hogy a későbbiekben abból fakszimile gömböt lehessen gyártani, nagyon fontos, hogy a gömb fotózásakor ilyen esetekben nagyobb felbontású képeket kell készíteni, mint a csak a képernyőn való megjelenítésre tervezett virtuális glóbuszoknál.

### **8.1.1. Hagyományos földgömbnyomat (gömbkétszögek és pólussapkák)**

A hagyományos földgömbnyomathoz 12 (nagyon kicsi gömböknél esetleg 9, nagyméretűeknél 18, vagy akár 24) darab gömbszegmens, valamit két pólussapka előállítása szükséges.

A gömbszegmensek elkészítéséhez először létre kell hozni a glóbusz négyezetes hengervetületben tárolt képéből olyan kisebb darabokat, melyeknek vetületi transzformációjával előállnak a szegmensek. Egy 12 darabos gömbkétszögkészlet esetén ezek 30 fok széles sávok. A kisebb kasírozási hibák elrejtése érdekében azonban célszerű kb. 1 foknyi túltöltést alkalmazni. A sávok északi és déli határait a tervezett pólussapkák sugara adja meg. 10 fok sugarú sapkákhoz a 80. szélességi körökig, 20 fok sugarúhoz ±70 fokig tartanak a szegmensek. A fent említett túltöltést itt is érdemes alkalmazni.

Az így elkészült sávokat ezután az adott gömbkétszögnek megfelelő vetületbe kell konvertálni. Ez a vetület a Cassini-féle transzverzális hengervetület. A vetület középmeridiánja a sáv középvonalában haladó hosszúsági kör legyen. Egy 20°–50° keleti hosszúság közötti sáv esetén például 35°.

A pólussapkák elkészítéséhez szintén menteni kell a hengervetület megfelelő részét (a 70. vagy a 80. szélességtől a pólusvonalig terjedő területet). Ezután a darabokat meridiánban hossztartó síkvetületbe kell transzformálni, az Északi-sarknál +90°, a délinél -90° szélességet beállítva a vetületi középponthoz.

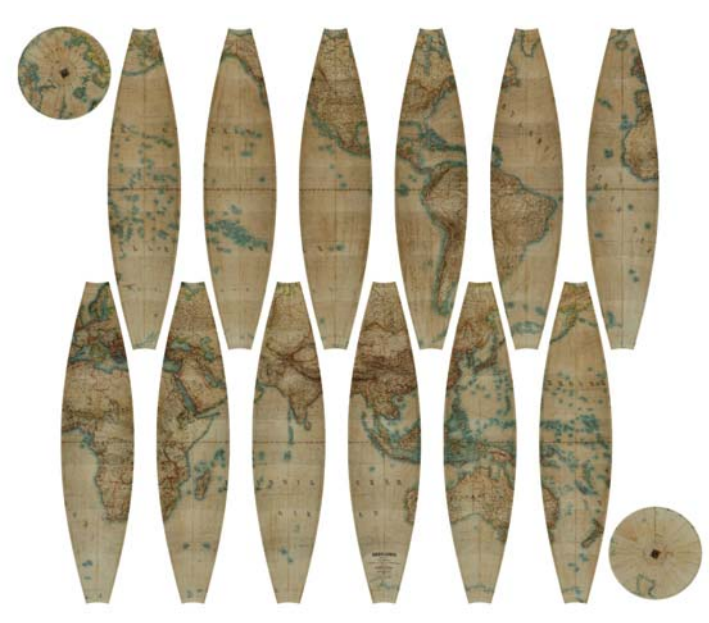

*43. ábra: Vetületi transzformációval előállított nyomat* 

A fenti módon elkészített képeket azután egy megfelelő grafikai programmal egy lapra kell rendezni, és a méretüket a leendő hordozógömbnek megfelelően beállítani. Egy ilyen módon elkészített nyomat képe látható a 43. ábrán.

A nyomtatáshoz olyan technológiát célszerű használni, melynél nem okoz gondot, ha a papír később újra átnedvesedik, hiszen a kasírozás során vizes alapú ragasztót használunk. Emiatt nem javasolt a tintasugaras nyomtatók alkalmazása. Jó eredményt ad azonban a színes lézernyomtatás.

Fontos volna ezen kívül a megfelelő papír használata is. Mivel azonban mindezidáig nem volt lehetőségem a földgömbgyártásban használt nagy rongytartalmú, rugalmas papír beszerzésére, az eddigi gömböket hagyományos fénymásolópapír felhasználásával készítettem.

#### **8.1.2. Szirom alakú nyomatok**

A 4.2. fejezetben említett szirom alakú nyomatok előállítása is lehetséges. Meg kell azonban jegyezni, hogy tapasztalataim szerint az ilyen típusú papírnyomatok kasírozása nehezebb a megszokott gömbkétszögekénél.

A nyomathoz szükséges darabok előállíthatók az előző módszerrel, annyi különbséggel, hogy itt az északi és a déli pólusra külön (fél-) szegmensek készülnek. A darabok összeállítása azonban meglehetősen nehézkes (pontos illesztést kívánnak). Emiatt az ilyen típusú nyomat elkészítéséhez inkább a 8.4. fejezetben tárgyalt program használata javasolt.

### *8.2. Kasírozás*

A glóbusznyomatok hordozógömbre ragasztásának folyamatát kasírozásnak nevezzük. Ez nagy kézügyességet, odafigyelést és gyakorlatot igénylő feladat. A papír sosem ragasztható teljesen gyűrődésmentesen a gömbfelületre (kivéve, ha speciális, rugalmas papírt alkalmazunk), de megfelelő technikával ezek a gyűrődések az avatatlan szemlélő számára észrevehetetlenek maradnak.

#### **8.2.1. A hordozógömb**

A fakszimilekészítés fontos kérdése a megfelelő hordozógömb beszerzése, illetve elkészítése. Mivel nem volt lehetőségem a valódi glóbuszoknál használt hordozógömb elkészítésére, így valamilyen, a kereskedelemben készen kapható gömböt kellett az eddig elkészült glóbuszpéldányokhoz használnom. Az árat és az egyszerű kezelhetőséget figyelembe véve választásom a különböző hobbyboltokban kapható polisztirol golyókra esett. Ezek 12 cm-es átmérőig tömör gömbök, a felett pedig két félgömbből összeilleszthető üreges testek. Ez utóbbiak esetén nagyon fontos, hogy a félgömböket még a nyomatok felkasírozása előtt szilárdan egymáshoz kell rögzíteni.

A munka megkezdése előtt pontosan meg kell mérni a vásárolt gömbök átmérőjét, mivel azok névleges értéke nem feltétlenül egyezik meg a valódi méretekkel.

A gömbökre célszerű segédjeleket rajzolni, melyek megkönnyítik a nyomatok pontos elhelyezését. A pólusok, valamint az Egyenlítő leendő helyének megjelölése javasolt, ez utóbbinál a szegmensek határait is bejelölve (azaz a gömbkétszögek számának megfelelően egyenlő szakaszokra osztva).

#### **8.2.2. A nyomatok felragasztása**

A fentebb említett polisztirol gömbök és a normál fénymásolópapírra nyomtatott szegmensek esetében jó eredményekre vezetett az úgynevezett decoupage ragasztó alkalmazása. Bevált emellett a sima tapétaragasztó is, ezt azonban az előírtnál jóval sűrűbbre kell keverni.

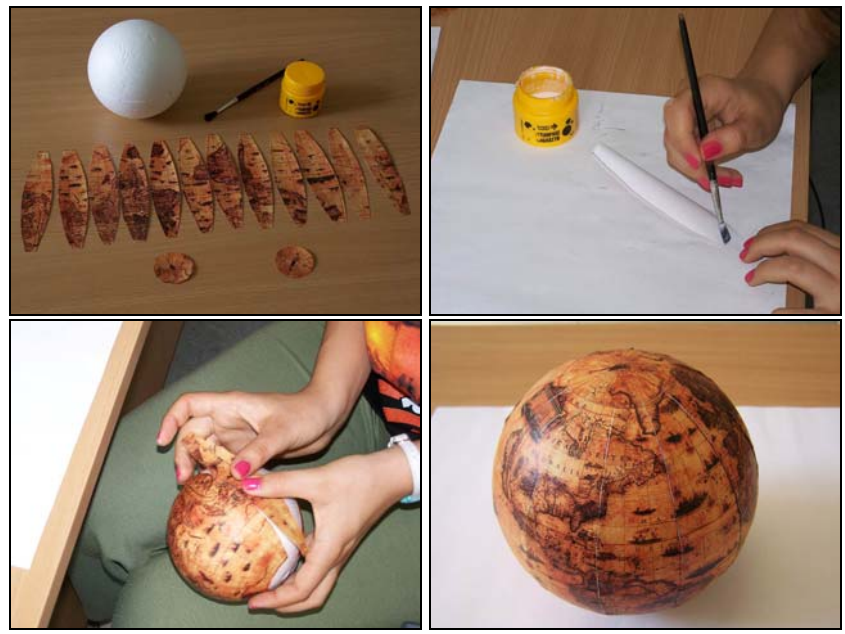

*44. ábra: A kasírozás lépései a Blaeu-földgömb kicsinyített másánál (a ragasztást Ungvári Zsuzsanna végzi)* 

A kinyomtatott gömbkétszögeket és a pólussapkákat körül kell vágni. A szegmensek esetében előre végig kell gondolni a ragasztási sorrendet, és a túltöltéseket csak azokon a széleken meghagyni, amelyek a ragasztás során fedésbe kerülnek. Emiatt a szegmensek nagy részénél csak az egyik oldalon marad meg a túltöltés. Kivétel az elsőnek felragasztandó darab, amelynek mindkét oldalán meg kell hagyni, hiszen legalulra kerül; és az utolsó, melynek egyik szélén sem kell túltöltés, hiszen ez a darab kerül legfelülre.

A ragasztót egy ecset segítségével kell felvinni a felragasztandó papír hátoldalára úgy, hogy egyenletesen fedje azt. A szegmensek gömbre simítását az Egyenlítőnél kell kezdeni és a középmeridián mentén folytatni. Ezután kell a szegmens széleit elsimítani (44. ábra).

A pólussapkákat az összes szegmens felragasztása után, utolsóként kell a gömbre kasírozni.

### *8.3. Műanyag gömb készítése*

Műanyag glóbuszt házilagosan sajnos nem lehet előállítani. Annak azonban semmi akadálya, hogy egy földgömbgyártó céggel együttműködve készüljenek ilyen glóbuszok. Ilyen esetben a feladat a nyomtatáshoz megfelelő kép elkészítése. A 3.2., illetve a 3.3. fejezetekben található a különféle műanyagglóbusz-technológiákhoz szükséges nyomatok leírása. Ezen nyomatok elkészítéséhez, különösen a 3.3. fejezetben leírt speciális síkvetületű nyomathoz a következő részben tárgyalt célszoftver alkalmazása javasolt.

#### *8.4. Segédprogram a különféle nyomatok előállításához*

A fakszimileglóbusz-készítés elősegítésére kifejlesztettem egy egyszerűen használható segédprogramot, mely a négyzetes hengervetületben tárolt glóbusztérképből raszteres vetületi transzformációval előállítja a fakszimilekészítéshez használható fentebb leírt nyomatok képét.

A program működési elve egyszerű. A leendő kép minden egyes pixelénél kiszámítja, hogy az adott vetületben milyen földrajzi koordinátájú pont kerül oda, vagy hogy a térképen kívüli területre esik-e már. Amennyiben ez utóbbi eset áll fenn, az adott pixel fehér marad, egyébként pedig a hengervetületi képből kiolvassa a megfelelő pont színét, és ilyenre színezi a pixelt.

A módszer sarkalatos pontja a földrajzi koordináták kiszámítása a leendő kép pixelkoordinátáiból. Ehhez minden esetben a célvetületek egyenleteinek inverzét kell használni, azonban a különféle nyomatoknál a felhasználás pontos módja más és más. Ezek leírása a következő alfejezetekben található.

A programba be kell tölteni a kiindulásként felhasználandó hengervetületű képet tartalmazó fájlt, majd meg kell határozni a kívánt célvetületet és felbontást, valamint a létrehozandó fájl nevét. Ezután a kép méretétől függően hosszabb-rövidebb idő alatt elkészül a konvertált kép. (45. ábra)

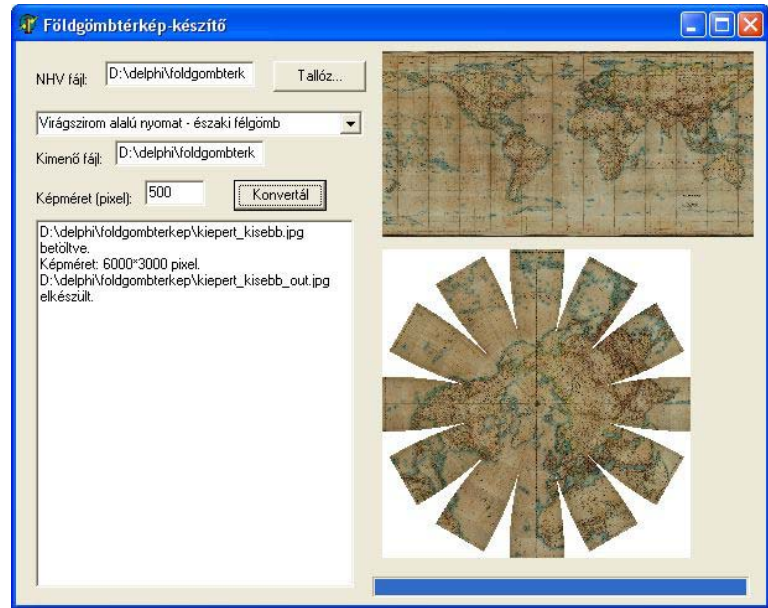

*45. ábra: Különféle nyomatokat előállító segédprogram* 

A földgömbtérkép-készítő program megtalálható a dolgozat CD-mellékletén.

## **8.4.1. Hagyományos nyomat**

Az egyes pixeleknél először el kell dönteni, hogy melyik szegmens, illetve pólussapka területéhez tartoznak. Ehhez a képet két sorban soronként hat részre kell osztani, ezekbe kerülnek majd a gömbkétszögek. A kép középső részén, a 2–3., illetve a 4–5. szegmensek csúcsai közötti üres területre kerülnek a pólussapkák.

Miután eldőlt, hogy melyik térképdarabhoz tartozik a kép adott pixele, a megfelelő vetületek inverz egyenleteinek alkalmazásával kiszámolhatók a pont földrajzi koordinátái. Amennyiben ezek a koordináták a szegmensen, illetve a pólussapkán kívüli területet jelentenek (természetesen a megfelelő mértékű túltöltést is beleszámítva), akkor a pixel fehér marad, különben a megfelelő pont színét veszi fel. (46. ábra)

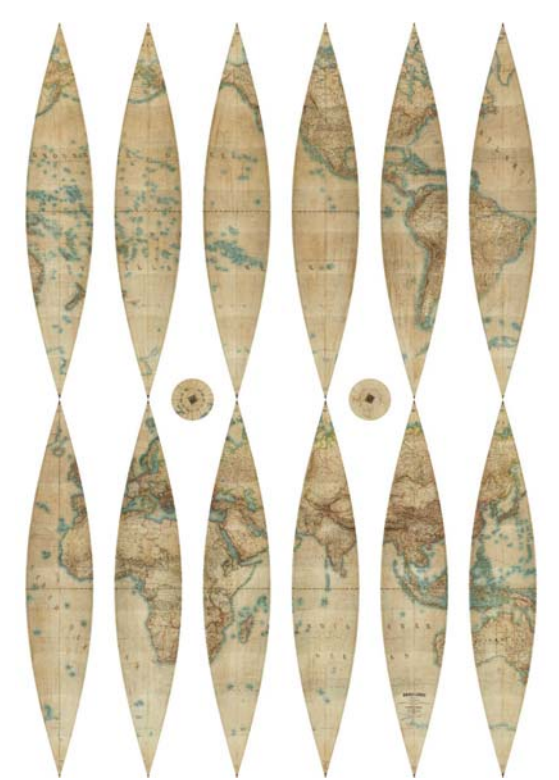

*46. ábra: A vetületkonverter program segítségével készített hagyományos földgömbtérkép* 

### **8.4.2. Szirom alakú nyomat**

A szirom alakú nyomatot külön kell elkészíteni az északi, illetve a déli félgömbhöz. Első lépésként a derékszögű pixelkoordinátákat polárkoordinátákká kell alakítani egy, a kép közepével koncentrikus koordináta-rendszert feltételezve. A polárkoordináták szögértékéből kiderül, hogy az adott pont melyik gömbkétszöghöz tartozik (a 360 fokot 12 részre kell osztani a 12 szegmensnek megfelelően). Ha a pont a képközéppont megfelelő sugarú körén belül van, akkor pedig a pólussapkához tartozik.

Ezután ki kell számolni az adott pont vetületi koordinátáit az adott szegmens derékszögű koordináta-rendszerében, figyelembe véve azt, hogy az a szegmens helyzetének megfelelő szögben el van forgatva.

A vetületi koordinátákból kiszámíthatók a földrajzi koordináták. Amennyiben a pont a szegmensek (vagy a pólussapka) területén kívülre esik, fehér marad, különben felveszi az adott koordinátájú pont színét (47. ábra).

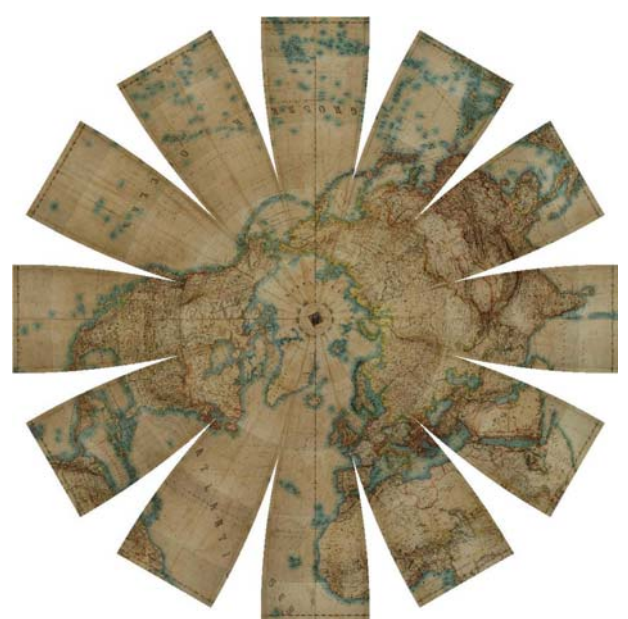

*47. ábra: Szirom alakú nyomat (Kiepert-glóbusz, északi félgömb)* 

## **8.4.3. Speciális síkvetület műanyag gömbökhöz**

Ebben az esetben a legegyszerűbb a feladat. A félgömbök képeit itt is külön-külön kell elkészíteni.

Egy, a képet teljesen kitöltő körön (sugara legyen *r*) kívül minden pont fehér marad. A körön belül pedig a 3.3. fejezetben leírt vetület inverz vetületi egyenleteit kell alkalmazni úgy, hogy az Egyenlítő vetületi képének sugara *r*-nél valamivel kisebb legyen, így biztosítva egy kis túltöltést a gyártási folyamat apróbb pontatlanságainak elrejtésére (48. ábra).

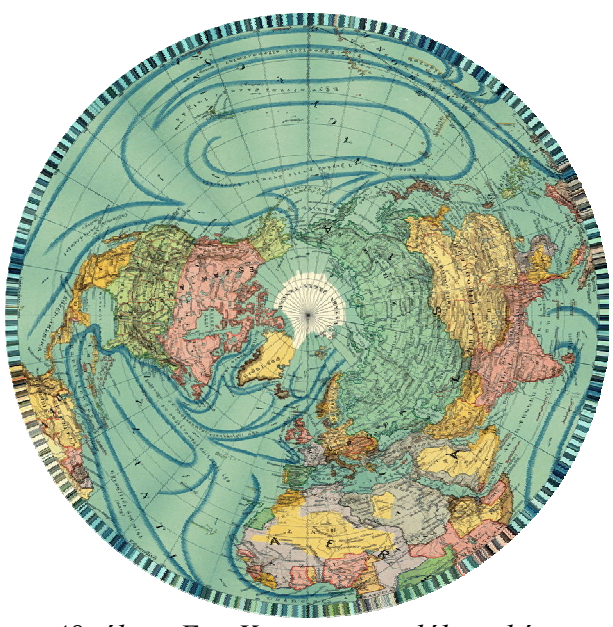

*48. ábra: Egy Kogutowicz-glóbusz képe félgömbbé formázható műanyagnyomattá alakítva* 

Az alkalmazandó síkvetület sugárfüggvényét egy rendelkezésemre bocsátott, fel nem használt műanyag nyomat és a belőle készült gömb együttes elemzésével határoztam meg. A nyomaton és a gömbön is megmértem az egyes parallelkörök pólustávolságát. Ezután kiszámoltam a szomszédos parallelkörök osztásközét. A síknyomaton és a gömbön lévő osztásközök aránya adja meg a meridián menti hossztorzulást az adott gömbövben.

|                 | Nyomaton |           | gömbön     | gömbön                       | valódi                | gömbön                | ehhez                     |               |                |
|-----------------|----------|-----------|------------|------------------------------|-----------------------|-----------------------|---------------------------|---------------|----------------|
|                 | mért     | nyomaton  | mért       | mért                         | meridián              | kívánt                | nyomaton                  | nyomat        | 125mm-re       |
|                 | sugarak  | osztásköz | pólustáv   | osztásköz                    | hossztorz             | osztásköz             | osztásköz                 | sugársora     | normálva       |
|                 |          |           |            |                              |                       | dr <sub>kívánt=</sub> | $dr_{ny} =$               |               |                |
|                 |          |           | $r_{qomb}$ |                              |                       | $125*\pi/18$          | dr <sub>kívánt</sub> *dr/ |               |                |
| φ               | $r$ (mm) | $dr$ (mm) | (mm)       | $dr_{\rm g\ddot{o}m\dot{o}}$ | $dr/dr_{g\ddot{o}mb}$ | (mm)                  | $dr_{g\ddot{o}mb}$        | $r_{ny}$ (mm) | $r_{ny(norm)}$ |
| 90              | 0,0      |           | 0,0        |                              |                       |                       |                           | 0,0           | 0,0            |
| 80              | 15,6     | 15,6      | 19,0       | 19,0                         | 0,82                  | 21,82                 | 17,91                     | 17,9          | 17,7           |
| 70              | 28,9     | 13,3      | 38,0       | 19,0                         | 0,70                  | 21,82                 | 15,27                     | 33,2          | 32,9           |
| 60              | 42,2     | 13,3      | 58,0       | 20,0                         | 0,67                  | 21,82                 | 14,51                     | 47,7          | 47,2           |
| 50              | 55,8     | 13,6      | 80,0       | 22,0                         | 0.62                  | 21,82                 | 13,49                     | 61,2          | 60,6           |
| 40              | 69,0     | 13,2      | 104,0      | 24,0                         | 0,55                  | 21,82                 | 12,00                     | 73,2          | 72,4           |
| 30              | 82,3     | 13,3      | 128,5      | 24,5                         | 0,54                  | 21,82                 | 11,84                     | 85,0          | 84,2           |
| 20 <sub>l</sub> | 96,0     | 13,7      | 152,5      | 24,0                         | 0.57                  | 21,82                 | 12,45                     | 97,5          | 96,5           |
| 10 <sub>1</sub> | 110,0    | 14,0      | 175,0      | 22,5                         | 0,62                  | 21,82                 | 13,57                     | 111,0         | 109,9          |
| 0               | 125,0    | 15,0      | 196,5      | 21,5                         | 0,70                  | 21,82                 | 15,22                     | 126,3         | 125,0          |

*6. táblázat: Egy 25 cm-es műanyaggömb-nyomat sugársorának kiszámítása* 

Az analizált gömbön a szélességi körök nem sikerültek egyenközűre. Ennek eléréséhez próbagömböt kellett volna gyártani, ami megdrágította volna az előállítást. A fenti módszerrel kiszámolt torzulások segítségével azonban közelítőleg meghatározható, hogy milyen osztásközű nyomatból lenne előállítható az egyenközű parallelkörökkel rendelkező gömb. A kívánt osztásközt megszorozva az adott gömbövre vonatkozó torzulási tényezővel megkapjuk a nyomaton alkalmazandó osztásközt. Mivel ez csak egy közelítő számítás, a közöket összeadva az eredeti gömbsugártól kissé eltérő értéket kapunk, így utolsó lépésként a sugársort normáljuk a névleges gömbátmérőre. A bemutatott méréseket és számításokat a 6. táblázat tartalmazza. A sárgával kiemelt oszlopokban szerepelnek a nyomaton, illetve a gömbön mért méretek, a narancsszínű oszlop pedig a számítások eredményeként kapott sugársor.

A sugárfüggvény a 10 fokos szélességi körök között lineáris futású. Ez a célnak megfelelő pontosságot biztosít, és a számításokat nagyban leegyszerűsíti.

# **9. Virtuális restaurálás és újraalkotás**

A Virtuális Glóbuszok Múzeuma számára elkészült digitális állományok egy nagyszerű lehetőséget rejtenek magukban: az eredeti példány tönkretételének veszélye nélküli restaurálást. A tervezett javításokat a számítógép képernyőjén, a virtuális modellen végrehajtva megszemlélhető, elemezhető azok várható eredménye. Ezt a módszert természetesen a glóbuszokon kívül bármilyen más térképre is alkalmazni lehet; ebben az esetben a megoldás még egyszerűbb is, hiszen nem jelentenek problémát a harmadik dimenzió okozta nehézségek.

A virtuális restaurálás első lépése a glóbusz fényképfelvételek alapján való digitalizálása. Az elkészült virtuális gömb vizsgálata után dönthető el, hogy milyen jellegű javításokat kell a glóbuszon végezni.

Egy restaurálásra váró glóbuszon sokszor találhatók olyan területek, ahol az eredeti térképi tartalom egy része vagy egésze már végleg elveszett. Számos ilyen területet találhatunk például a Perczel-féle óriás földgömb felületén (Márton, 2008). Az ilyen területek újraalkotásában nagy segítséget nyújthat, ha a glóbusz modelljét a Google Earthben vizsgáljuk. Így ugyanis megnézhetjük, hogy elmosódott-kifakult földrajzi név helyén mi található (49. ábra).

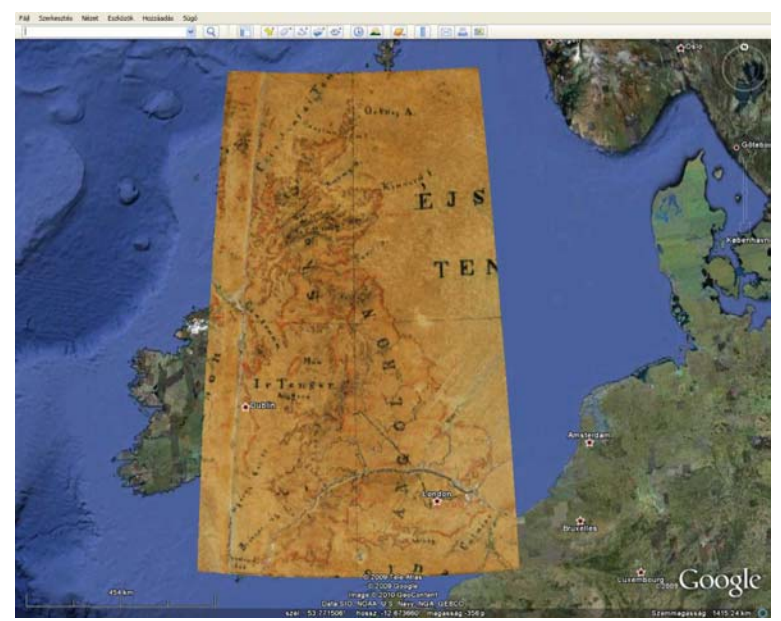

*49. ábra: A Perczel-glóbusz egy részlete Google Earthben megjelenítve az elmosódott nevek azonosításának céljából* 

Az elmosódott, részben hiányos nevek pótlásában nagy segítség lehet egy térinformatikai névadatbázis létrehozása a glóbusz anyagából, amely a térképről leolvasott neveket tartalmazza mellett azok vonatkozási helyével együtt. A Perczelglóbusz esetében ezt a névadatbázist a témával foglalkozó hallgatóim irányításommal a gömb nagy területeire el is készítették. A digitalizált glóbusz négyzetes hengervetületű képét egy térinformatikai programban megnyitva, a településjelek helyére pontokat helyeztek, és a pontokhoz hozzárendelték a leolvasott nevet. Az adatbázisban további adatmezőket is létrehoztak: a nem tisztán olvasható nevek esetén a valószínű teljes nevet (ha kideríthető), a település mai nevét, és egy logikai mezőt, mely azt jelzi, hogy az adott településnév teljes egészében kiolvasható volt, avagy sem (Nyuli 2009; Tóth 2009; Való 2009).

Ha egy területen a tartalom teljesen elveszett (mint pl. a Perczel-gömbön Nyugat-Afrika környékén), akkor felkutatva a gömbkészítés idején használt lehetséges térképi forrásmunkákat, azok georeferálása után a megfelelő részlet pótolható ezekből a térképekből (50. ábra). Ez a pótlás adhatja a hiányzó területek újraalkotásakor a geometriai alapot.

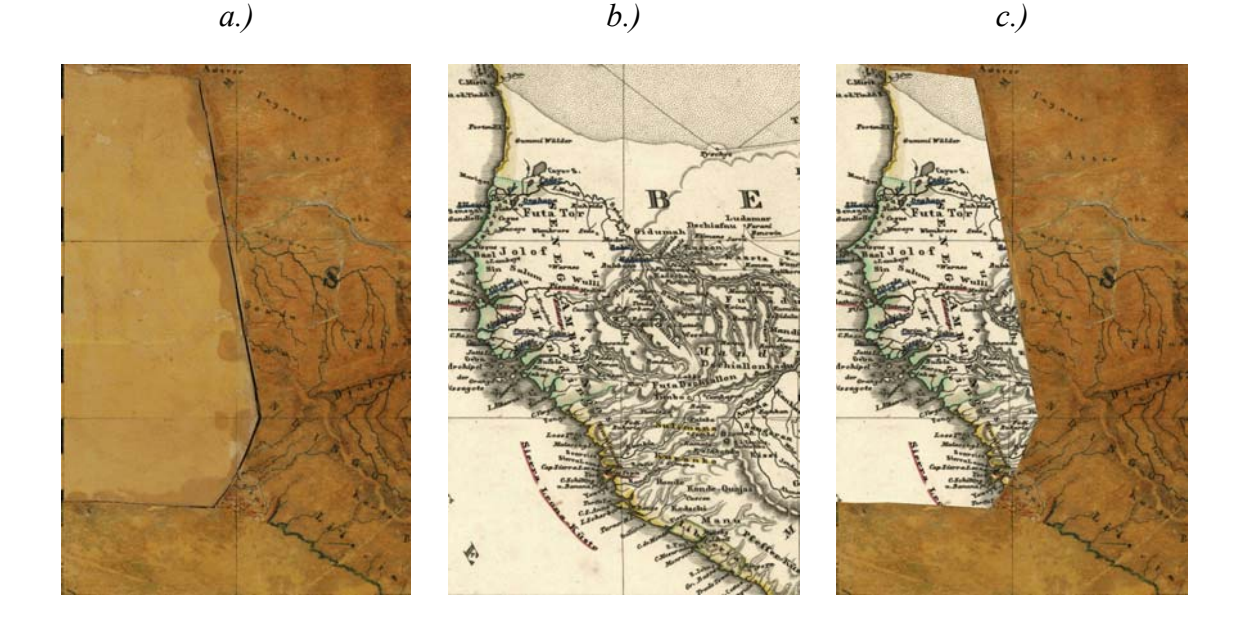

*50. ábra: a) A Perczel-gömb egy sérült részlete; b) Ugyanazon terület egy korabeli térképen; c) A sérült rész a térképpel kiegészítve* 

A lehetséges forrásmunkák felkutatása és kiválasztása – különösen több száz éves glóbuszok esetén – nem mindig egyszerű feladat. Szerencsére ma már számos régi térkép szkennelt képe megtekinthető az interneten, így nem szükséges a különböző (esetleg távoli országokban található) könyvtárakat, gyűjteményeket személyesen felkeresni.

Az, hogy egy térkép forrásként szolgálhatott-e egy másik térkép elkészítéséhez, több kritérium alapján lehet eldönteni. Az egyik legfontosabb az időbeliség: a forrástérkép legyen korábbi keltezésű.

A XVI–XIX. században a földrajzi felfedezések, majd a mérési módszerek és eszközök fejlődése miatt a térképek tartalma gyors ütemben változott. 20–30 év alatt sok jelentős pontosítást vezettek rá az új térképekre. Emiatt egy másik fontos szempont a források bírálatánál azok tartalmának geometriai egyezése a restaurálni kívánt térképpel, különös tekintettel a partvonalak és vízfolyások futására. A geometriai egyezés vizsgálatánál természetesen figyelembe kell venni a térképek vetületi eltéréseit. Egy glóbusz esetén például aligha találunk olyan térképet, melyet a gömbre helyezve a partvonalak pontosan fedik egymást, hiszen a két térkép vetülete valószínűleg nem egyezik. Ezért a vizsgálatnál a forrástérképet georeferálni kell (megállapítva annak vetületét is), majd digitális vetületi transzformációval négyzetes hengervetületté alakítani. Ezt a képet már könnyen össze lehet hasonlítani a már digitalizált földgömb ugyanilyen vetületben tárolt képével.

A négyzetes hengervetületű térkép hiányzó részeinek más térképekkel való pótlása után elő kell állítani a gömböt alkotó szegmensek és pólussapkák digitális mását a 7.1. fejezetben leírt módon.

Az adatgyűjtést és az előkészítő munkálatokat követően egy megfelelő grafikai programmal el lehet készíteni az egyes szegmensek javításainak tervét. Az így elkészült darabokból összeállítva egy virtuális glóbuszt, máris megvizsgálható a várható eredmény.

A 2008–2009-es tanév folyamán egy térképész hallgató a fentiek figyelembevételével elkészítette a Perczel-glóbusz egy kisebb területének digitálisan újrarajzolt képét (Czombos, 2009). A munka a névrajzot nem érintette, mivel még nem sikerült az adott területhez az olvashatatlan nevek egyértelmű meghatározását elősegítő forráshoz jutni. Az újrarajzolt terület az eredeti anyagba illesztve, árnyékolt domborzatrajzzal (summerrel) kiegészítve és virtuális glóbuszon megjelenítve az 51. ábrán látható.

67

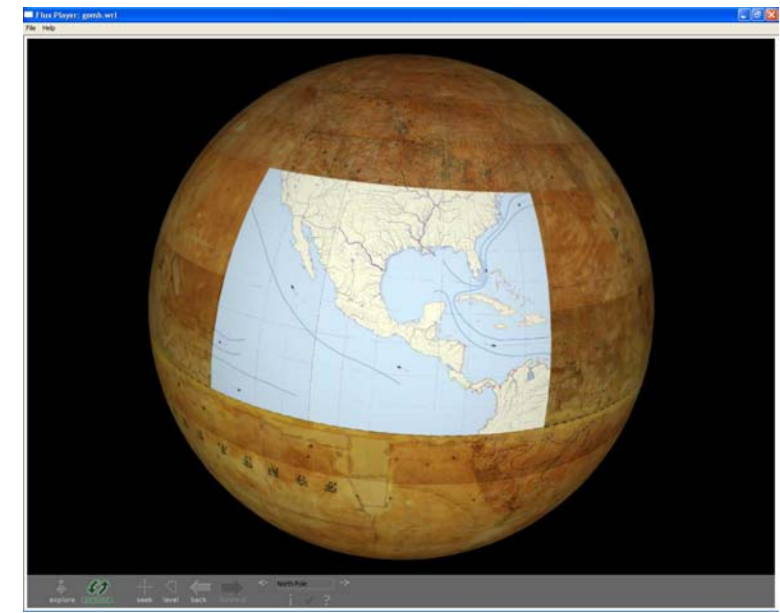

*51. ábra: A Perczel-glóbusz egy részének digitálisan újraalkotott képe* 

# **10. Összefoglalás**

A dolgozat az ELTE Térképtudományi és Geoinformatikai Tanszékén létrehozott Virtuális Glóbuszok Múzeumával foglalkozik. A múzeum alapötlete Márton Mátyástól származik, a technikai megvalósítás és az ezzel kapcsolatos kutatások azonban teljes egészében az én munkám.

A dolgozat első része rövid összefoglalást ad hazánk és a környező országok fontosabb föld- és éggömbgyűjteményeiről, és bemutatja más kutatók glóbuszdigitalizálási kísérleteit, kitérve azok különlegességeire, illetve hiányosságaira.

Ezután következik a föld- és éggömbkészítés történetének és technikai fejlődésének rövid bemutatása, majd a földgömbkészítés vetülettani megalapozása. Itt áttekintettem a különféle földgömbkészítési technológiák során használt vetületeket. Mindezek ismerete rendkívül fontos a glóbuszok precíz digitalizálásához.

Ezt követi a glóbuszdigitalizálás folyamatának elemzése, külön tárgyalva a nyomatok feldolgozását, illetve a gömbök fényképezéssel történő digitalizálását. Ez utóbbi esetben külön kiemelendő az általam kidolgozott módszer, amely lehetővé teszi tetszőleges földgömbfotó gyors georeferálását.

A múzeum kialakításának egyik legfontosabb problémája a megjelenítés kérdése. Erre két különböző megoldást mutatok be: egy VRML modellt, valamint egy KML fájlt, melyet a Google Earthben megnyitva egy ki-be kapcsolható "földgömbréteget" kapunk.

Mindkét esetben kitérek a megoldások előnyeire és hátrányaira, valamint az alkalmazható speciális lehetőségekre, mint például a nézőpontok definiálása, vagy a speciális formájú glóbuszok modellezése.

A következő rész a múzeum webes felületét és annak informatikai hátterét mutatja be. Röviden tárgyalom az alkalmazott adatbázis felépítését, valamint a felhasználói felület elkészítésekor alkalmazott programozási technikákat.

A dolgozat végén egy-egy fejezet szól a digitális technikával történő glóbuszfakszmile-készítésről, valamit a digitális-virtuális restaurálásról és rekonstrukcióról, mely a glóbuszdigitalizálásnak köszönhetően vált lehetségessé.

# **11. Summary**

This essay introduces the Virtual Globes Museum, which was developed at the Department of Cartography and Geoinformatics at Eötvös Loránd University. The idea of this museum came from Mátyás Márton, while its technical realization and the related research is my own work.

The first part of the essay gives a short summary of the major globe collections in Hungary and in the neighbouring countries, and introduces the globe digitising projects of other researchers as well as discusses their peculiarities and insufficiencies.

In the next part I shortly present the history and technical evolution of terrestrial and celestial globe making. This is followed by the projection theoretical foundation of globe making where I present the projections used in various globe manufacturing technologies. All this information is very important for the precise digitising of old globes.

The next chapter describes my methods of globe digitising. The process is separately described for globe prints and globe photographs. For this latter case I developed a method which facilitates the fast georeferencing of any globe photograph.

One of the most important problems in the development of the museum was the question of visualization. I present two different solutions to this problem: a VRML model and a KML file which can be opened in Google Earth as a "globe layer", which can be turned on and off.

I discuss the advantages and disadvantages of each solution, and present their special possibilities such as the usage of various viewpoints or the modeling of special globe shapes.

The next part introduces the web page of the museum together with its technological background. The structure of the background database and the programming techniques used for the user interface are also presented.

Finally there are two chapters on the globe facsimile production using digital technologies and the digital-virtual restoration and reconstruction of globes. These new techniques became available as a result of globe digitising.

# **12. Köszönetnyilvánítás**

Ezúton mondok köszönetet mindazoknak, akik a dolgozat elkészítésében és az azzal kapcsolatos munkák során a segítségemre voltak. Elsősorban témavezetőmnek, Györffy Jánosnak, valamint Márton Mátyásnak, aki megálmodta a Virtuális Glóbuszok Múzeumát, a dolgozat témáját.

Köszönet jár ezen felül Nemes Zoltánnak a glóbuszok professzionális fotózásáért; Szekerka Józsefnek a nyomatok szkenneléséért; hallgatómnak, Ungvári Zsuzsannának, aki számos gömb digitalizálásán felül magára vállalta a múzeum fenntartásával járó adminisztrációs feladatokat is, sőt több publikáció elkészítésében is segített; Verebiné Fehér Katalinnak a kapcsolódó irodalom felkutatásában nyújtott segítségéért.

Köszönöm Plihál Katalinnak, hogy rendelkezésünkre bocsátotta az OSZK-ban őrzött gömböket és egyéb kapcsolódó anyagokat, és Császi Tamásnak, aki saját glóbuszgyűjteményének darabjaival járult hozzá múzeumunk teljesebbé tételéhez.

A Virtuális Glóbuszok Múzeumának feltöltésében számos további hallgatónk segédkezett: Bakonyi Judit, Hofhauser Anna, Hannes Röther, Szabó Renáta, Tóth Bettina, Való Adrienn, Zubán Diána, Zsiga Aranka.

# **13. Irodalomjegyzék**

### *13.1. A szerző saját publikációi*

#### **Könyvfejezet**

**Gede, M., Márton, M., 2010:** Globes on the Web – the Technical Background and the First Items of the Virtual Globes Museum. *In: Cartography in Central and Eastern Europe – Lecture Notes in Geoinformation and Cartography. pp. 279–290. Springer, Berlin, Heidelberg, 2010.* 

#### **Folyóiratcikkek**

**Gede, M., 2007**: Internetes térképi alkalmazások készítése script nyelvek használatával. *In: Geodézia és Kartográfia, 2007/12. pp. 14–17. Budapest*

**Gede, M., 2008**: Glóbuszok publikálása az Interneten. *In: Geodézia és Kartográfia, 2008/4. pp. 35–36. Budapest* 

**Gede M., 2009**: Publishing Globes on the Internet. *In: Acta Geodaetica et Geophysica Hungarica Vol. 44/I (2009) pp. 141–148 – Akadémiai Kiadó, Budapest* 

**Gede M., 2010**: The Use of the Nelder–Mead Method in Estimating Projection Parameters for Globe Photographs. *In: Acta Geodaetica et Geophysica Hungarica Vol. 45/I (2010) pp. 17–23 – Akadémiai Kiadó, Budapest [in print]*

**Gede, M., Márton, M., Plihál, K., 2008**: A Blaeu-glóbuszpár és más föld- és éggömbök 3D-s előállítása. A "Virtuális Glóbuszok Múzeuma" első darabjai. *In: A Földgömb, 2008/4., 2008. Budapest*

**Márton, M., Gede, M., Zentai, L., 2008**: Föld- (és ég-) gömbök 3D-s előállítása – Virtuális Földgömbök Múzeuma és digitális virtuális restaurálás. *In: Geodézia és Kartográfia, 2008/1–2. pp. 36–42. Budapest* 

**Márton M., Gede M., Zentai L., 2008a**: Glóbuszok 3D-s előállítása. *In: Térinformatika online, 2008.05.07.* 

*http://terinformatika-online.hu/index.php?option=com\_content&task=view&id=215&Itemid=46*
#### **Előadások és poszterek**

**Gede, M., 2009b**: The Use of the Nelder–Mead Method in Determining Projection Parameters for Globe Photographs. *Poszter. European Geosciences Union General Assembly, Wien, 19–24th, April, 2009.* 

**Gede M., 2009c**: The Projection Aspects of Digitising Globes. *Előadás. 24th International Cartographic Conference, Santiago, Chile, 15–21th, November, 2009.* 

**Gede, M., Márton, M.**, **2008**: Virtual Globes Museum. *Poszter és előadás. European Geosciences Union General Assembly, Wien, 2008. április 13–18.*

**Gede, M., Márton, M., 2008b**: 3D-s glóbuszok az Interneten. *Előadás. HUNGEO 2008, Budapest, 2008.08.20–24.* 

**Gede, M., Márton, M., 2008c**: 3D-s glóbuszok az Interneten – A Virtuális Glóbuszok Múzeuma. *Előadás. MTESZ Országos Ankét, Budapest, 2008.11.19–21.* 

**Gede, M., Márton, M., 2009**: Globes on the Web – The Technical Background and the First Items of the Virtual Globes Museum. *Előadás. ICA Symposium on Cartography for Central and Eastern Europe. 2009, Wien, Austria, 2009.02.16-17.*

**Gede M., Ungvári Zs., 2009**: Földgömbből földgömböt – egy régi glóbusz archiválása és újraalkotása a térinformatika segítségével. *Előadás. ELTE IK Neumannnap 2009, Budapest, 2009.05.07.* 

**Gede M., Ungvári Zs., 2009b**: Blurring Boundaries Between Real and Digital/Virtual Globes – Creating Virtual Globes from Real Ones nd Vica Versa. *Előadás. ICA Symposium True-3D in Cartography. 2009, Dresden, Germany, 2009.08.24–28.* 

**Hargitai H., Gede M., 2009**: Multilingual virtual globes of Venus and Mars. *Poszter. 24th International Cartographic Conference, Santiago, Chile, 2009. november 15–21.* 

**Hargitai, H., Gede, M., 2009b:** Three virtual globes of Mars: topographic, albedo and a historic globe. *Poszter. European Planetary Science Congress 2009.*

**Hargitai, H., Shingareva, K. B., Golodnikova, I. Y., Gede, M., 2009**: Historic Soviet planetary maps digitized in the international planetary cartography database. *Poszter. ISPRS Working Group IV/7 Extraterrestrial Mapping Advances in Planetary Mapping 2009 Berlin, September 18–19, 2009*

**Márton, M., Gede, M., 2008**: A Virtuális Glóbuszok Múzeuma – az oktatás, az ismeretterjesztés és a kulturálisérték-mentés eszköze. *Előadás. HUNGEO 2008, Budapest, 2008.08.20–24.* 

**Márton, M., Gede, M., 2008b**: A 40 cm átmérőjű szétszedhető Föld-modell "újraélesztése" – Internetes lehetőségek. *Előadás. "Tudomány az élhető Földért" – MÁFI, 2008, Budapest, 2008.11.13.* 

#### *13.2. Egyéb felhasznált irodalom*

**Adami, A., Guerra, F., 2008:** Coronelli's Virtual Globe. *In: E-Perimetron Vol. 3. No. 4. pp. 243–250* 

*http://www.e-perimetron.org/Vol\_3\_4/Adami\_Guerra.pdf* 

**Balázs, J., 2006:** Digitális földgömbök, tematikus földgömb-animációk. *Diplomamunka. ELTE IK Térképtudományi és Geoinformaikai Tanszék* 

**Behaim Globe, 2000**:

*http://www.ipf.tuwien.ac.at/teaching/vrml/behaim/24/behaim.html*

**Carey, R., Bell, G., 1997**: The Annotated VRML97 Reference Manual. *http://www.math.vu.nl/~eliens/documents/vrml/reference/BOOK.HTM*

**Cartography Associates, 2009**: David Rumsey Historical Map Collection – Cassini Terrestrial and Celestial Globes 1790–1792.

*http://www.davidrumsey.com/blog/2009/9/7/cassini-terrestrial-and-celestial-globes-1790*

**Coronelli, V., 1969:** Libro dei Globi. With an introduction by dr Helen Wallis. *Teatrum Orbis Terrarum Ltd., Amsterdam* 

**Czombos, E., 2009**: Adalékok a Perczel-glóbusz 3D-s újraalkotásához. *Diplomamunka. ELTE IK Térképtudományi és Geoinformatikai Tanszék, Budapest.*

**Dorffner, L, 1996**: Der digitale Behaim-Globus – Visualisierung und Vermessung des historisch wertvollen Originals. *In: Cartographica Helvetica, Juli 1996, Heft 14. pp. 20–24.* 

**Encyclopaedia Britannica, 1823**: Geography. *In: Encyclopaedia Britannica vol. IX. pp. 533-535.* London

**Fauser, A., 1973:** Kulturgeschichte des Globus. *Schuler Verlagsgesellschaft, München* 

**Fiorini, M., 1893–4**: Le sfere cosmografiche e specialmente le sfere terrestri. *In Bollettino della Società Geografica Italiana 6 (1893), pp. 882–888, 7 (1894), pp. 121– 131, 271–281, 331–349, 415–435.*

**Füsi, L., 1966:** Az első magyar domborművű műanyag földgömb. Technológiai és kartográfiai elvek és módszerek. *Doktori értekezés, ELTE Térképtudományi Tanszék, Budapest.*

**Global Mapper, 2010**: Global Mapper User's Manual. *http://www.globalmapper.com/helpv9/Help\_Main.html*

**Google, 2010**: KML reference. *http://code.google.com/intl/hu-HU/apis/kml/documentation/kmlreference.html*

**Harvard College Library, 2010**: Harvard Map Collection – Mercator Globes. *http://hcl.harvard.edu/libraries/maps/exhibits/mercator/main.html*

**Hruby, F., Riedl, A., Tomberger, H., 2008**: Virtual epresentations of antique globes – new ways of touching the untouchable. *In: International Journal of Digital Earth, Vol. 1, Iss. 1, (Jan 2008), pp. 107–118*

**Hruby, F., Plank, I., Riedl, A., 2006**: Cartographic heritage as shared experience in virtual space: A digital representation of the earth globe of Gerard Mercator (1541). *In: E-Perimetron Vol. 1. No. 2. pp. 88–98 http://www.e-perimetron.org/Vol\_1\_2/Hruby\_etal/Hruby\_et\_al.pdf* 

**IWR-NGG, 2003**: Digitale Restaurierung der Kupferstiche des Heidelberger Globus von 1751 - *www.iwr.uni-heidelberg.de/groups/ngg/Globus1751/*

**James Ford Bell Library, 2010**: *http://www.bell.lib.umn.edu/index.html*

**Jäger, W., Krömker, S., Wolgast, E. [Eds.], 2004**: Der Heidelberger Karl-Theodor-Globus von 1751 bis 2000 – Vergangenes mit gegenwärtigen Methoden für die Zukunft bewahren. *Schriften der Mathematisch-naturwissenschaftlichen Klasse der Heidelberger Akademie der Wissenschaft, Nr.14, Springer Verlag, Berlin, Heidelberg, New York.* 

**Klinghammer I., 1998**: A föld- és éggömbök története. *ELTE Eötvös Kiadó, Budapest* 

**Knust, C., Dolz, W., 2008:** Erstellung eines digitalen 3D-Globus nach der Originalvorlage von Willem Janszoon Blaeu Amsterdam um 1645.. *Kartographische Nachrichten, 59. Jg., Heft 2, S. 77–83.*

**Kraus, K., 1998:** Fotogrammetria. Alapok és általános módszerek. *Tertia kiadó, Budapest.* 

**Márton, M., 1975:** Geofizikai földgömbök szerkesztése. *Szakdolgozat. ELTE Térképtudományi Tanszék, Budapest.* 

**Márton, M., 1988**: A Kartográfiai Vállalat földgömbjei. *In: Geodézia és Kartográfia, 1. szám, pp.: 42–48, 1 ábra*

**Márton, M., 2008**: Egy elfelejtett magyar csoda: Perczel László földgömbje – az első "világtérképmű"? *In: Geodézia és Kartográfia, LX. évf., 2008/3, pp. 9–16.*

**Muris, O. & Saarmann, G., 1961**: Der Globus im Wandel der Zeiten. *Columbus Verlag Paul Oestergaard KG, Berlin und Beutelsbach bei Stuttgart*

**Nelder, J. A., Mead, R., 1965**: A simplex method for function minimization. *Computer Journal,7, 308–313.*

**Netscape, 1999**: Client-Side JavaScript Reference.

*http://docs.sun.com/source/816-6408-10/*

**Nyuli, É., 2009**: Európa településeinek térinformatikai adatbázisa a Perczelgömb alapján. *Szakdolgozat. ELTE IK Térképtudományi és Geoinformatikai Tanszék, Budapest.* 

**ÖNB, 2007**: Österreichische Nationalbibliothek – Globenmuseum. *http://www.onb.ac.at/globenmuseum.htm*

**Pápay, Gy., 2006:** Zur Frühgeschichte der Erdgloben. *In: Térképtudományi Tanulmányok 13. ELTE Térképtudományi és Geoinformatikai Tanszék, Budapest. pp. 331–341.*

**PHP Group, 2010**: PHP Documentation. *http://php.net/docs.php*

**Rátóti, B, 1979**: Gyakorlati térképszerkesztés, térképtervezés. *Kartográfiai Vállalat, Budapest. pp. 227–229.* 

**Rátóti, B, 1983**: A földgömbök szerkesztése és készítése. *In: Geodézia és Kartográfia, 1983/5. pp. 340–344. Budapest* 

**Schaefer, B., 2005**: Discovery of the Lost Star Catalog of Hipparchus on the Farnese Atlas. *http://www.phys.lsu.edu/farnese/* 

**Snyder, J. P., 1987**: Map Projections – A Working Manual. *USGS Professional Paper, 1395, Washington*

**Stegena, L, 1988**: Vetülettan. *Tankönyvkiadó, Budapest*

**Stevenson, E. L., 1921**: Terrestrial and Celestial Globes. Their History and Construction. *Yale University Press, New Haven. pp. 196–219.*

**Timár, G., 2008**: Georeferencia – Térképi vetületek és geodéziai dátumok szabatos használata a térinformatikában. *Elektronikus jegyzet. Budapest, 2008. http://sas2.elte.hu/tg/georeferencia.htm*

**Tóth, B., 2009**: Dél-Amerika településneveinek geoadatbázisa a Perczel-gömb alapján. *Szakdolgozat. ELTE IK Térképtudományi és Geoinformatikai Tanszék, Budapest.* 

**Török, Zs., 2008:** Cartart FacTsimile.

*http://lazarus.elte.hu/~zoltorok/Cartartweb/cartart\_maps.htm* 

Török, Zs., Balázs, J., 2008: Waldseemüller "újratöltve": az ötszáz éves földgömb és digitális rekonstrukciója. *In: A földgömb, 10 évf. 1. szám, pp. 82–84.* 

**University of Alabama, 2010**: Historical Maps Archive.

*http://alabamamaps.ua.edu/historicalmaps/index.html*

**Való, A., 2009**: Afrika településeneveinek geoadatbázisa a Perczel-gömb alapján. *Szakdolgozat. ELTE IK Térképtudományi és Geoinformatikai Tanszék, Budapest.* 

**Wagner, K., 1962**: Kartographische Netzentwürfe. *Bibliografisches Institut Mannheim. pp 155–156.* 

## **14. Függelék**

# *14.1. A Virtuális Glóbuszok Múzeumában található föld-és éggömbök listája, a forrásul szolgáló alapanyag feltüntetésével*

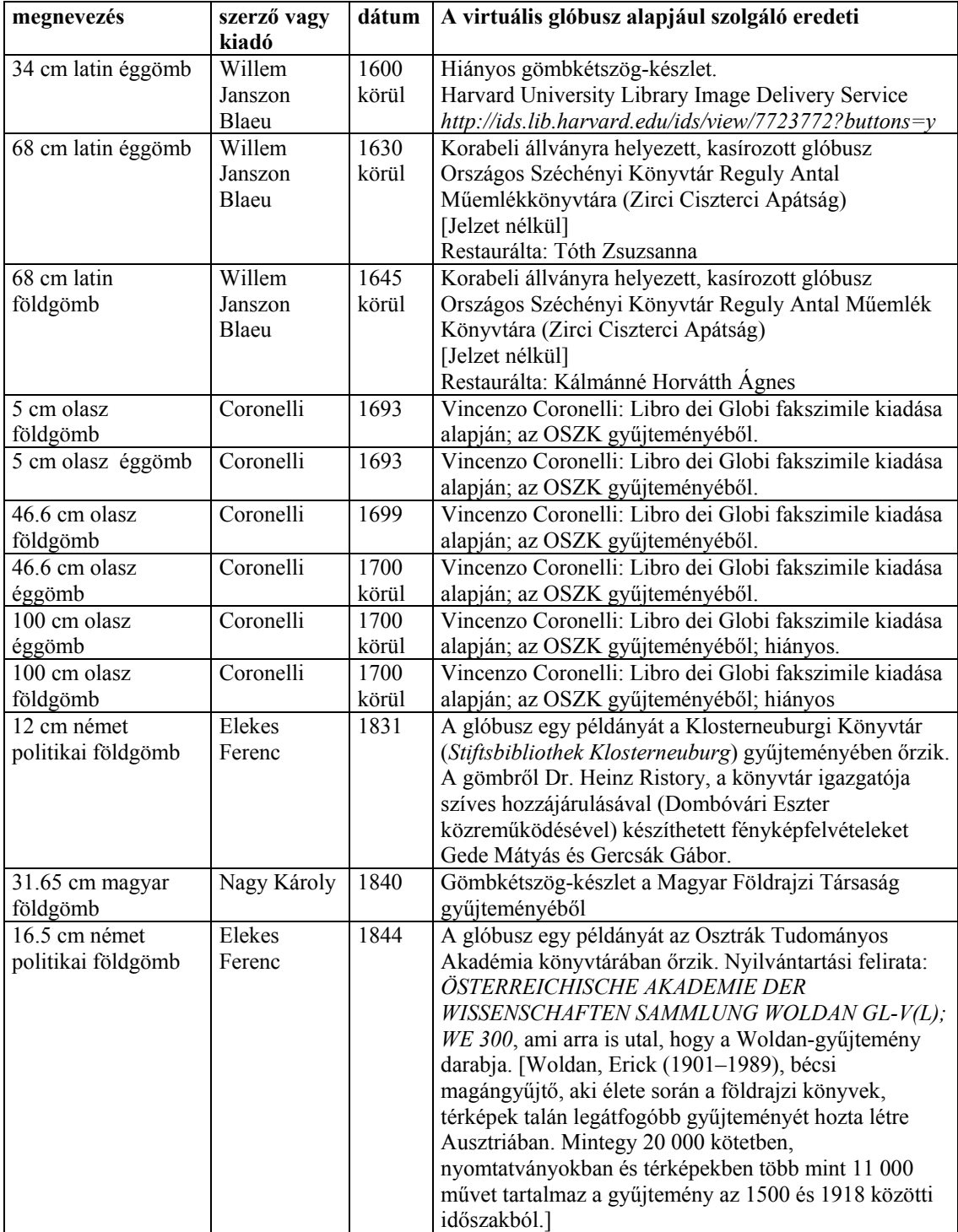

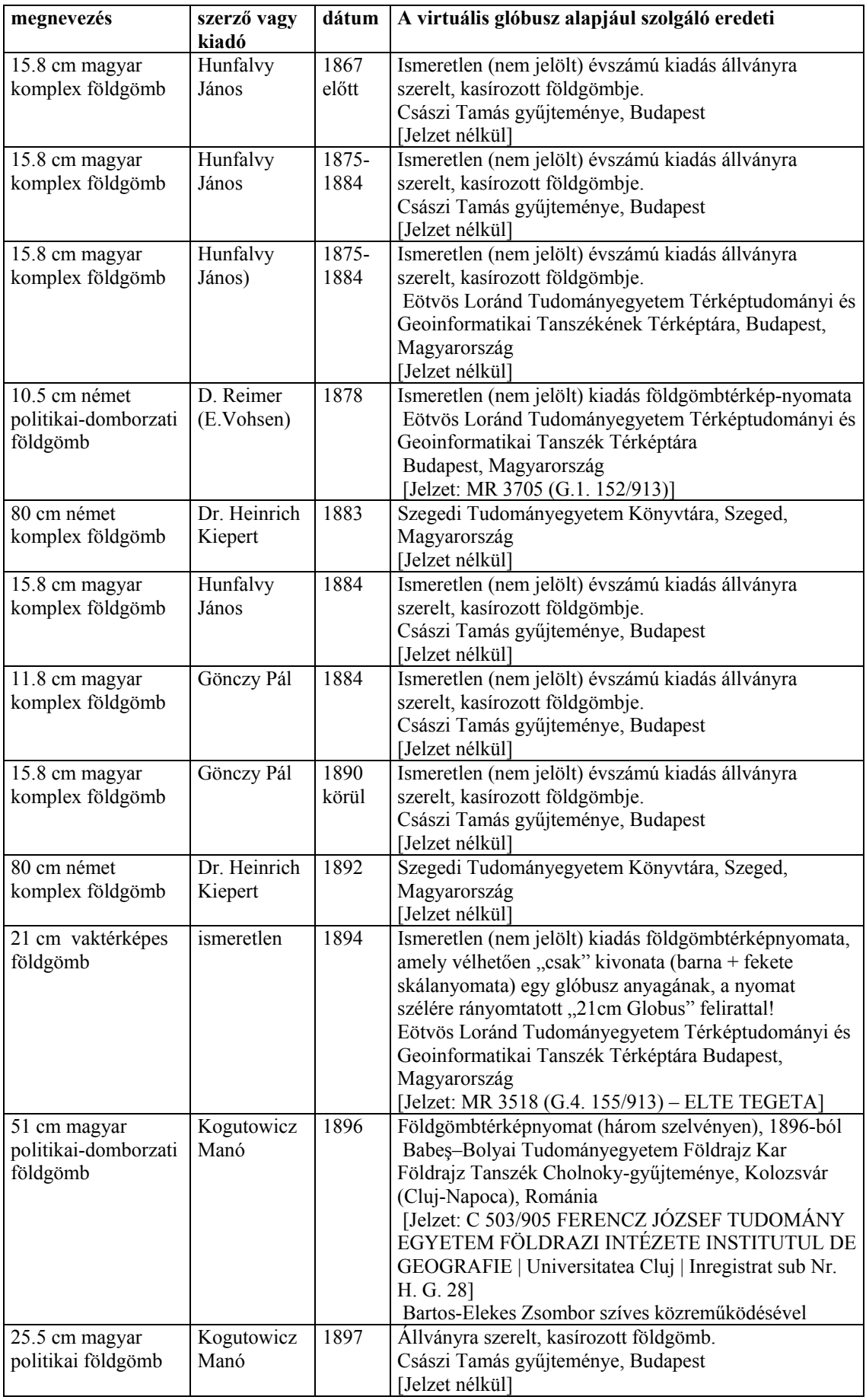

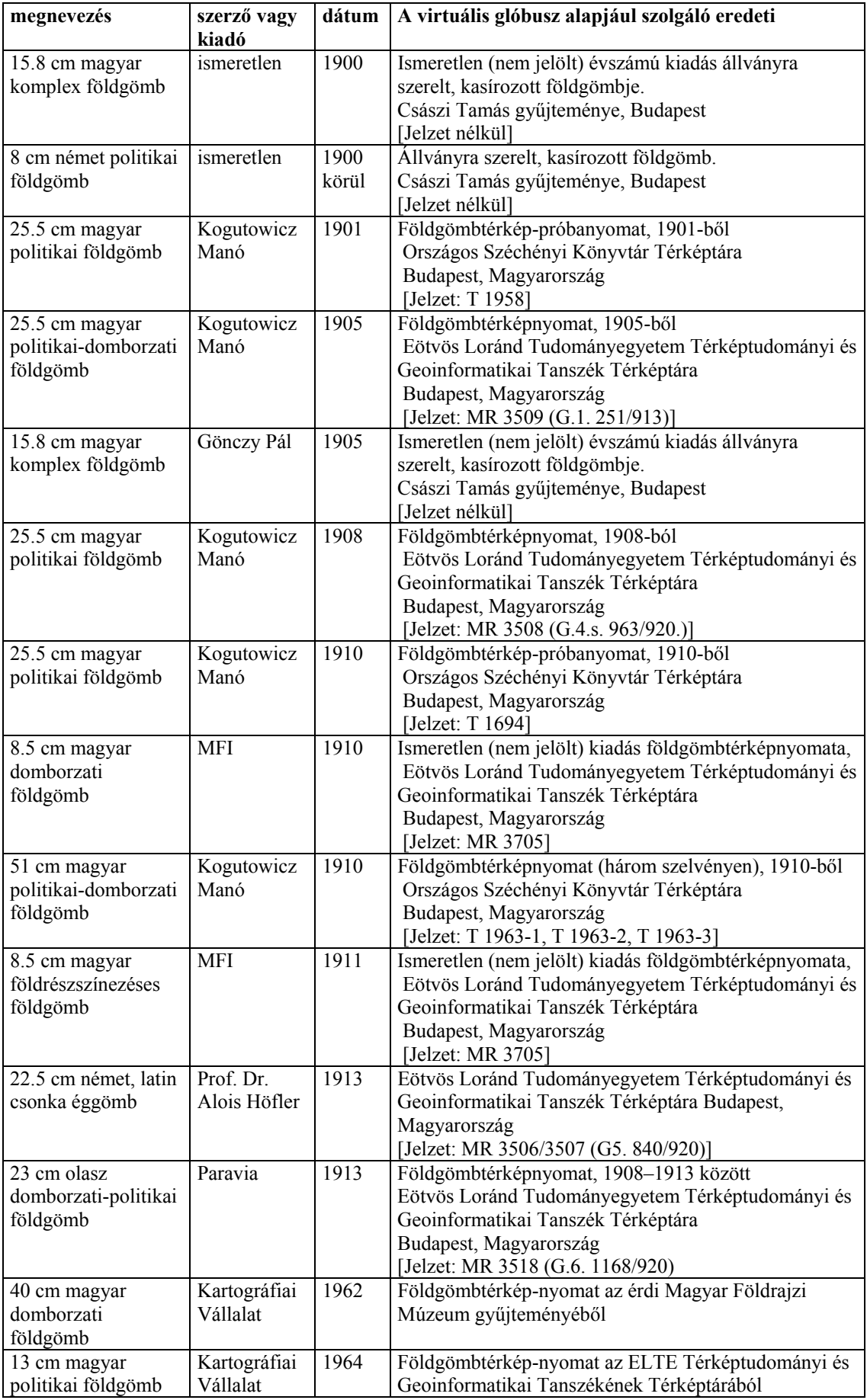

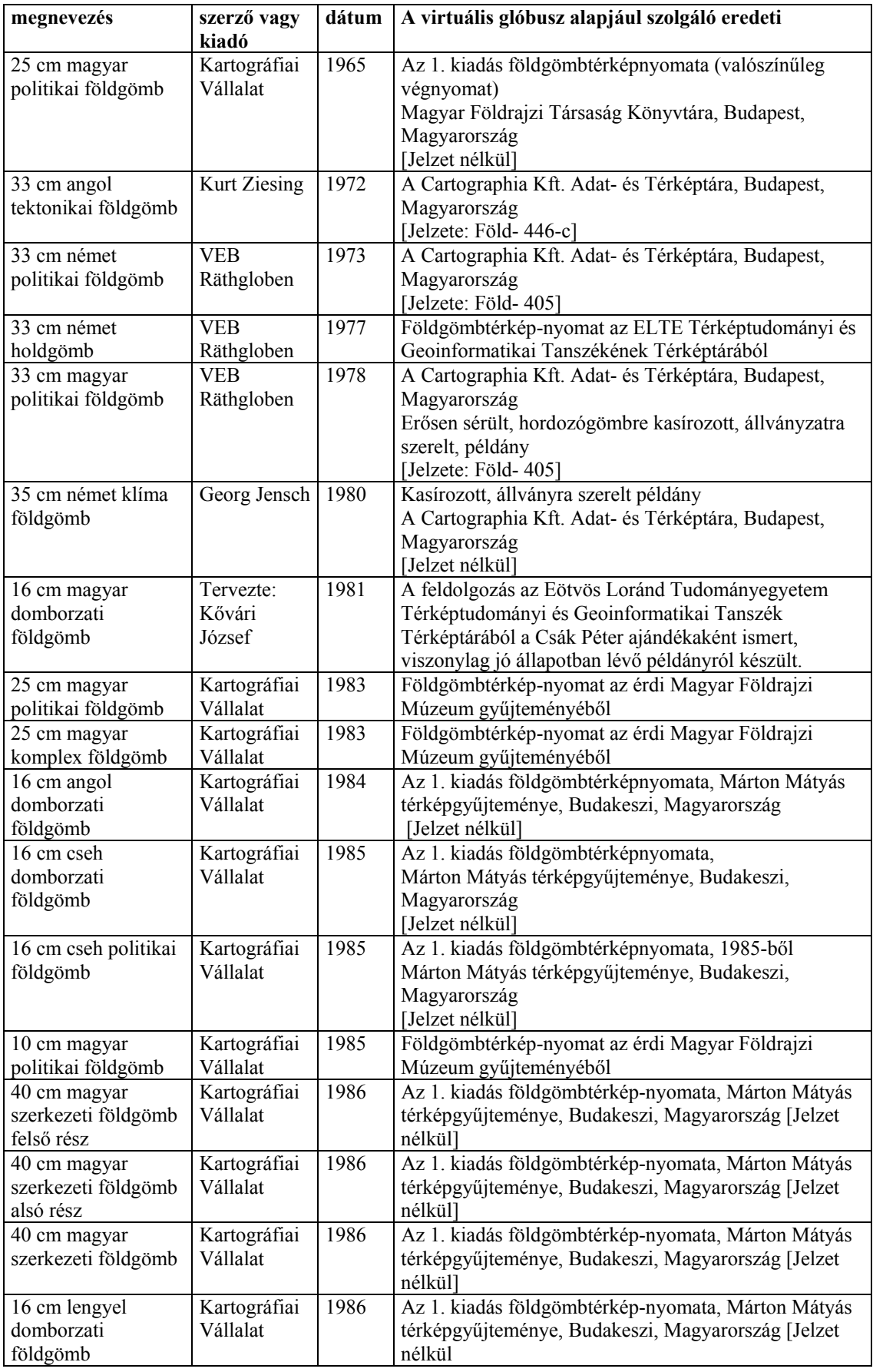

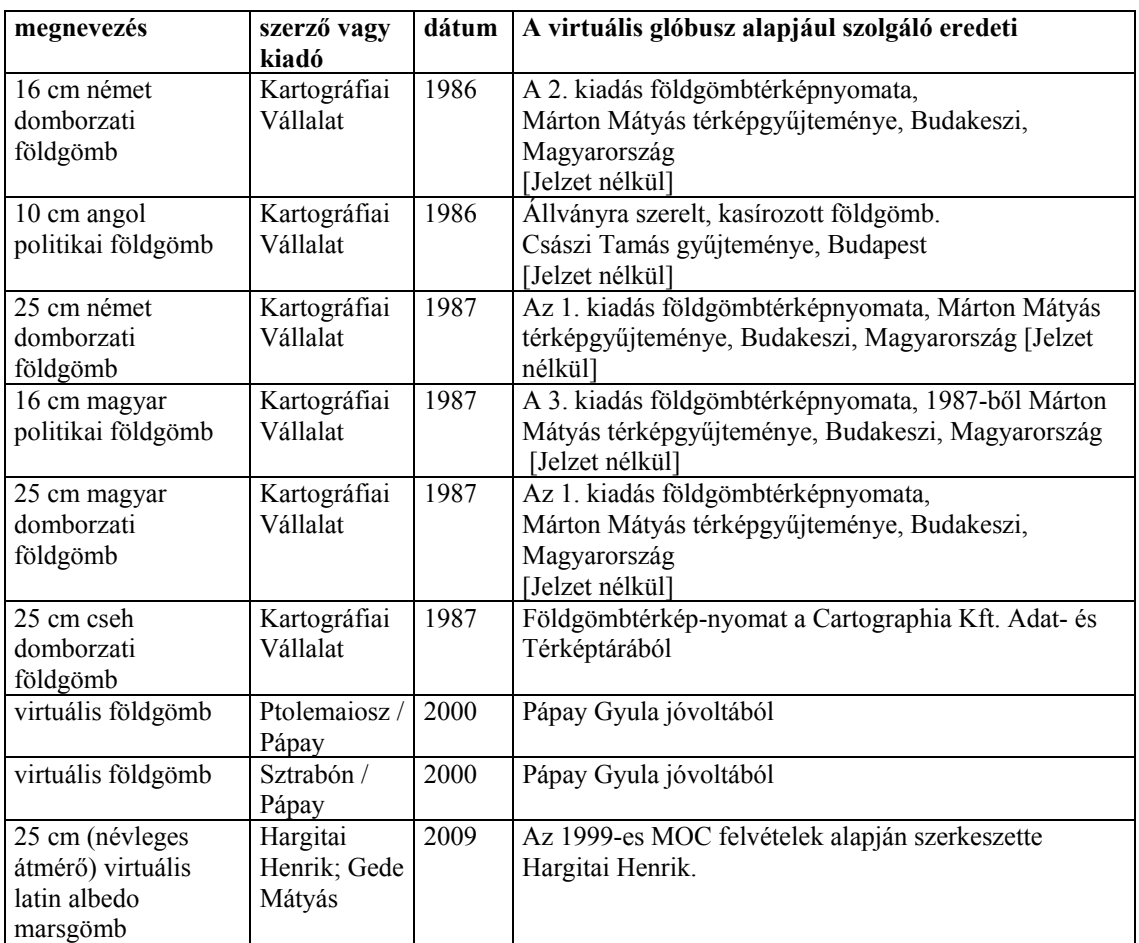

## *14.2. Képek és ábrák forrásai*

Az itt fel nem sorolt képeket, ábrákat a szerző maga készítette.

- 1. ábra: Császi Tamás felvétele
- 2. ábra: *http://www.ipf.tuwien.ac.at/teaching/vrml/behaim/24/welt.wrl*
- 3. ábra: *http://www.iwr.uni-heidelberg.de/groups/ngg/Globus1751/Virtuell/index.html*
- 4. ábra: *http://kartographie.geo.tu-dresden.de/*

*forceDownload.php?l=\$l&f=eventsImgGallery/* 

*True3DImg/documents/Knust\_Blaeu-Globus.pdf* 

5. ábra: *http://www.afoldgomb.hu/* 

*index.php?option=com\_content&task=view&id=81&Itemid=47* 

- 6. ábra: *http://www.e-perimetron.org/Vol\_3\_4/Adami\_Guerra.pdf*
- 7. ábra: *http://www.davidrumsey.com/blog/2009/9/7/*

*cassini-terrestrial-and-celestial-globes-1790*

8. ábra: *http://www.phys.lsu.edu/farnese*

- 9. ábra: *http://en.wikipedia.org/wiki/Erdapfel*
- 10. ábra: *http://www.bell.lib.umn.edu/index.html*
- 13. ábra: Nemes Zoltán felvétele
- 14. ábra: Nemes Zoltán felvétele
- 15. ábra: Az érdi Magyar Földrajzi Múzeum gyűjteményéből; szkennelte Szekerka József
- 19. ábra: *http://www.9to5computer.com/Vidar-Scanners.htm*
- 22. ábra: Az érdi Magyar Földrajzi Múzeum gyűjteményéből; szkennelte Szekerka József
- 51. ábra: Czombos Edit állományainak felhasználásával (Czombos, 2009) az illusztrációt a szerző készítette

### *14.3. A CD-melléklet tartalma*

A CD-mellékleten megtalálható a dolgozat teljes szövege a *disszertacio.pdf* című fájlban.

A *web* mappában a múzeum webes felületét adó fájlok találhatók.

A *segédprogramok* mappába a kutatások során elkészített segédprogramok kerültek:

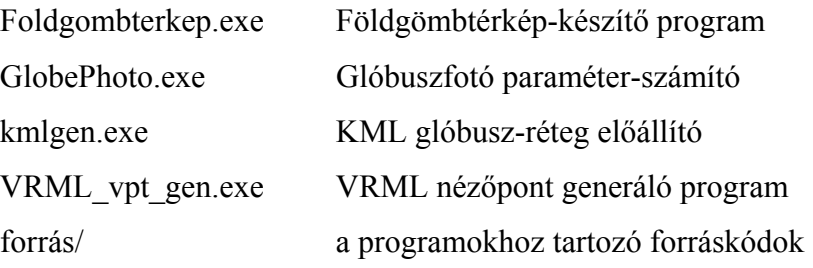